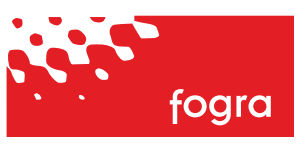

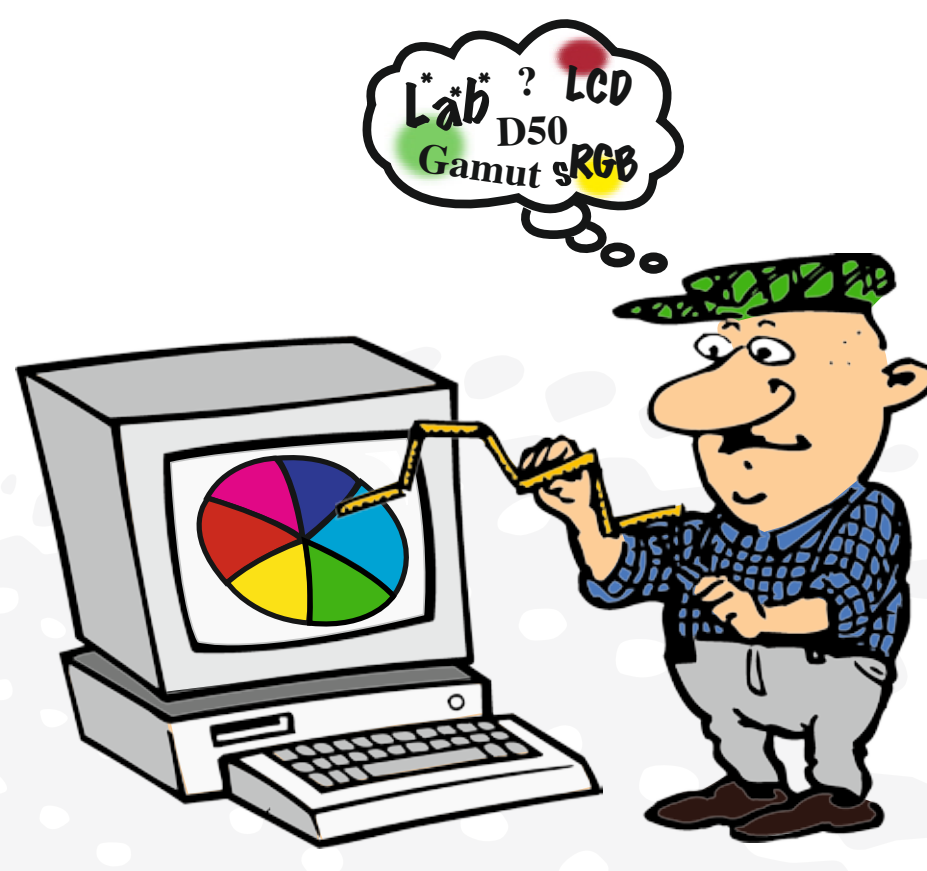

# Fogra Softproof Handbuch

Fogra Forschungsgesellschaft Druck e.V. Streitfeldstraße 19 · 81673 München www.fogra.org

### **Tipps und Hintergründe zum farbverbindlichen Arbeiten am Bildschirm Fogra Softproof Handbuch Version1, Februar 2008**

Dieses Handbuch ist Ergebnis aktueller Untersuchungen des Fogra Forschungsprojektes "Aufbau und Untersuchung eines Softproof-Arbeitsplatzes". Es spiegelt die aktuellen Erfahrungen und erste Untersuchungsergebnisse wieder. Es ist geplant aktuelle Erkenntnisse, neue Programmversionen und weitere relevante Inhalte, in einer aktualisierten Auflage V2 zu erstellen. Besuchen Sie in der Zwischenzeit unsere Themen-Webseite: forschung.fogra.org. Sie informiert über den aktuellen Projektstatus und im Downloadcenter finden Sie Hilfsmittel, Programme und weitere Anleitungen zum Softproof.

Wir danken besonders den Mitarbeitern im projektbegleitenden Ausschuss dieses Forschungsprojektes:

Thorsten Beermann K-Flow GmbH Detlef Fiebrandt Color Consulting Markus Hitzler Color Solutions Florian Süßl MetaDesign AG

Michael Adloff twentyfour seven digitale pre press services gmbh Dr. Ralf Biering Mediahaus Biering GmbH Armin Collong EIZO / Avnet Technology Solutions GmbH Florian Fejfar MAN Roland Druckmaschinen AG Michael Gall JUST Normlicht GmbH Peter Karp Quatographic Technology GmbH Alexander Klein NEC Display Solutions Europe GmbH Roland v. Oeynhausen Otterbach Medien KG GmbH & Co

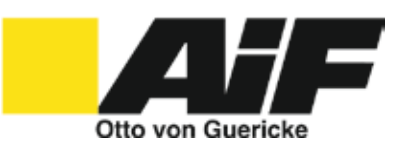

Das Projekt "Aufbau und Untersuchung eines Softproof-Arbeitsplatzes" (Fogra-Nr. 10.047) wurde aus Haushaltsmitteln des Bundesministeriums für Wirtschaft und Technologie über die Arbeitsgemeinschaft industrieller Forschungsvereinigungen "Otto von Guericke" e.V. (AIF) gefördert (AiF-Nr. N07316/06).

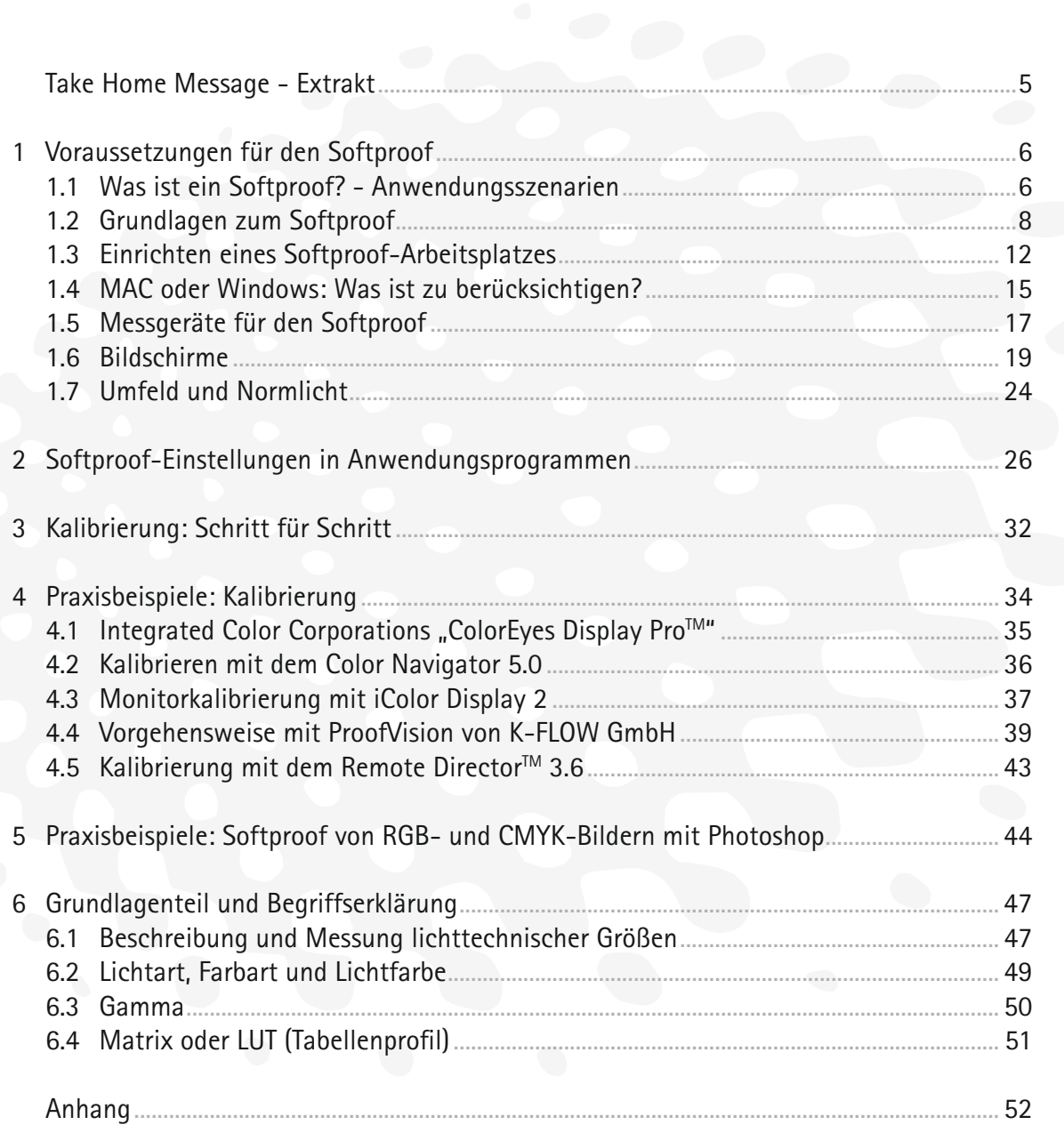

## "Es funktioniert bereits gut, wenn man es richtig macht!"

### **Take Home Message - Extrakt Zielwert-Einstellungen für die Kalibrierung\***

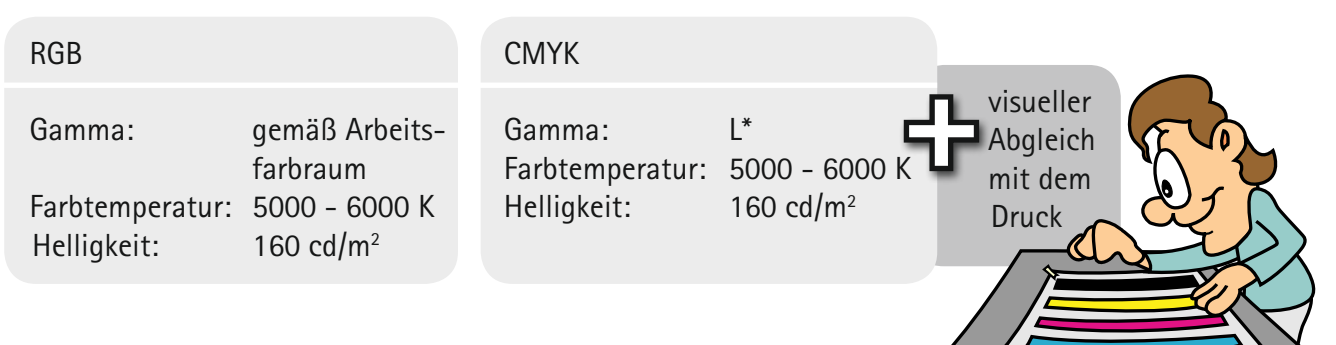

### **Grundeinstellungen in Photoshop\***

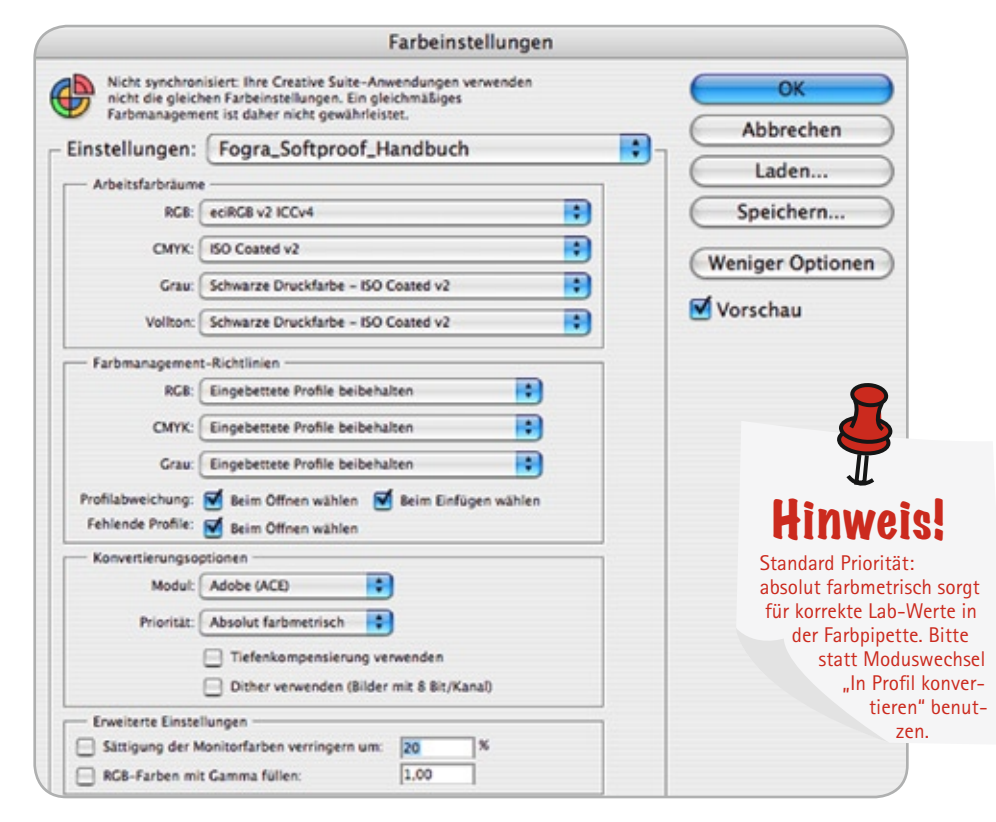

### **Druckvorschau\***

#### Beispiel einer RGB-Druckausgabe aus and Beispiel einer Ausgabe im Offsetdruck

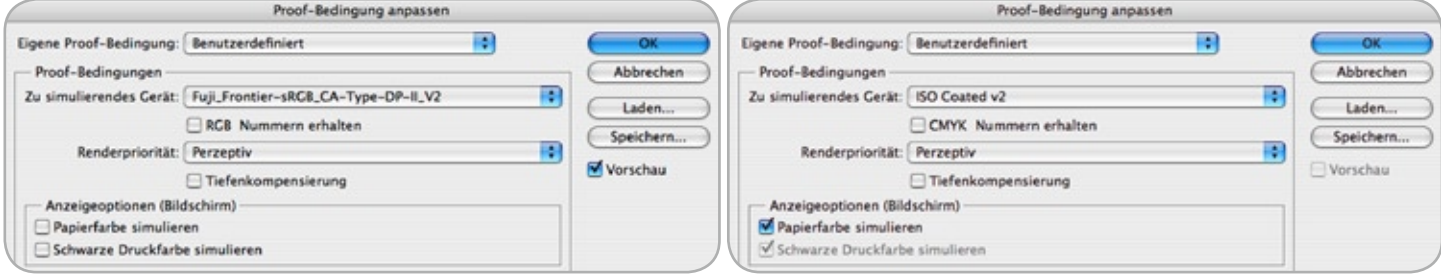

\*Die angegebenen Werte sind praxisnahe Empfehlungen. Sie können als guter Kompromiss für viele Praxisfälle angesehen werden. Sie stellen aber nicht unbedingt die besten Werte für alle Situationen dar und sind daher nicht als "die Fogra-Empfehlung" zu betrachten. Dieser Ratgeber hilft Ihnen mit umfangreichem Hintergrundwissen und vielen Tipps die für Ihre Anwendung optimalen Werte zu bestimmen.

### **1.1 Was ist ein Softproof? – Anwendungsszenarien 1 Voraussetzungen für den Softproof**

Heute müssen in der Druckindustrie komplexe Aufträge immer schneller produziert werden. Aus Zeit- und Kostengründen ist es deshalb für hochqualitative Druckprodukte zwingend erforderlich, bereits während der kreativen Arbeit in der Agentur oder auch bei der Datenannahme bzw. –bearbeitung in der Medienvorstufe das spätere Druckergebnis hinsichtlich der Farbgebung verbindlich zu beurteilen. Für Digitalprüfdrucke hat sich zu diesem Zweck der Ugra/Fogra Medienkeil CMYK 2.0 als Kontrollstreifen national und zunehmend international durchgesetzt. Mit diesem neutralen Kontrollmittel lässt sich sicherstellen, dass der Prüfdruck für die beabsichtigte Druckbedingung farbverbindlich ist. Befindet sich kein Kontrollkeil auf dem Prüfdruck oder sind die Toleranzen überschritten, handelt es sich nur um einen unverbindlichen Ausdruck. Dieser Digitalprüfdruck ermöglicht gegenüber dem klassischen Andruck bereits enorme Zeit-, Qualitäts- und Kostenvorteile. Allerdings erfordert ein solches System bestehend aus Prüfdrucker, Bedruckstoff, Farbmittel und Software einen bedeutenden Aufwand, außerdem ist es wichtig regelmäßig zu kalibrieren. In der Praxis der täglichen Abstimmung zwischen Prüfdruck und Druck wird berücksichtigt, dass die spätere Auflage unvermeidbaren Produktionstoleranzen unterliegt. Es ist erforderlich, dass die zur Simulation verwendete Technologie den zu simulierenden Prozess in den wichtigen Bildqualitätsparametern zumindest ebenbürtig ist. Mit einer Darstellung des Druckproduktes am Monitor (engl.: Softproof) ließe sich der Aufwand verringern und weitere Kosten- und Zeitvorteile erzielen. Konkreter soll der Softproof folgendermaßen definiert werden:

*"An einem Monitor vorgenommene Darstellung der Druckdaten mit dem Zweck, den farblichen Eindruck des Farbauszugsvorganges (Aufbereitung) in einer Weise nachzustellen, welche den farblichen Eindruck auf einer Druckmaschine nahezu nachbilded [ISO 12646]".*

Die Frage nach dem Grad der Übereinstimmung hängt stark vom Anwendungsschwerpunkt ab und ist gegenwärtig noch nicht branchentypisch definiert.

**Abmusterungspraxis – Drei Szenarien** Die Abmusterungspraxis der grafischen Industrie ist sehr vielfältig und soll hier durch drei typische Szenarien repräsentiert werden. Diese unterscheiden sich im Wesentlichen durch den abzumusternden Gegenstand bzw. den jeweiligen Umfeldbedingungen.

#### **Abmusterung am Bildschirm – "Fotografen-Worflow"**

Die Abmusterungspraxis zu Beginn des Produktionsprozesses ist noch nicht an einen bestimmten Ausgabeprozess gebunden. Gegenstand der Abmusterung ist in diesem Szenario der digitale Bildbestand, unabhängig ob er aus einer Digitalkamera stammt oder erst am Bildschirm entwickelt wird. Die Aufgabe besteht darin, an einem möglichst kalibrierten und korrekt eingestellten Bildschirmarbeitsplatz eine farbrichtige Bildschirmdarstellung dieses digitalen Datenbestandes zu gewährleisten.

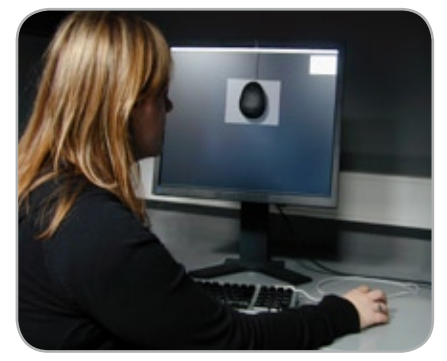

Abb. 1: Typische Abmustersituation im "Fotografen-Workflow"

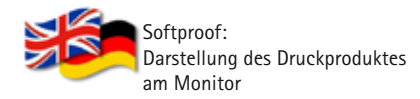

#### **Vergleich Bildschirm und Abmusterkabine –**

**"Konventioneller Repro-Workflow"** Gegenstand des zweiten Szenarios sind Vorlagen jeglichen Typs, wie beispielsweise Textilien, Drucke, Fotos und Proofs, welche am Bildschirm nachgestellt werden sollen bzw. dort als Vorlage zur Orientierung für die Bildbearbeitung dienen. Häufigste Anwendung ist eine Simulation des aktuellen PSO für Bilderdruckpapier. Typischerweise stehen hier Bildschirm und Abmusterkabine unmittelbar nebeneinander, siehe Abbildung 2.

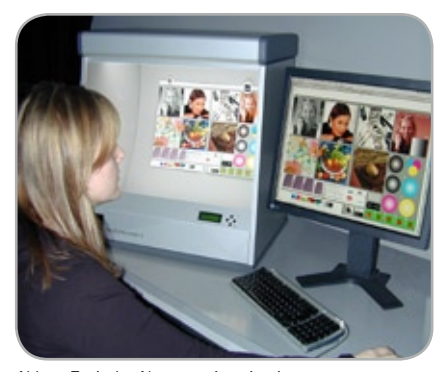

Abb. 2: Typische Abmustersituation im "Konventionellen Repro-Workflow"

Dies entspricht dem "konventionellen Repro-Workflow", wobei im Zusammenspiel von Bildschirm und Kabine ein visueller Abgleich einerseits durch Abdunkeln (Dimmen) der Kabine, andererseits durch eine visuelle Anpassung des Bildschirms während bzw. nach der Kalibrier-Prozedur des jeweils verwendeten Farbmanagement-Systems realisiert wird. In einem geschlossenen System funktioniert diese Arbeitsweise ausgesprochen gut, da alle Beteiligten sich aufeinander einstellen können. Hierbei bedeutet auch ein notwendiger Lampentausch keine Schwierigkeit, da der Bildschirm an die mitunter leicht veränderten Gegebenheiten durch die beschriebene Feinjustage angeglichen wird. In diesem zweiten Szenario werden traditionell die höchsten Qualitätsansprüche an die Übereinstimmung zwischen Monitor und Druck gestellt.

#### **Abmusterung am Leitstand – "Druckerei-Workflow"**

Das dritte Szenario ist dadurch gekennzeichnet, dass es erst seit kurzer Zeit in der Druckindustrie Anwendung findet und dementsprechend noch weitgehend an fundierten Untersuchungen mangelt. Gegenstand der Abmusterung hierbei ist der fertige Druckbogen. Im Unterschied zur herkömmlichen, standardisierten Vorgehensweise gemäß PSO, in der ein farbverbindlicher Prüfdruck am Leitstand die Referenz für den Fortdruck darstellt, dient die Monitordarstellung als Farbreferenz. Derartige Systeme werden zunehmend auch zur Bildinspektion eingesetzt. Ein typischer Aufbau ist in Abbildung 3 und 4 aufgezeigt.

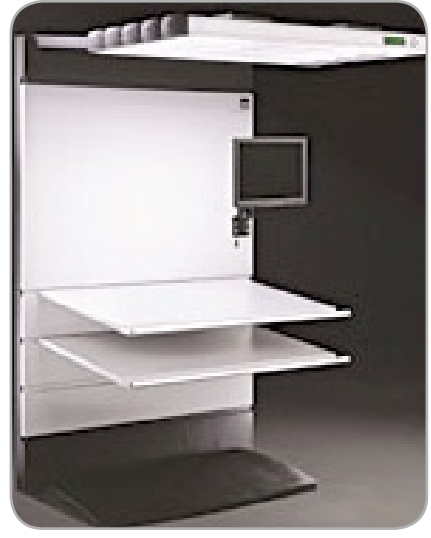

Abb. 3: Beispiel eines Leitstands mit integriertem Bildschirm

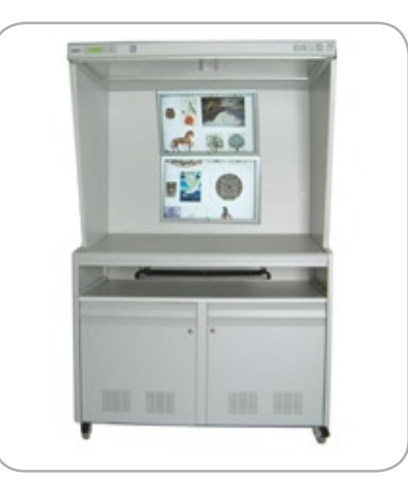

Abb. 4: Beispiel eines Leitstands mit integriertem Bildschirm

Der Bildschirm ist hierbei an einem beweglichen Standfuß befestigt und wird sowohl von der Umfeldbeleuchtung als auch von der Abmusterkabine beleuchtet.

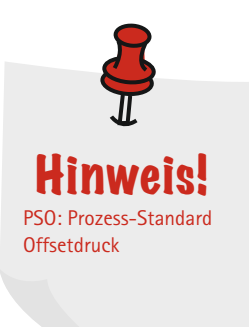

### **1.2 Grundlagen zum Softproof**

#### **Allgemeines zur Farbumrechnung: Trennung von Aufbereitung und Darstellung**

Zu Beginn soll kurz ein allgemeines Schema zur Farbkonvertierung skizziert werden, anhand dessen alle folgenden Schilderungen erläutert werden. Den Ausgangspunkt bilden digitale Datenbeständen, z. B. aus Datenbanken, Digitaler Fotografie oder Erstellung am Bildschirm. Sie werden gewöhnlich in Form geräteabhängiger Ansteuerungswerte kommuniziert. Dies bedeutet im Wesentlichen die Verwendung von Graustufen (K), RGB und CMYK Farbwerten, d.h. sie sehen ohne eine individuelle Korrektur auf jedem Gerät etwas anders aus. Zum Verständnis der Farbumrechnung ist es sehr wichtig, die Datenaufbereitung und die anschließenden Darstellung am Bildschirm trennscharf auseinander zuhalten. Während erste meist eine Separation mit den Wiedergabemethoden "Perceptual" oder "Relativ Farbmetrisch mit Tiefenkompensierung" bedeutet, ist eine absolut farbmetrische Darstellung dieser separierten Daten auf dem Bildschirm notwendig; hier mit "Anzeigeoptionen (Bildschirm)" gekennzeichnet. Am Beispiel der "Proof Einrichten"-Dialogbox in Photoshop soll dies veranschaulicht werden. Die Einstellungen im oberen schwarzen

Kasten in Abbildung 5 dienen der Datenaufbereitung, hier die wahrnehmungsorientierte Transformation mit Tiefenkompensierung hinsichtlich der Druckbedingung FOGRA39, d.h. Offsetdruck gemäß ISO 12647-2, wie 60er Raster, glänzend bzw. matt gestrichenes Bilderdruckpapier. Für diese Druckbedingung empfehlen wir für die meisten Motive die Aufbereitung mit dem Branchenprofil der ECI: ISOcoated\_V2. Die Darstellung der nun vorhandenen CIELab-Farbwerte auf dem Bildschirm wird im zweiten Kasten vorgenommen. Hierzu muss für eine absolut farbmetrische Transformation für die Monitordarstellung die Option "Papierfarbe simulieren" eingeschaltet sein. In diesem Beispiel erfolgt die Darstellung auf dem Bildschirm relativ farbmetrisch mit Tiefenkompensierung.

**Von Ansteuerungswerten zu Farbwerten** Eine farbverbindliche Darstellung bedingt eine farbmetrische Definition des Datenbestandes. Durch die Verwendung von ICC-Profilen ist es möglich, ähnlich wie in einem Wörterbuch, aus den geräteabhängigen Ansteuerungswerten die geräteunabhängigen CIELab-Farbwerte zu berechnen. Hierbei ist das Ziel für die Aufbereitung von entscheidender Bedeutung.

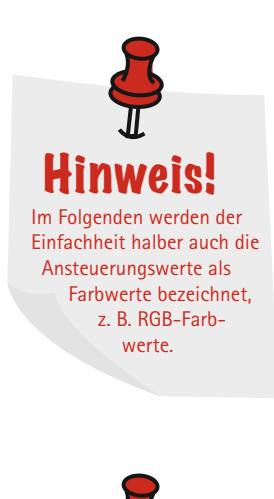

Hinweis! Welcher Rendering Intent für die Aufbereitung benutzt wird, hängt vom Ziel ab. Weitere Infos dazu finden Sie im Grundlagenteil, ab Seite 47.

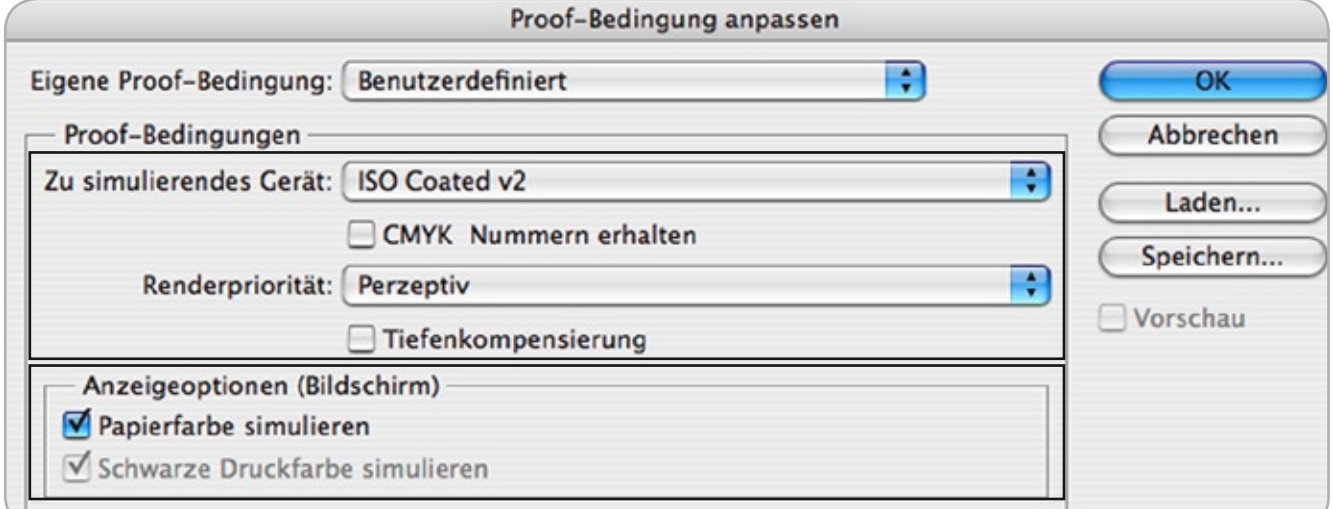

Abb. 5: Trennung von Datenaufbereitung und Darstellung

**Vier Möglichkeiten der Darstellung:** Wird eine Datei auf einem Monitor angezeigt, gibt es hinsichtlich der in der Datei enthaltenen Farbwerte vier Wege, wie dies geschehen kann.

#### **1 Monitordarstellung ohne Farbmanagement**

Der erste Weg ist, die RGB-Farbwerte der Datei ohne Änderung an den Monitor zu senden. Dies geschieht beispielsweise in Anwendungsprogrammen wie dem Windows Desktop und ist in Abbildung 6 mit "Direkte Darstellung" gekennzeichnet. Sie ist für alle Anwendungen geeignet, wo es nicht auf Farbverbindlichkeit ankommt, da aufgrund des unterschiedlichen Farbverhaltens der Geräte der gleiche Datenbestand etwas unterschiedlich anzeigt wird. In der nächsten Version dieses Handbuchs werden wir darauf eingehen, welche Anwendungsprogramme Farbmanagement unterstützen.

Aufbereitung: kein Darstellung: unverändert

#### **2 "Normalansicht" in Adobe Photoshop**

Diese Darstellung wird am häufigsten in der grafischen Industrie angewendet, da es die Grundeinstellung in der de-facto Standard-Bildsoftware Adobe Photoshop entspricht. Hierbei werden die RGB-Werte unter Berücksichtigung des Quellprofiles relativ farbmetrisch mit Tiefenkompensierung in das Monitorprofil umgerechnet und dann am Monitor dargestellt (Bsp: Die RGB-Werte 227, 0, 15 entsprechen gemäß sRGB den CIELab-Farbwerten: 48, 74, 60. Die im Hintergrund stattfindene relativ

farbmetrische Konvertierung in das Bildschirmprofil, hier das Bildschirmprofil eines MacBook Pro "Farb-LCD. icc" mit Tiefenkompensierung liefert die RGB-Werte RGB = 250, 0, 0). Diese Werte werden zur Darstellung an die Grafikkarte gesendet. Dies führt zu einer bestmöglichen Darstellung im Sinne der Ausnutzung des jeweils vorhanden Bildschirmkontrastes.

Für die farbverbindliche Darstellung von Druckdaten eignet sich diese Methode nicht, da die Farbwerte der Datei je nach Bildschirmkontrast unterschiedlich hell bzw. dunkel dargestellt werden, da der Bildkontrast auf den kompletten Monitorkontrast skaliert wird. Dadurch ergibt sich eine Darstellung, die eventuell ein dunkleres Schwarz und helleres Weiß zeigt, als in den Daten enthalten ist.

In Abbildung 7 wird dieser Effekt am Beispiel von Schwarz simuliert. Er zeigt auf der linken Seite den Schwarzwert einer Druckdatei. In der rechten Hälfte ist das Ergebnis bei der "normalen" Darstellung visualisiert. Dadurch ergibt sich die Gefahr, dass Schattenpartien in Bildern bei dieser Darstellung falsch beurteilt werden.

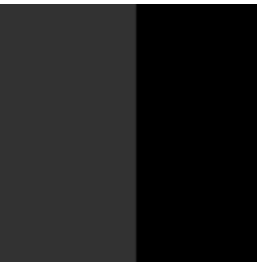

Abb. 7: links Druckschwarz, rechts Monitorschwarz

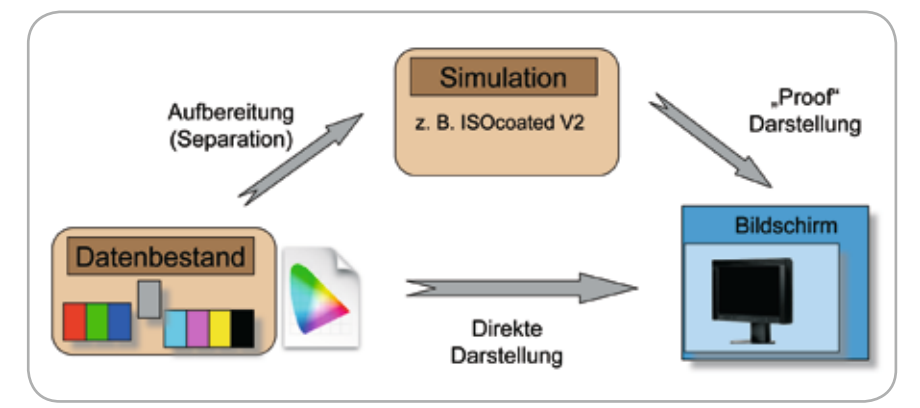

Abb. 6: Prinzip der Farbumrechnung

#### **3 Farbgetreue Darstellung ohne Druckprozesssimulation: "Fotografen-Workflow"**

Für die RGB-Retusche rechnet Photoshop automatisch in das Monitorprofil um (relativ farbmetrisch mit Tiefenkompensierung). Dafür sind keine weiteren Eingriffe nötig. Der Monitor sollte über eine ausreichende Farbraumgröße verfügen (Wide-Gamut-Monitore zur sicheren Bearbeitung von Adobe RGB / ECIRGB V1/V2). Zusätzlich kann bei Bedarf eine Druckvorschau z. B. für den eigenen Inkjet-Drucker mit Papierweiß-Simulation eingesetzt werden (siehe Abbildung 8). Speichern Sie Ihre Proofeinstellung ab (Abbildung 9). Wenn Sie ohne geöffneten Bilder diese Einstellung anwählen, wird sie zur Standardeinstellung (Abbildung 10). Sie können anschließend Ihre Standard-Druckvorschau einfach über die Tastatur aktivieren und deaktivieren (Apfel+Y / Strg+Y). Aufbereitung: perzeptiv Darstellung: absolut farbmetrisch

#### **4 Farbgetreue Darstellung mit Druckprozesssimulation: "Repro-Workflow"**

Für den im Folgenden als "Repro-Workflow" bezeichneten Ablauf, wird als Simulationsprofil das ICC-Profil verwendet, welches das beabsichtigte Ausgabeverfahren bzw. die finale Druckbedingung ("Printing condition") so gut wie möglich kennzeichnet. Für die Aufbereitung haben sich in der Praxis zwei Methoden etabliert. Einmal die anmutungsmaximierende Separation (perceptual) und zum anderen die relativ farbmetrische Separation mit Tiefenkompensierung. Bei der Wahl des jeweiligen Rendering Intents, z. B. in Photoshop siehe Abbildung 11, ist zu beachten, dass die Umrechnung in CMYK nur programmintern für die Darstellung zum Bildschirm ("virtuell") erfolgt. Die Daten bleiben unverändert. Die Darstellung am Monitor geschieht anschließend absolut farbmetrisch durch die Wahl der Option "Papierfarbe simulieren".

Aufbereitung: "perceptual" (s. Abb. 11) oder relativ farbmetrisch mit Tiefenkompensierung Darstellung: absolut farbmetrisch

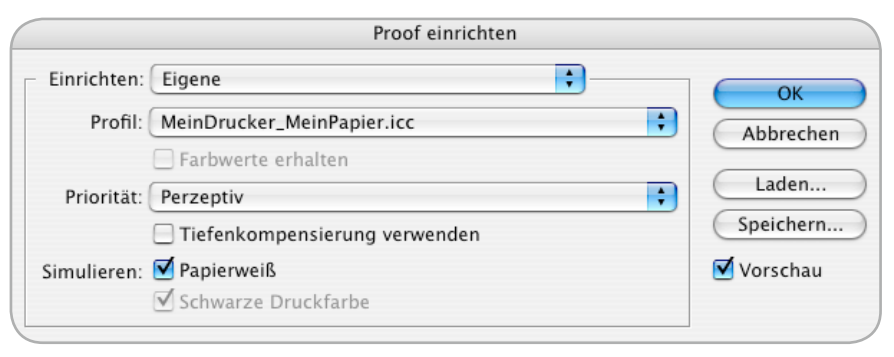

#### Abb. 8: Einstellung ohne Namen

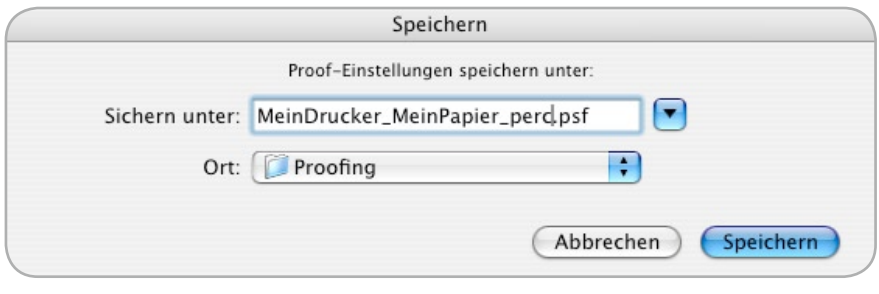

Abb. 9: Einstellung speichern

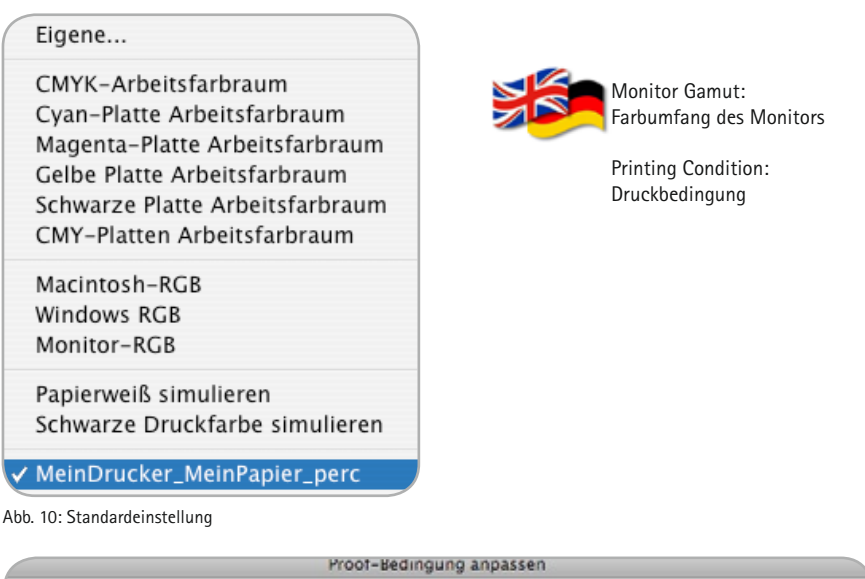

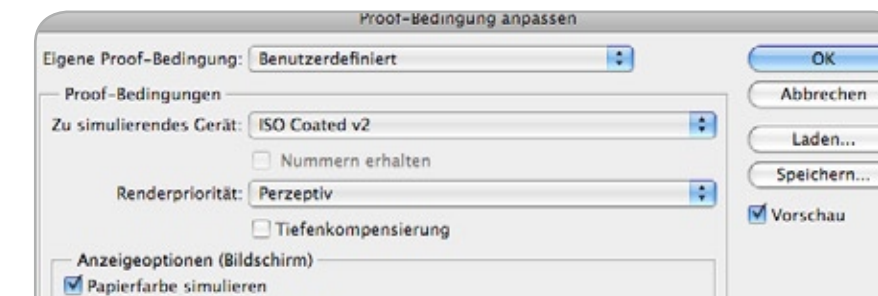

Schwarze Druckfarbe simulieren Abb. 11: "Proof einrichten"-Dialogbox in Photoshop

#### **Proofen von CMYK-Daten**

Oft kommt es vor, dass bereits aufbereitete Daten am Bildschirm überprüft werden müssen. In diesem Fall erübrigt sich die Aufbereitung und es bedarf lediglich der korrekten Darstellung am Bildschirm. Um die Bilddaten so anzuzeigen, wie diese ohne erneute Farbkonvertierung gedruckt werden würden, ist es bei Adobe Photoshop notwendig die Option "Nummern erhalten" zu aktivieren.

Ein Beispiel für diesen Fall ist in Abbildung 12 dargestellt.

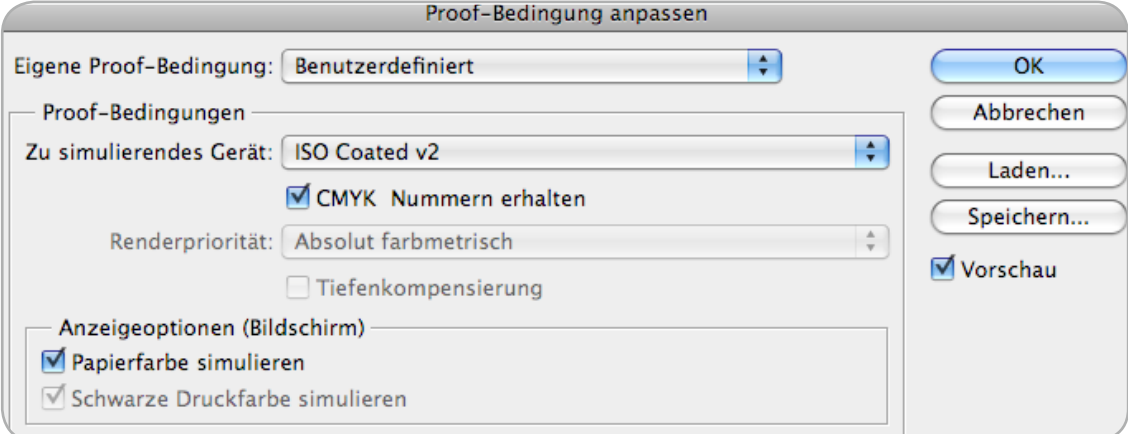

Abb. 12: Photoshopeinstellung für das Proofen von CMYK-Farbwerten

### **1.3 Einrichten eines Softproof-Arbeitsplatzes**

Grundsätzlich kann man den Einrichtungsprozess in die drei folgenden Schritte gliedern: Kalibrierung/Justage, Charakterisierung und Profilierung.

#### *Kalibrierung/Justage*

Im ersten Schritt geht es darum die vorhandene Hardware unter Verwendung eines Farbmessgerätes und weiteren Hilfsmitteln (Testdateien, Referenzdrucke, etc.) auf die gewünschten Zielwerte einzujustieren.

#### *Charakterisierung*

Nachdem der Bildschirm optimal einjustiert ist, werden Testfarben auf dem Bildschirm dargestellt und farbmetrisch gemessen. Im Ergebnis liegen Charakterisierungsdaten vor.

#### *Profilierung*

Im letzten Schritt erfolgt die Berechnung des ICC-Bildschirmprofils. Hierzu wird auf die zuvor erstellten Charakterisierungsdaten zurückgegriffen. Ferner werden weitere benutzerabhängige Optionen bei der Profilerstellung berücksichtigt.

Im Folgenden werden diese drei wichtigen Arbeitsschritte genauer beschrieben.

#### **Kalibrierung: Hardware oder Software?**

#### **Kalibrierung**

Mit dem Begriff der Kalibrierung (engl. calibration) werden landläufig alle aktiven Justagemaßnahmen und -methoden bezeichnet, die notwendig sind, um gewünschte Zielwerte (Weißpunkt, Gradation, absolute Helligkeit) zu erreichen. Hierbei zählen sowohl eine empfindungsgemäße Differenzierung der Helligkeiten als auch die Ausnutzung der technischen Möglichkeiten des jeweiligen Gerätes.

#### **Zwei Kategorien der Ansteuerung**

Die Darstellung von Bilddateien auf dem Monitor hängt im Einzelfall von vielen Einflussgrößen wie beispielsweise dem Bildschirmtyp, der Grafikkarte, dem DVI-Kabel, dem Betriebssystem oder der Ansteuerungssoftware ab. In Abbildung 14 ist eine prinzipielle Klassifizierung der gesamten Ansteuerung dargestellt, die von rechts nach links den charakteristischen Ablauf der Farbtransformationen symbolisiert. Typische Schnittstellen zeigt Abbildung 15. Hierbei werden folgende Kategorien definiert:

#### **ICC-Profil:**

Hierzu zählt das Programm zur Darstellung (z. B. Adobe Photoshop) mitsamt der Berücksichtigung des vom Betriebssystem bereitgestellten Bildschirm-Profils.

#### **Grafikkarte:**

Es ist in fast allen Grafikkarten möglich Korrekturkurven getrennt für den roten, grünen und blauen Farbkanal zu hinterlegen. Die Berücksichtigung dieser Kennlinien ist für die Softproofansteuerung von Bedeutung.

#### **Bildschirm:**

Moderne Bildschirme bieten die Möglichkeit die hardwareseitige Ansteuerung des Displaypanels sowohl über Einstellmöglichkeiten an der Benutzerschnittstelle ("On Screen Display") als auch über eine Softwareansteuerung. Hierbei spielt die Anzahl der Abtaststufen eine Rolle (z. B. 8, 10 oder 12 Bit), siehe Abbildung 13; Sie ist ein Maß für die erzielbare Genauigkeit für das Erreichen von gewünschten Zielwerten wie Gradation und Weißpunkt.

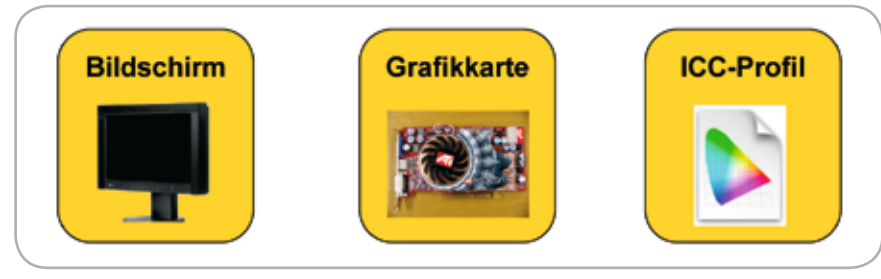

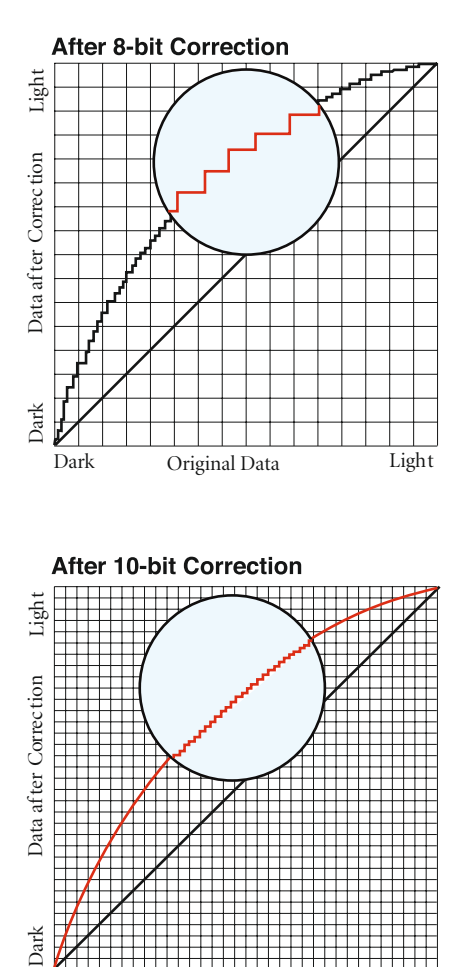

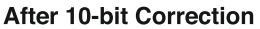

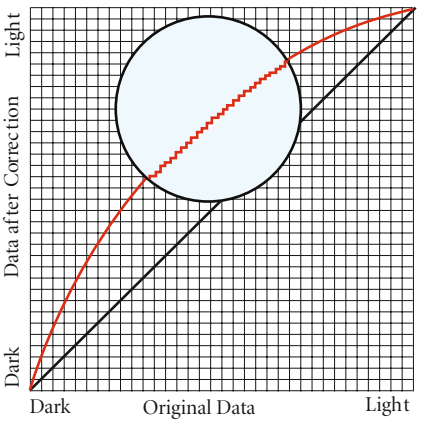

Abb.13: Vergleich von 8-Bit und 10-Bit Korrektur

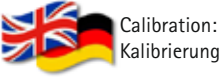

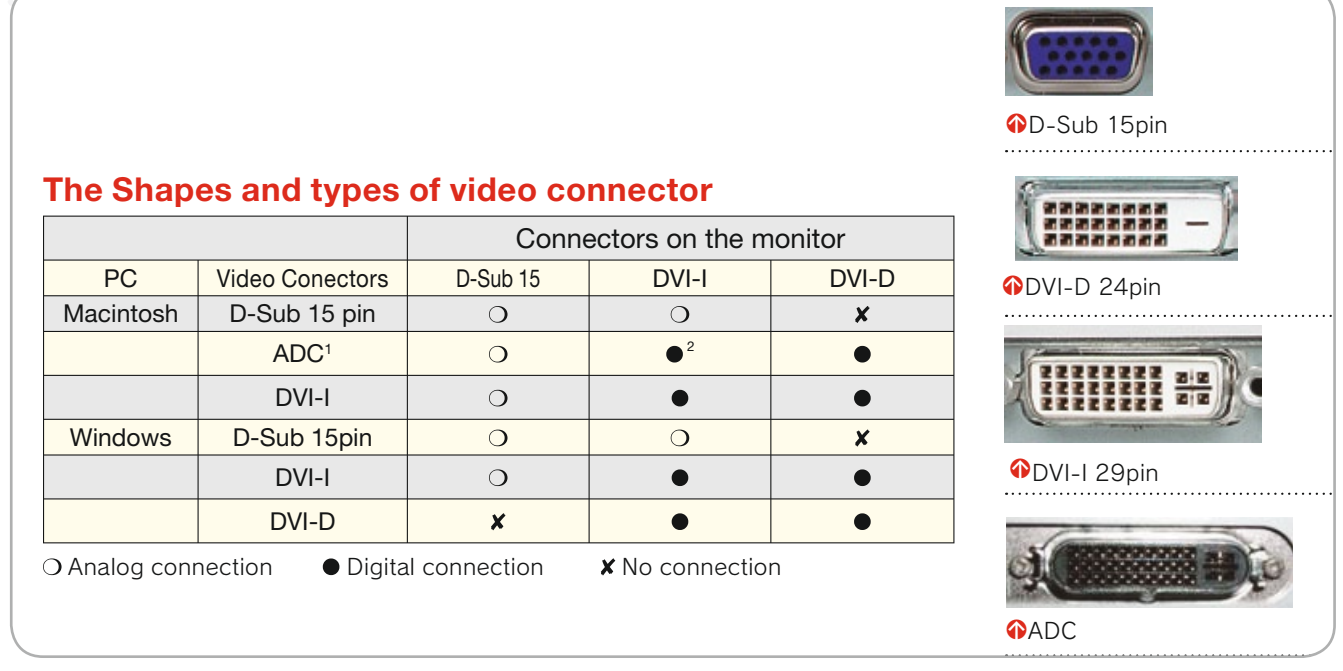

Abb. 15: Formen und Typen verschiedener Videoschnittstellen

Das Zusammenspiel (Kommunikation z. B. via DDC) der vorhandenen Hardund Software ist maßgeblich für die Erreichung der gewünschten Zielwerte (Weißpunkt, Gradation, absolute Helligkeit) verantwortlich.

Man spricht von Hardware-Kalibrierung, wenn die notwendigen Korrekturen dort vorgenommen werden, wo die Transformationen mit der höchsten Genauigkeit durchgeführt werden können, nämlich in den LUTs des Bildschirms. Von Softwarekalibrierung spricht man hingegen, wenn

dort nicht eingegriffen werden kann. Die für die Erreichung der gewünschten Zielparameter notwendigen Korrekturen können somit nicht am Bildschirm durchgeführt werden. Sie müssen folglich innerhalb der Grafikkarte oder mit Hilfe des ICC-Bildschirm-Profils durchgeführt werden. Da dort gewöhnlicherweise mit einer niedrigeren Auflösung (oftmals 8-Bit) als bei hochwertigen Bildschirmen gearbeitet wird, ist die Softwarekalibrierung meist qualitativ schlechter als die Hardwarekalibrierung, Vgl. Abbildung 16.

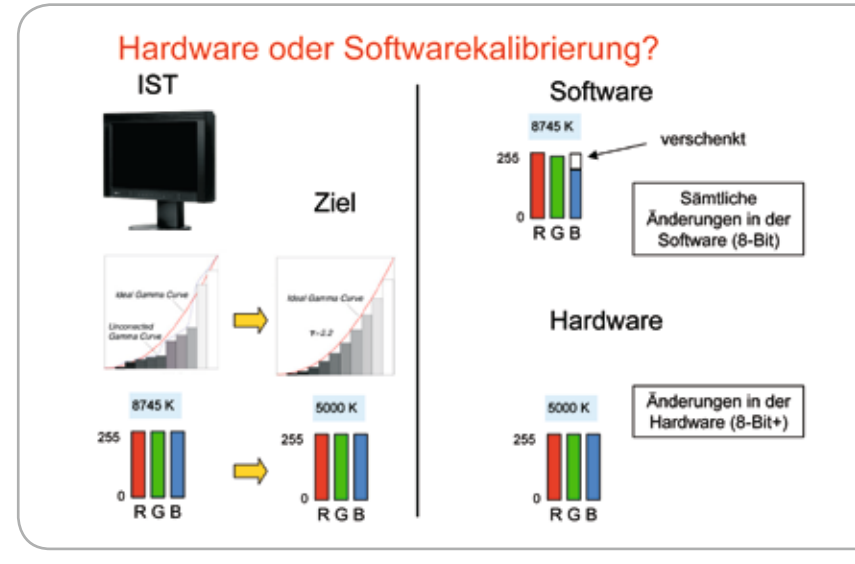

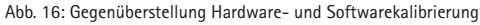

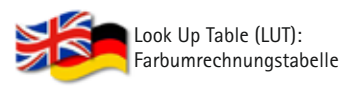

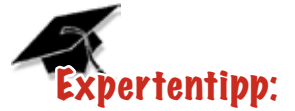

Es gibt mehrere DDC-Versionen: Bei der einfachen Version DDC1 werden ständig die Kenndaten des Monitors als EDID-Dateien unidirektional zur Grafikkarte übermittelt. Die 128 Byte langen Datensätze enthalten Informationen, welche Standardauflösungen und DPMS-Modi unterstützen. Zu den weiteren Kenndaten gehören die Bildschirmgröße und die Herstellerangabe. Die Version DDC2 unterstützt im Wesentlichen eine bidirektionale Kommunikation und ermöglicht eine interaktive, d.h. abhängig vom jeweiligen Farbmesswert während der Kalibrierung, und somit iterative Hardwarekalibrierung.

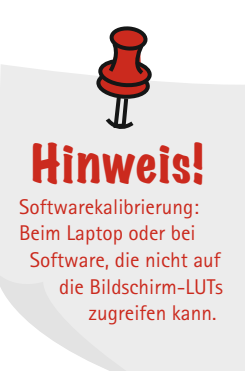

#### **Charakterisierung**

Die Gegenüberstellung von Ansteuerungswerten und den daraus resultierenden Farmesswerten nennt man Charakterisierung. Dies bedeutet für die Bildschirmmessung, dass die aus der Applikation an die Grafikkarte gesendeten geräteabhängigen RGB-Werte mit den jeweils gemessenen geräteunabhängigen CIEXYZ oder Spektralwerten gegenübergestellt werden, siehe Abbildung 17. Dies ist die Grundlage für die Erstellung des Monitorprofils. Die Anzahl der zu verwendenden Testfarben hängt von der Charakteristik des Bildschirms ab. Ältere Röhrenbildschirme (CRT, cathode ray tube) verhalten sich im Sinne der additiven Farbmischung meist sehr linear. Aus diesem Grund sind für eine ausreichende farbmetrische Beschreibung im Vergleich zu modernen LCD-Bildschirmen weniger Testfarben notwendig. Ohne Korrekturmaßnahmen durch den Hersteller weisen viele LCDs eine schlechtere Linearität auf, sodass für eine ausreichende Beschreibung mehrere Testfarben notwendig sind.

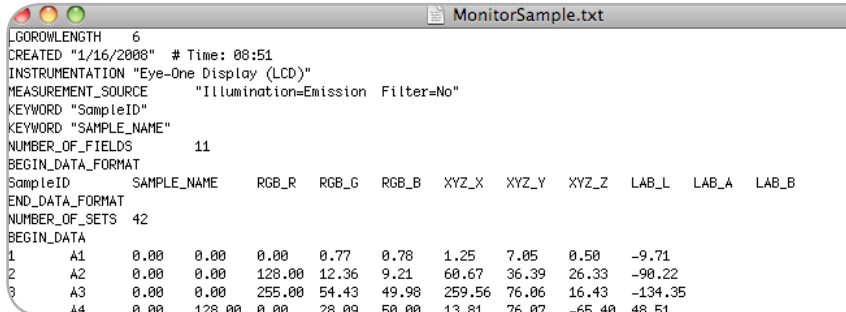

Abb. 17: RGB-Charakterisierungsdaten generiert mit PofileMaker

#### **Profilierung**

Mit dem Ziel einer bestmöglichen Farbbeschreibung des jeweiligen Bildschirms wird im letzten Schritt aus den Charakterisierungsdaten ein ICC-Profil generiert. Dies bedeutet, dass sowohl für die Vorwärtsrichtung (RGB nach CIEXYZ) als auch für die Rückwärtsrichtung (CIEXYZ nach RGB) eine genaue Abbildungsvorschrift angestrebt wird. Die Güte beider Transformationsrichtungen ist für den Softproof von enormer Wichtigkeit. Dies soll an Abbildung 18 verdeutlicht werden. Ein RGB-Datenbestand mit zugewiesenem ECI-Quellprofil soll farbverbindlich am Bildschirm dargestellt werden. Hierzu ist bei der "Aufbereitung"

zunächst wichtig, die Farbwerte nach CIEXYZ zu transformieren. Nun müssen für alle Farbwerte entsprechende RGB-Farbwerte gefunden werden, die exakt zu den zuvor berechneten CIE-XYZ-Farbwerten führen. Dazu ist die Rücktransformation (CIEXYZ nach RGB) notwendig. Ist dagegen gewünscht, die Darstellung eines RGB-Datenbestandes auf verschiedenen Bildschirmen zu simulieren, wird die Vorwärtsrichtung benötigt.

#### **Matrix oder LUT?**

Die ICC-Profilformatspezifikation gibt Hinweise für die Umrechnung der Koordinaten einer Farbe zwischen verschiedenen Farbformaten. Dazu stehen

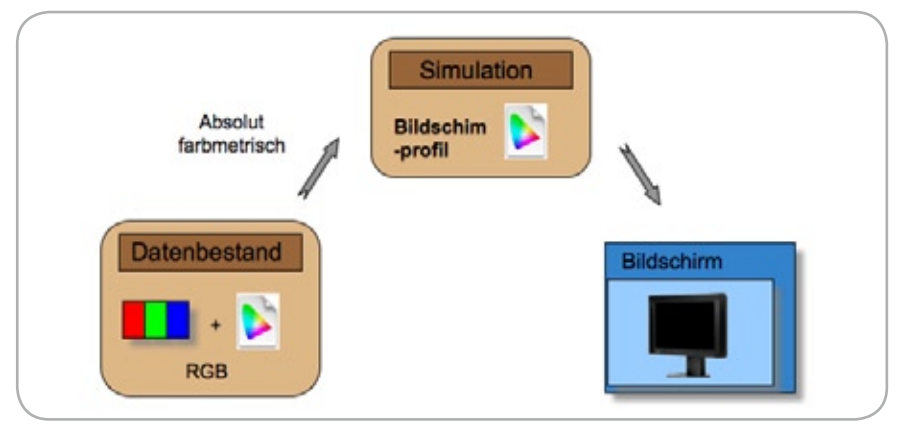

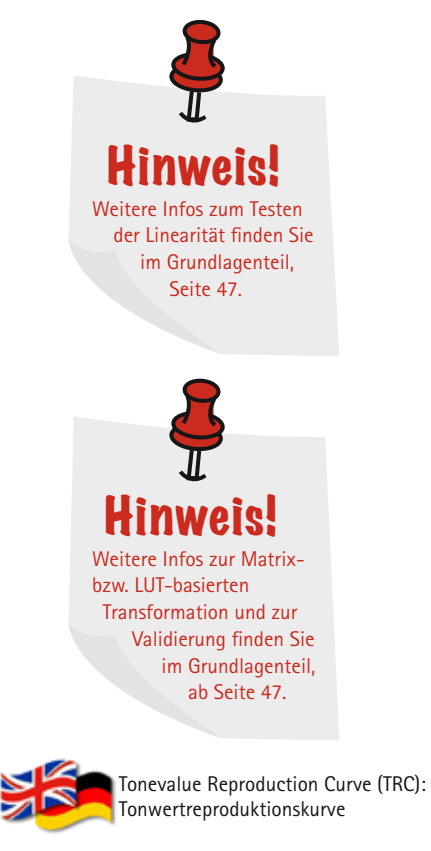

Cathode Ray Tube (CRT): Röhrenbildschirm

verschiedene Rechenmethoden zur Verfügung. An dieser Stelle sollen die beiden wichtigsten Verfahren vorgestellt werden:

- ¬ Matrix-basierte Transformation mit Tonwertreproduktionskurve [TRC, engl.: Tonevalue Reproduction Curve]
- ¬ Mehrstufige, Look-Up-Table [LUT] basierte Transformation mit mehrdimensionaler Tabelle, Matrizen und Tonwertreproduktionskurven für jeden Ein- und Ausgabekanal

Der Anwender sollte der Empfehlung des Herstellers des Kalibrierungsystems oder Bildschirms folgen. Gibt dieser keine Empfehlung, sollten ein LUT- und ein Matrixprofil erstellt werden und die Ergebnisse visuell verglichen werden, da LUT-Profile bei zu starken Korrektureingriffen Abrisse in Verläufen produzieren können. Eine messtechnische Validierung ist bei der Systemkalibrierung zu empfehlen. Sie ergänzt die unerlässliche visuelle Abschlussbewertung des Anwenders um numerisch bewertbare Stichprobenpunkte. Die Validierung sollte in regelmäßigen Abständen wiederholt werden, um eine Veränderungen des Softproofsystems frühzeitig erkennen zu können.

Abb. 18: Photoshopeinstellung für das Proofen von CMYK-Farbwerten

### **1.4 MAC oder Windows: Was ist zu berücksichtigen?**

Grundsätzlich ist es heute in der digitalen Bildbearbeitung nicht mehr entscheidend, welches Betriebssystem verwendet wird. Dateien lassen sich größtenteils problemlos zwischen der "Windows-Welt" und der "Macintosh-Welt" austauschen.

Für Softproofanwendungen gibt es dennoch einige plattformabhängige Details zu berücksichtigen. Die folgenden Aussagen beziehen sich auf aktuell verfügbare Betriebssysteme von Apple [Mac OS X ab 10.3] und Microsoft [Win2000, Win2003, Win XP], siehe Abbildungen xx und xx. Ältere Betriebssysteme werden aufgrund ihrer geringen Verbreitung nicht betrachtet.

#### **Farbmanagement mit Windows Vista**

An dieser Stelle kann aufgrund mangelnder Untersuchungen keine konkrete Empfehlung ausgesprochen werden

**Wo lege ich ICC-Profile ab?**

#### **Mac OS X**

Unter Mac OS X gibt es grundsätzlich vier Stellen, wo das System ICC-Profile ablegt.

Dies ermöglicht je nach Benutzer das Ablegen von jeweils notwendigen ICC-Profilen; d.h. oft verwendete, branchentypische RGB- und CMYK-Profile. Siehe Abbildung 21 und 22. Die Monitorkalibrierungssoftware legt die ICC-Profile automatisch in einen dieser Ordner. Einige Lösungen erlauben die Wahl des Ordners.

Zusätzlich finden sich noch Profile im System-Ordner und im Ordner Library/ Application Support.

#### **Windows**

Unter Windows liegen die Profile in folgendem Ordner: c:\winnt\system32\ spool\drivers\color (Abbildung 19).

Die Monitorkalibrierungssoftware legt die ICC-Profile automatisch in dem

Ordner ab. Möchte man zusätzliche Profil, wie z. B. ECI-RGB oder ISOCoated, verwenden, installiert man diese mit rechtem Mausklick auf die Dateinamen und wählt "Profil installieren". Dadurch werden die Profile automatisch in den richtigen Ordner kopiert und auch die notwendigen Einträge in der Registry gemacht, damit dem System die Profile "bekannt" sind.

#### **Besonderheiten Mac OS X**

Für die Kalibrierung/Profilierung unter Mac OS X ist folgendes dringend zu beachten: Es muss darauf geachtet werden, dass in den Bedienungshilfen, siehe Abbildung 23, die Kontrasteinstellung auf 'Normal' steht. Am besten deaktiviert man die dafür vorgesehenen Tastenkürzel, da sonst die Kontrasteinstellung sehr leicht unabsichtlich geändert wird.

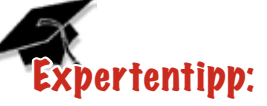

Ordner sollen nur die häufig verwendeten Profile enthalten. Das verringert die Gefahr der Falschanwendung von Profilen.

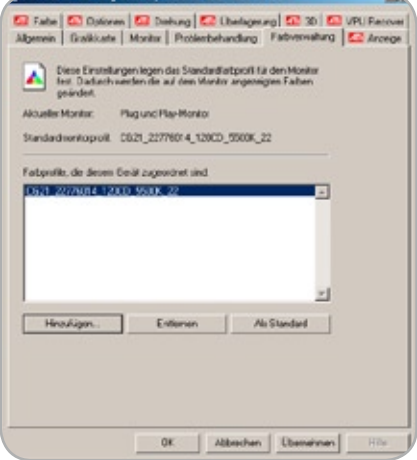

Abb. 19: Auswahl des Monitorprofils unter Windows XP

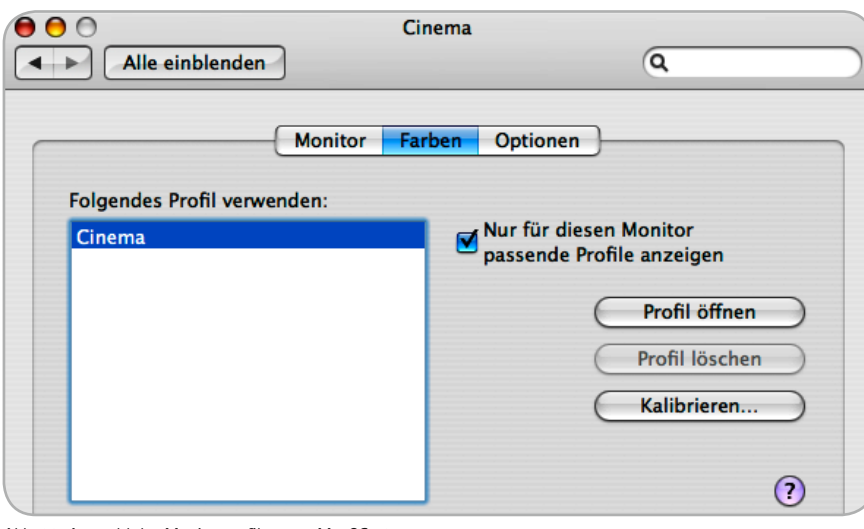

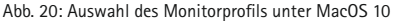

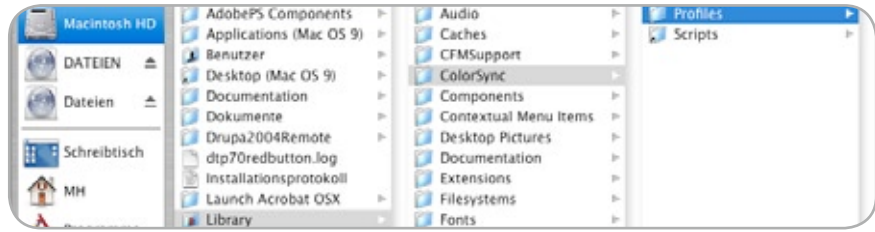

Abb. 21: Unter "Meine Festplatte"/Library/ColorSync/Profiles finden sich Profile, die jedem Benutzer des Rechners zur Verfügung stehen.

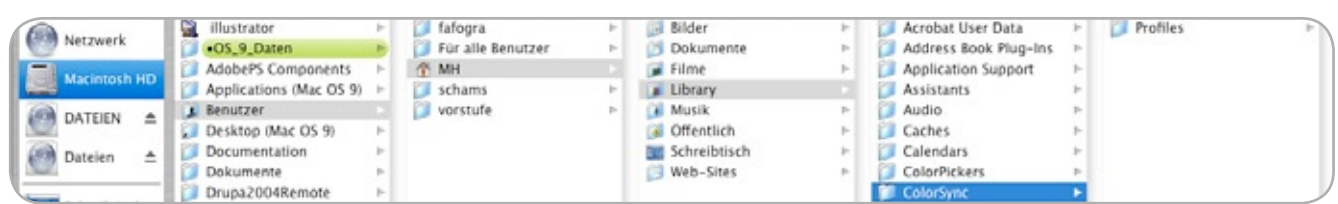

Abb. 22: Benutzerspezifische Profile finden sich in "Meine Festplatte"/Benutzer/Meinbenutzername/Library/ColorSync/Profiles

#### **Mehrbildschirmbetrieb**

Es ist in der digitalen Bildbearbeitung teilweise verbreitet, mit mehr als einem Bildschirm zu arbeiten, siehe Abbildung 24.

Der zweite Monitor wird hierbei oft als Palettenmonitor bezeichnet, da hier die Werkzeugleisten abgelegt werden und somit die gesamte Fläche des Hauptmonitors als Arbeitsfläche zur Verfügung steht. Für eine korrekte Darstellung bedarf es nun der Kalibrierung beider Bildschirme.

Windows XP erlaubt standardmäßig nur ein ICC-Profil pro Grafikkarte (nicht pro Ausgang, wie es sinnvoll wäre). Es gibt aber drei Möglichkeiten mehrere Monitore zu betreiben und das ICC-Profil korrekt zu setzen.

**1 Zwei Grafikkarten - Anschluss des zweiten Monitors an zweite Grafikkarte** Es können auch Grafikkarten verschiedener Hersteller sein, obwohl es in der Regel etwas einfacher ist, wenn die Karten gleich sind oder vom gleichen Chipsatzhersteller kommen. Unter Windows Vista müssen es dann gleiche Chipsätze sein, da Vista generell nicht mit unterschiedlichen Grafikkartentreibern gleichzeitig arbeiten kann.

#### **2 Grafikkarte, die über den Treiber dem Betriebssystem zwei Grafikkarten simuliert**

Damit ist für jeden Ausgang ein eigenes ICC-Profil zugelassen. Dies scheint die eleganteste Möglichkeit zu sein einen Mehrbildschirmbetrieb zu realisieren. Es gibt relativ preiswerte und passiv gekühlte Grafikkarten, die diese Möglichkeit bieten.

#### **3 Microsoft Color Control Panel Applet for Windows XP**

Es steht kostenlos unter *http://www. microsoft.com/downloads/details. aspx?FamilyId=1E33DCA0-7721-43CA-9174-7F8D429FBB9E&displaylang=en* zum Download bereit. Das Color Control Applet steht dann über die Systemsteuerung zur Verfügung und erlaubt das Zuweisen von ICC-Profilen für bestimmte Geräte, auch mehrerer Monitore. Daneben erlaubt es

eine simple Verwaltung der ICC-Profile und hat einen Gamut-Viewer. Für den Multi-Monitor-Betrieb sollte

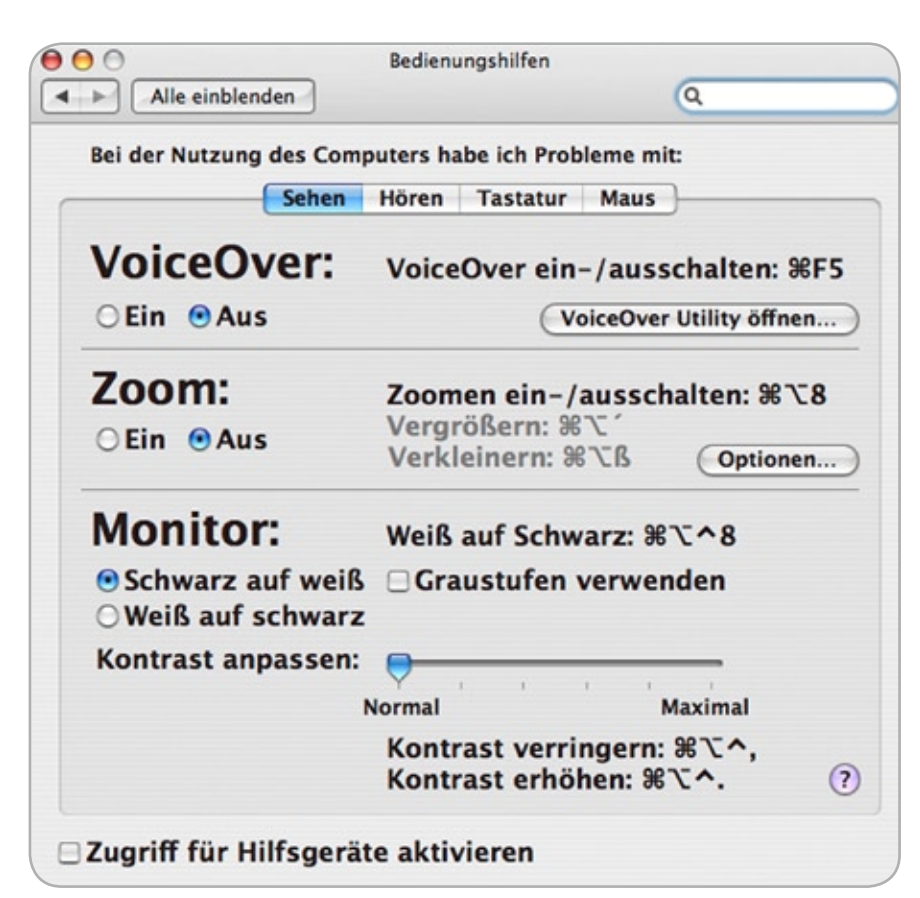

Abb. 23: Screenshot der optimalen Bedienungshilfen-Einstellungen

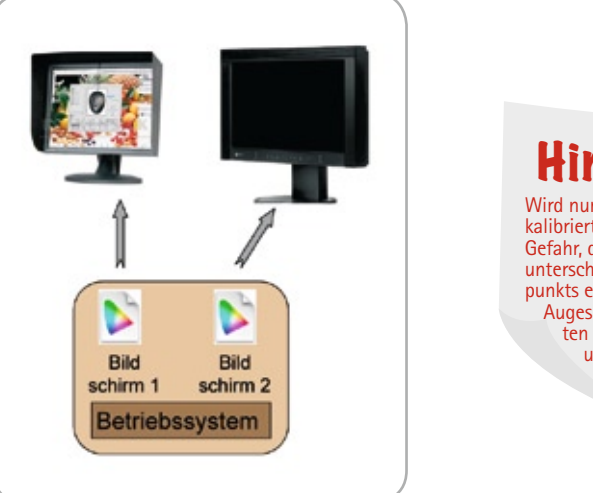

Hinweis! Wird nur ein Bildschirm kalibriert, besteht die Gefahr, dass aufgrund des unterschiedlichen Weißpunkts eine Adaption des Auges an den unkalibrierten Bildschirm erfolgt und somit zu visuellen Fehlurteilen führt.

Abb. 24: Prinzipdarstellung Zweischirmbetrieb

man die Dokumentation zum Programm lesen und entsprechend vorgehen. Nachteil der Lösung ist, dass im normalen Eintrag der "Farbverwaltung" nach wie vor nur ein Monitor zu sehen ist und nicht leicht zu prüfen ist, ob und für welchen Monitor ein Profil

aktiv ist. Gegebenenfalls helfen Tests z. B. mit Falschfarbenprofilen, um sicher zu gehen.

Dies ist eine kostenlose Lösung, aber mit der größten Gefahr der Fehlbedienung und damit eher für erfahrene Anwender zu empfehlen.

### **1.5 Messgeräte für den Softproof**

Im Sinne einer hochqualitativen Kalibrierung eines Softproof-Arbeitsplatzes ist die Verwendung eines Farbmessgerätes unverzichtbar. Dies liegt darin begründet, dass das menschliche Auge ein ausgezeichnetes Farbdifferenzvermögen hat, jedoch sehr schlecht in der absoluten Bewertung der Farbe ist. Nach einer kurzen Übersicht zum Thema Farbmessung wird der Einsatz praxisüblicher Farbmessgeräte vorgestellt.

#### **Kurze Einführung zur Farbmessung von Selbstleuchtern**

Die Farbmessung von Selbstleuchtern, wie bei einem Monitor, stellt sich aufgrund eines fehlenden Weißstandards, der für die Reflexionsmessung als Bezugsnormal notwendig ist, anders dar. Siehe Abbildung 25. Grundsätzlich gilt es das vom Bildschirm ausgesendete Licht gemäß den "Augenkurven" zu bewerten.

#### **Kolorimeter und Spektrometer**

Hierzu gibt es zwei unterschiedliche Verfahren: Die Kolorimeter und die Spektrometer. Kolorimeter besitzen eingebaute Filter, die bestmöglich an das menschliche Farbensehen angenähert sind (siehe Abbildung 26). Sie werden deshalb auch als Dreibereichsmessgerät bezeichnet. Die Genauigkeit der Filteranpassung kennzeichnet auch die Güte eines Kolorimeters. Typische Kolorimeter zeigt Abbildung 29. Um die CIEXYZ-Farbwerte zu ermitteln wird das einfallende Licht hierbei direkt in die einzelnen Spektralbereiche getrennt und mit weiteren Korrekturverfahren (Korrekturmatrizen) beaufschlagt. Letztere sind u.a. abhängig vom verwendeten Bildschirm, sodass je nach zu messendem Bildschirm verschiedene Korrekturen Anwendung finden können. Dies wird zumeist durch die Abfrage in der Kalibrierung "CRT/LCD" oder programmintern durch die Abfrage von Monitorkennziffern ermittelt. Aufgrund der unterschiedlichen spektralen Charakteristik moderner Bildschirme mit einem größeren Farbumfang [Widegamut Display] ist heutzutage auch eine unterschiedliche Anpassung (Korrektur) innerhalb ver-

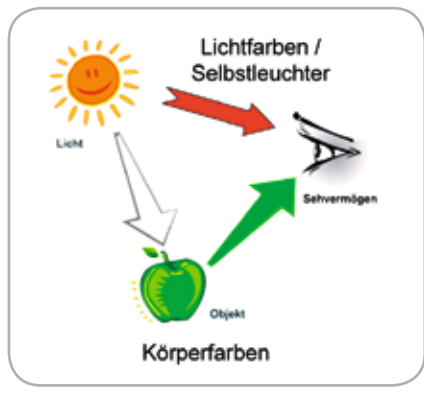

Abb. 25: Farbmessung: Licht- und Körperfarben

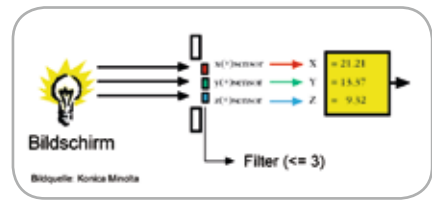

Abb. 26: Schematische Darstellung des Messprinzips eines Kolorimeters

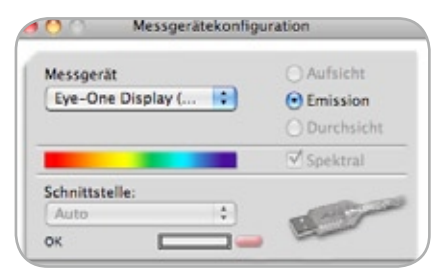

Abb. 27: Messgerätekonfiguration mit dem ProfileMaker

schiedener LCD-Bildschirme notwendig. Die CIEXYZ-Farbwerte können vereinfacht wie folgt interpretiert werden:

- ¬ Die X-Komponente korrespondiert mit dem Rot-Anteil
- ¬ Die Y-Komponente korrespondiert mit dem Grün-Anteil und gleichzeitig der Helligkeit
- Die Z-Komponente korrespondiert mit dem Blau-Anteil

Die Gruppe der Spektrometer arbeitet nach einem anderen Funktionsprinzip. Hierzu wird das einfallende Licht mit Hilfe eines Prismas oder eines Beugungsgitters in seine Spektralfarben zerlegt. Die Bewertung mit den "Augenkurven" Normspektralwertkurven (engl. Colour Matching functions) erfolgt mittels eines Softwareprogrammes

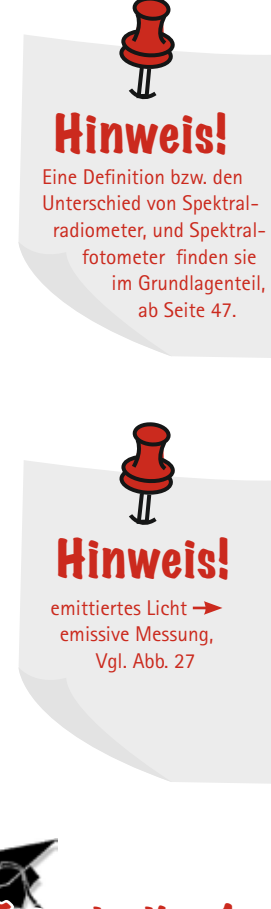

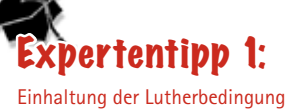

### Expertentipp 2:

Die spektrale Charakteristik bedeutet hierbei das Zusammenspiel von schmalbandigen Emmissionslinien der Hintergrundbeleuchtung (CCFL oder (O)LED), den spektralen Transmissionseigenschaften der Farbfilter innerhalb des LCD-Panels und den jeweiligen Filterkurven des Messgerätes.

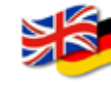

Extended Display Identification Data (EDID):

Protokoll mit dem ein Bildschirm seine technischen Daten dem Betriebssystem zur Verfügung stellen kann.

Colour Matching Functions: Normspektralwertkurven

im Messgerät. Ein Spektrometer ist in Abbildung 28 gezeigt.

Auf die Unterscheidung in Hand- bzw. Labormessgeräte wird hier nicht weiter eingegangen. Im Wesentlichen sind die Labormessgeräte durch eine verbesserte Optik, eine bessere Temperaturstabilität und eine höhere Güte der Filterpassung bzw. Spektralauflösung gekennzeichnet.

**Wie unterscheiden sich Spektralfotometer und Spektralradiometer?** An dieser Stelle sei noch der Unterschied zwischen einen Spektralradiometer und einem Spektralfotometer erklärt. Der Unterschied zwischen beiden Gerätetypen liegt in den zu messenden Größen begründet. Ein Spektralradiometer misst radiometrische (energetische) Größen, beispielsweise wie viel Leistung (Watt) pro Wellenlänge auf einen Empfänger fällt. Demzufolge ist eine aufwendige Kalibrierung notwendig. Wesentlich einfacher aufgebaut sind dagegen Spektralfotometer. Sie messen relative Größen wie z. B. den Reflexionsfaktor. Hierzu benötigen sie eine (Weiß)referenz - einen Transferstandard bekannter Reflexion. Eine solche Referenz kann der Bedruckstoff sein oder wie in der Farbmetrik vorgeschrieben der perfekte Reflektor. Das i1 Pro ist beispielsweise ein Spektroradiometer, da es bei der Bildschirmmessung die Leistung misst, die auf die jeweiligen Wellenlängenbereiche fällt. In der Auflichtmessung wird diese absolute Kalibrierung nicht benötigt. Das SpektroEye ist ein typisches Spektralfotometer, da es immer einen Bezug (Referenz) benötigt. Bei der Farbmessung ist es die eingebaute Weißkachel bei der Dichtemessung das Papier.

#### **Einsatz in der Praxis**

Die Anwendung der Farbmessgeräte in der Praxis stellt sich verhältnismäßig einfach dar. Die meisten Geräte besitzen einen USB-Anschluss, sodass nach einer etwaigen Treiberinstallation das Gerät betriebsbereit ist. Zu Beginn jeder Messung ist je nach Gerätetyp eine Schwarzkalibrierung notwendig. Hierbei setzt man die Messöffnung auf eine lichtundurchlässige (opake) Fläche, wie z. B. dem Tisch, und

bestätigt den entsprechenden Funktionsaufruf in der Kalibrierungssoftware.

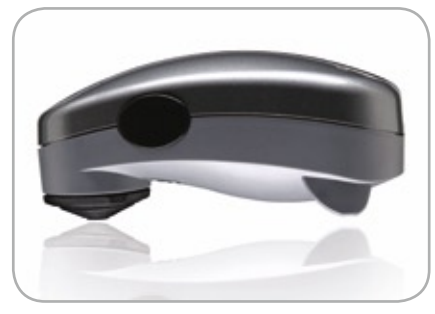

Abb. 28: Abbildung eines Spektrometer

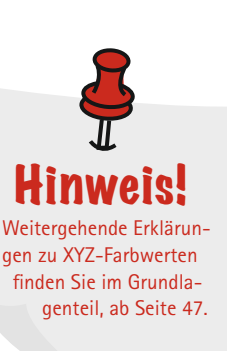

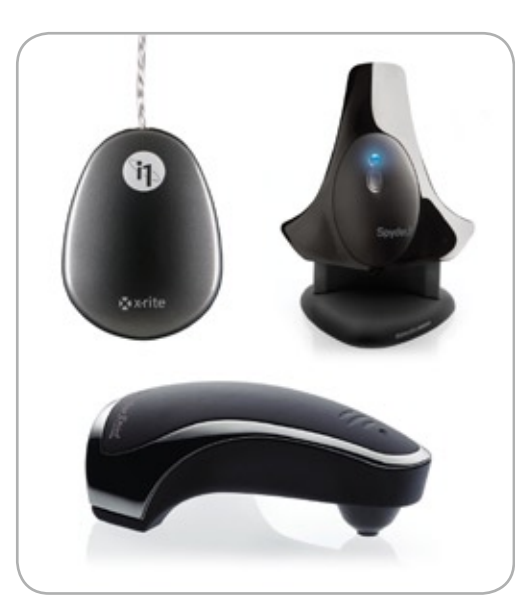

Abb. 29: Abbildung typischer Kolorimeter

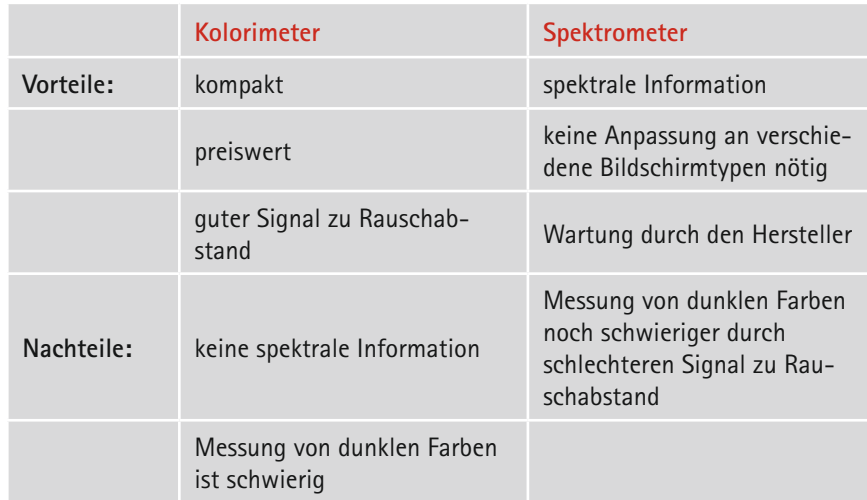

Tab. 1: Vor- und Nachteile im Vergleich von Kolori- und Spektrometer

#### **Das optimale Farbmessgerät**

Die Frage nach dem optimalen Farbmessgerät kann an dieser Stelle nicht beantwortet werden. Es ist Gegenstand eines aktuellen Forschungsprojektes. Bei Interesse über den aktuellen Stand besuchen Sie doch einfach die Themen Web-Seite (http://www.fogra.de/).

### **1.6 Bildschirme**

Unter der Bezeichnung "Monitor" fasst man Geräte zusammen, die ein elektrisches Signal in ein selbstleuchtendes Farbbild umsetzen. Sie stehen im Mittelpunkt eines jeden Softproof-Arbeitsplatzes und kennzeichnen sich u.a. dadurch, dass Farben durch additive Farbmischung aus den Monitorgrundfarben (Primärvalenzen) Rot, Grün und Blau erzeugt werden. Aufgrund des Rückgangs von Röhrenbildschirmen in der täglichen Abmusterpraxis wird in diesem Handbuch nicht näher darauf eingegangen. Vielmehr liegt der Schwerpunkt auf so genannten LCD-Bildschirmen, wobei an dieser Stelle nur ein kleiner Ausflug in die Technik unternommen wird.

#### **Was ist ein LCD-Bilschirm und was sind Flüssigkristalle**

Flüssigkristalle sind Flüssigkeiten, welche in einem bestimmten Temperaturbereich Eigenschaften besitzen, die man sonst nur bei Kristallen findet. So können sie beispielsweise Doppelbrechung zeigen, d.h. sie nehmen verschiedene Brechungsindizes für Licht unterschiedlicher Polarisation an. Zudem lassen sich die optischen Eigenschaften durch elektrische oder magnetische Felder beeinflussen. Bringt man eine dünne Schicht (wenige Mikrometer) eines Flüssigkristalls zwischen zwei Glasplatten, auf denen durchsichtige Elektroden angebracht sind, so lässt

sich durch Variation einer angelegten elektrischen Spannung die Lichtdurchlässigkeit steuern. Dazu müssen zusätzlich zueinander gekreuzte Polarisatoren angebracht sein, siehe Abbildung 30. Die Spannungssteuerung übernehmen so genannte Dünnschichttransistoren (TFT, Thin Film Transistors) – daher der Begriff TFT-Bildschirm.

Eine permanente Hintergrundbeleuchtung wird durch solche Lichtventile mehr oder weniger abgedunkelt. Bringt man nun auf die Flächen der einzelnen Pixel Farbschichten auf, so entsteht ein Farbmonitor. Auch hier handelt es sich um additive Farbmischung.

#### **Anforderungen an einen Bildschirm**

Die Begutachtung einer Druckprobe im direkten Vergleich mit einem Bildschirm ist ein sehr komplexes Verfahren, welches sowohl von messbaren als auch von psychologischen Faktoren beeinflusst wird.

Aktuelle LCD-Monitore haben sich hinsichtlich ihrer Farbwiedergabe, der zeitlichen und örtlichen Homogenität, der Auflösung, der Bildverzerrungen, sowie der maximalen Leuchtdichte im Vergleich zu den CRT-Monitoren wesentlich verbessert. Hinzu kommen weitere Eigenschaften wie die Flimmerfreiheit, die Unanfälligkeit gegenüber elektromagnetischen Feldern und das geringe Gewicht, welche sie zunehmend interessanter für die Vorstufenarbeit machen.

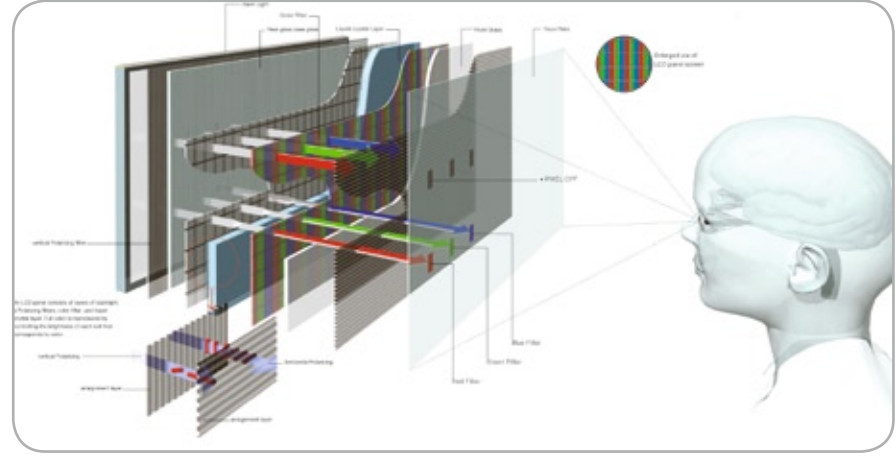

Abb. 30: Prinzipaufbau eines LCD-Bildschirms. Bildquelle: EIZO

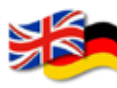

Thin Film Transistors (TFT): Dünnschichttransistoren

Liquid Cristall Display (LCD): Flüssigkristallbildschirm

Cathode Ray Tube (CRT): Kathodenstrahl-Röhrenmonitor

#### **Format und Homogenität**

Ein Basiskriterium für den Prüfdruck ist das darstellbare maximale und minimale Format. Während bereits Großformat-Tintenstrahldrucker die nötige Größe für Prüfdrucke erreichen, ist das maximale Format von Bildschirmen eher begrenzt. Hier trifft man in der Praxis auf Bildschirmdiagonalen von maximal 30" (30" • 2,54 = 76 cm). Bereits mit einem 22"-Flachbildschirm können zwei DIN A4 Seiten komplett, praktisch in Originalgröße, angezeigt werden, siehe Abbildung 31. Beispiele siehe Tabelle 2.

Die gleichförmige Wiedergabe über den gesamten Bildschirm ist für eine hohe Bildqualität von entscheidender Bedeutung. Schließlich darf es keinen Unterschied machen, ob ein Bild in der linken oberen oder rechten unteren Ecke bearbeitet wird. In Abbildung 32 ist eine Software dargestellt, mit der die Homogenität eines Monitors überprüft werden kann.

Dabei ist allerdings zu beachten, dass nicht alle Ungleichmäßigkeiten erfasst werden können, da erstens der Randberich nicht gemessen wird und zweitens sich manche Ungleichmäßigkeiten nicht mit einem einfachen Handmessgerät sicher messbar sind (z. B. helle Wolkigkeit, die auf dunklem Grund sichtbar wird).

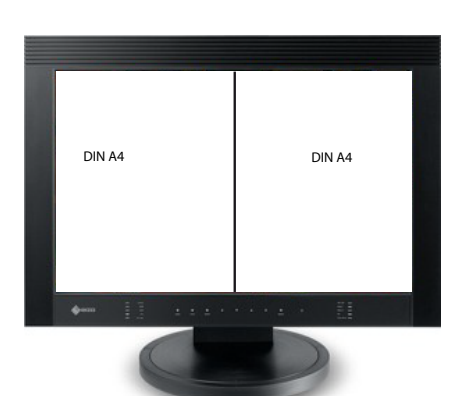

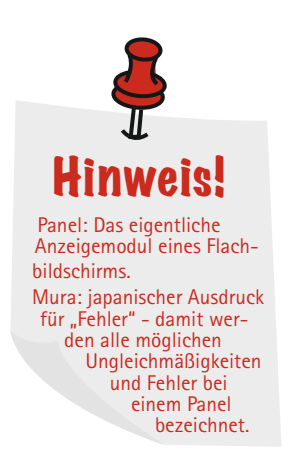

Abb. 31: Beispiel eines Monitors im Breitbildformat

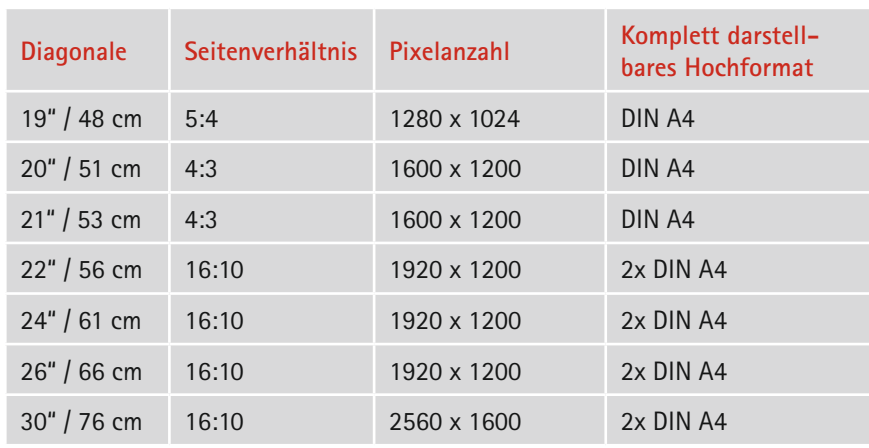

Tab. 2: Typische Größen und zugehörige Auflösungen von LCD-Bildschirmen

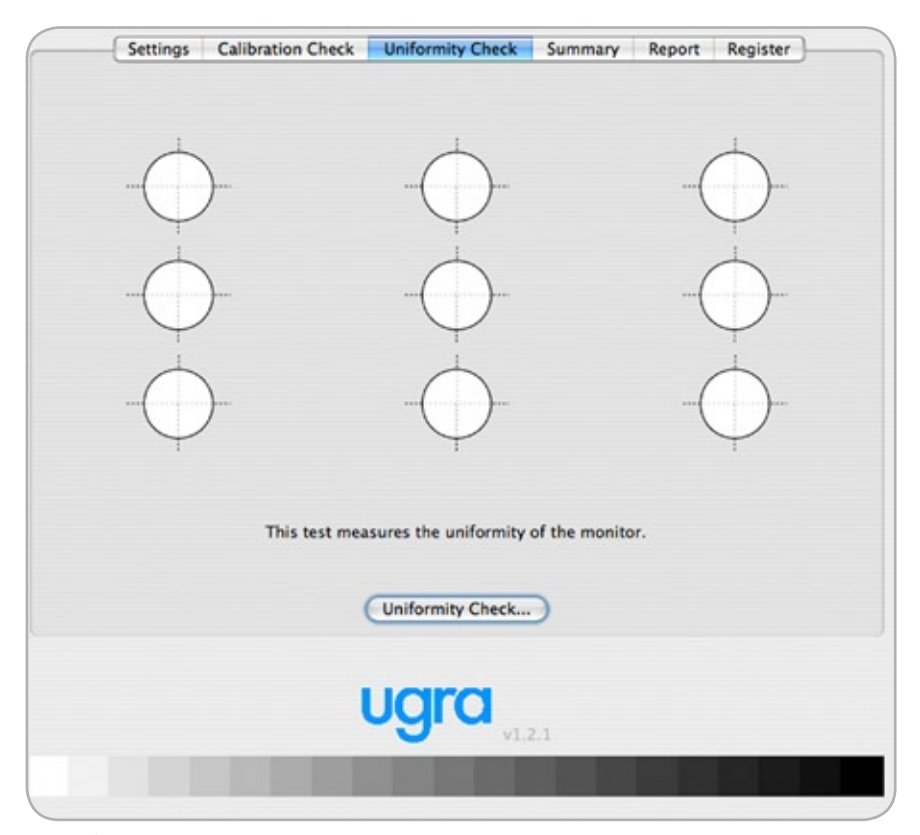

Abb. 32: Screenshot einer Homogenitätsmessung

#### **Farbumfang (Gamut)**

Eine weitere wichtige Eigenschaft eines Monitors ist dessen Farbumfang, welcher prinzipiell von den Primärvalenzen Rot, Grün und Blau und dem Weißpunkt definiert wird. Diese werden bei Flachbildschirmen durch das Zusammenspiel von Hintergrundbeleuchtung und Transmission der Filterfolien bestimmt.

Damit alle Farben des zu simulierenden Druckes auch farbverbindlich wiedergegeben werden können, muss das Bildprüfsystem diesen Farbumfang vollständig einschließen. Im Digitalprüfdruck bestimmt im Wesentlichen die Kombination der Druckfarbe mit dem Bedruckstoff den Farbumfang. Bei Bildschirmen hängt dieser hingegen größtenteils von den verwendeten Phosphoren (CRT) bzw. Farbfolien (LCD) sowie der Hintergrundbeleuchtung ab. Sowohl Röhrenmonitore als auch Flachbildschirme können den Druck in einigen Farbbereichen an Buntheit übertreffen, allerdings können besonders im gesättigten Gelb und in cyanblauen Farbbereichen nicht alle Farben des Druckes wiedergegeben werden. Der Farbumfang des Offsetdruckes auf Bilderdruckpapier in Abbildung 33 ist rot markiert. Der LCD-Monitor, hier in den jeweiligen Farben dargestellt, umschließt den Offsetdruck zum größten Teil.

#### **WideGamut Displays**

Es gibt seit einiger Zeit Bildschirme mit einem vergrößerten Farbumfang ("WideGamut"), die in der Lage sind beinahe alle Farben des standardisierten Offsetdrucks (z. B. FOGRA39) zu simulieren. Hierzu zählen gegenwärtig die in Tabelle 3 gezeigten Modelle.

#### **Kontrast**

Ein Aspekt des Farbumfanges ist der Helligkeitskontrast, ausgedrückt durch das Leuchtdichteverhältnis von Weißund Schwarzpunkt. Hier sollte ein Kontrast von mindestens 200:1 erreicht werden.

Diese Angabe dient zur Charakterisierung von Monitoren und bezieht sich auf Messungen im Dunkelraum, da nur so eine Vergleichbarkeit zwischen verschiedenen Bildschirmen erreicht werden kann.

#### **Absolute Helligkeit**

Die absolute Helligkeit eines Displays wird durch die Messung der Leuchtdichte in cd/m2 angegeben. Um eine gleiche Farberscheinung zwischen dem beleuchteten Druckbogen in der Kabine und einer weißen Fläche auf dem Bildschirm zu erzielen, sind bei praxistypischen Beleuchtungsstärken von 400 bis 500 lx auf der Probenfläche, Leuchtdichten im Bereich von 150 bis 200 cd/m<sup>2</sup> notwendig. Dieser Sachverhalt wird im Kapitel Umfeld und Normlicht genauer erläutert.

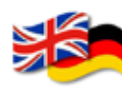

Gamut: Tonleiter, Farbpalette, Skala. Der Begriff wird im Englischen und Deutschen oft zur Beschreibung des Farbumfangs genutzt.

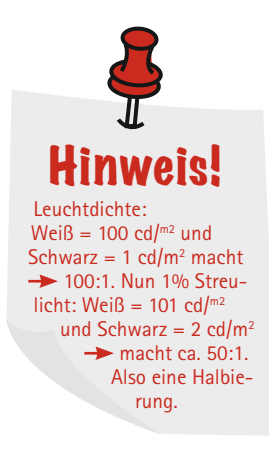

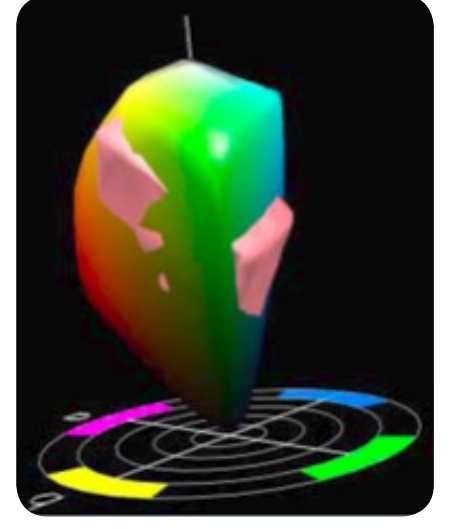

Abb. 33: Vergleich eines Bildschirm- und eines Offsetfarbumfanges

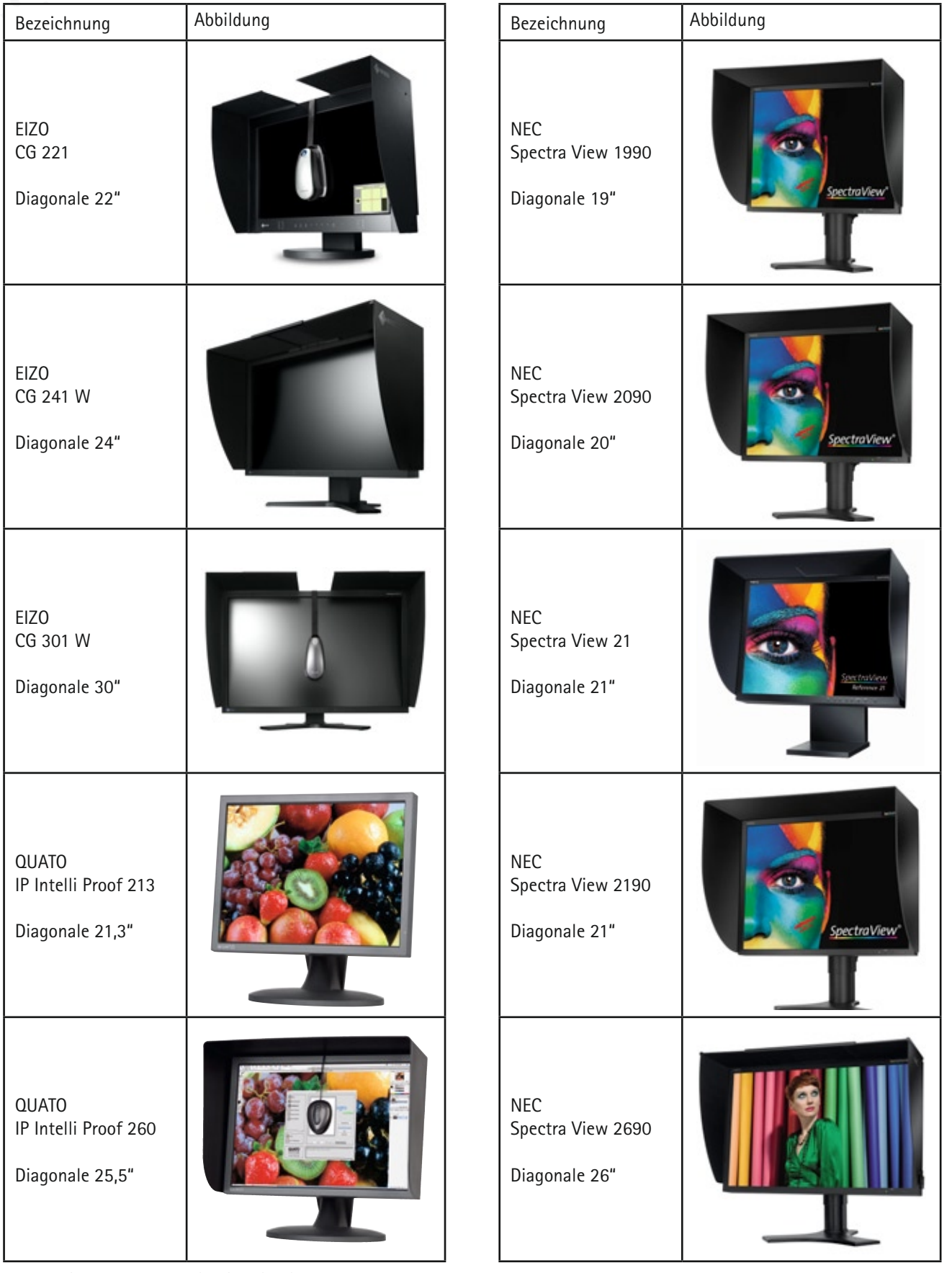

Tab. 3: WideGamut Monitore von EIZO, NEC und QUATO

#### **Stabilität**

Eine zweite, nicht zu unterschätzende Anforderung an ein Bildprüfsystem ist dessen örtliche und zeitliche Stabilität. Die wiedergegebenen Farben müssen über den ganzen Bogen bzw. Bildschirm innerhalb enger Toleranzen konstant sein. In Abbildung 34 ist das Einschaltverhalten anhand der Farbveränderung einer grauen Fläche (CIExy Farbwertanteile) dargestellt. Man erkennt, dass ein stabiler Zustand erst nach ca. einer Stunde erzielt wird.

Je nach Monitortyp ist die Aufwärmzeit etwas unterschiedlich. Auf der sicheren Seite sind Sie, wenn Sie den Monitor erst nach einer Warmlaufzeit von zwei Stunden kalibrieren.

Des Weiteren muss eine Bildprüfung auch bei einer Wiederholung nach einigen Tagen die gleiche Anmutung hervorrufen. Störungen hierbei können durch tägliches Überprüfen (Validierung) und wenn nötig durch eine Neukalibrierung minimiert werden. In der Praxis sollten Sie mindestens einmal monatlich die Monitorkalibrierung überprüfen bzw. wiederholen.

#### **Blickwinkelabhängigkeit**

Ein wesentlicher prinzipieller Nachteil der LCD-Monitore ist immer noch ihre Blickwinkelabhängigkeit. Hierbei verändern sich je nach verwendeter Paneltechnik Helligkeit und Farbe mit dem Betrachtungswinkel. Diese Abweichung vom perfekten Lambertstrahler ist insofern kritisch, dass selbst bei fixer Betrachtungsposition die äußeren Ecken des Bildschirms bereits unter einem Winkel von ca. 20° gesehen werden. Kommen Kopfbewegungen hinzu oder sollen mehrere Betrachter gleichzeitig das Bild beurteilen, ist eine farbverbindliche Darstellung nicht zu realisieren, siehe Abbildung 35.

Messungen im Fogra-Labor zeigen, dass bei aktuellen hochqualitativen LCD-Bildschirmen, wie dem "SpectraView" von NEC oder dem "CinemaDisplay" von Apple, Farbabweichungen von ∆E = 2,5 bereits innerhalb eines Sichtkegels von ca. 20° bis 30° auftreten, siehe Abbildung 36.

Es ist wichtig festzustellen, dass die Datenblattangaben zum Blickwinkel eines Monitors sich in der Regel nur auf einen Minimalkontrast von 10:1 beziehen. Diese Prospektangaben geben keinen Aufschluss über die Farbveränderung bei seitlicher Betrachtung! Praxisnah kann man den Blickwinkel sehr gut mit verschiedenen Testbildern, z. B. einem radialen Grauverlauf, oder auch Motiven mit Hauttönen, beurteilen.

#### **Weitere Eigenschaften**

Weitere wichtige Eigenschaften auf die in diesem Handbuch nicht vertieft eingegangen wird, sind der Additivitätsfehler sowie die Reflektivität der Bildschirmoberfläche.

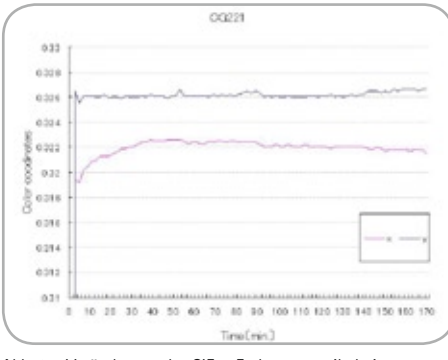

Abb. 34: Veränderung der CIExy Farbwertanteile beim Einschalten des Bildschirms (EIZO CG221)

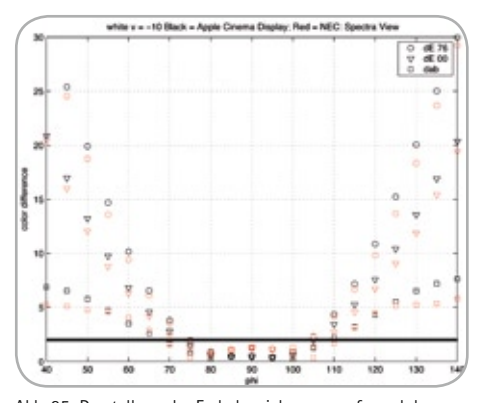

Abb. 35: Darstellung der Farbabweichungen aufgrund der Blickwinkelabhängigkeit

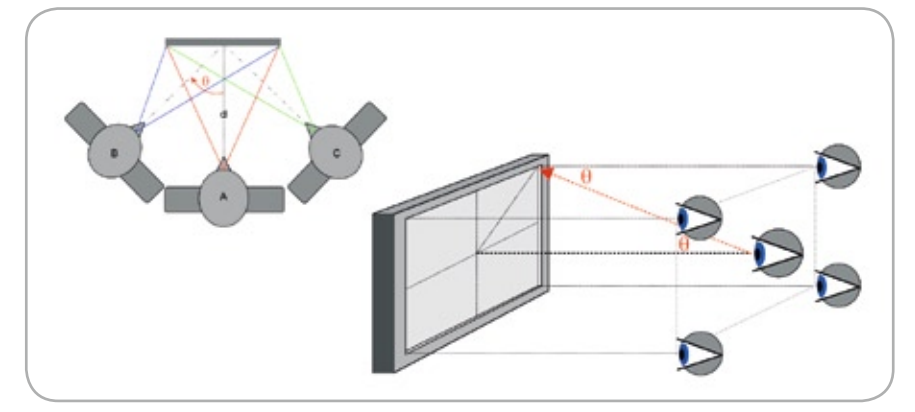

Abb. 36: Blickwinkeldarstellungen beim Softproof

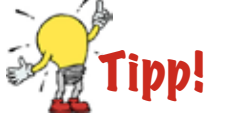

Glänzende Monitoroberflächen sind für Softproofanwendungen nicht gut geeignet.

### **1.7 Umfeld und Normlicht**

**Anforderungen an die Beleuchtung**

Eine wesentliche Rolle bei der farbkritischen Abmusterung von Vorlage und Nachstellung (Reproduktion) spielt die Beleuchtung. Wesentlich für den einzelnen Farbeindruck sind die spektrale Zusammensetzung des vom Auge empfangenen Lichtes (Farbreiz) und die jeweilige Stimmung des Auges. Letztere ist im Wesentlichen vom Inhalt des gesamten Gesichtsfeldes und somit vom Umfeld des zu betrachtenden Objektes abhängig. Unter dem Umfeld wird die an die Probe angrenzende Fläche verstanden. Der Farbreiz wiederum ist durch die spektrale Verteilung des auffallenden Lichts und den Reflexionseigenschaften der zu betrachtenden Objekte charakterisiert.

Der Einfluss verschiedener Lichtarten auf die Farberscheinung ist in Abbildung 37 dargestellt.

#### **ISO Standards definieren Richtlinien für die Farbabmusterung**

Für die Abmusterung von Drucken und ähnlichen Objekten, aber auch für den medienübergreifenden Vergleich von Druck und Monitorbild entstanden zwei ISO-Normen, welche für die grafische Industrie Leitfaden und Richtschnur der täglichen Abmusterungsarbeit darstellen. Dies sind ISO 3664 "Betrachtungsbedingungen für die grafische Technik und die Fotografie" und ISO 12646 "Grafische Technik - Bildschirme für Farbbildprüfung – charakteristische Eigenschaften und Betrachtungsbedingungen".

Die ISO Norm 3664 legt Kriterien und dazu korrespondierende Toleranzen fest, die eine Kabine für die kritische Abmusterung in der grafischen Industrie qualifizieren. Hierbei ist anzumerken, dass die ISO 3664 zwei Anforderungsniveaus mit jeweils angepassten Sollwerten und Toleranzen definiert: Einerseits die kritische Abmusterung zwischen zwei Drucken "ISO viewing condition P1" (engl.: critical comparison) und anderseits die für weniger kritische Arbeiten vorgesehende "praktische Abmusterung" - "ISO viewing condition P2" (engl.: practical appraisal). Bei den Kriterien hinsichtlich "P1" handelt es sich um eine "Obermenge" von "P2". Das bedeutet, dass jede Kabine, welche die engen Toleranzen für "P1" erfüllt, auch automatisch diejenigen für "P2" erfüllt. Überprüft werden:

- ¬ Farbart (chromaticity)
- Metamerieindex: "MI..." (visible range metamerism index)
- $\neg$  Metamerieindex: "MI<sub>IV</sub>" (ultraviolet range metamerism index)
- ¬ Minimaler Farbwiedergabeindex (colour rendering index)
- ¬ Minimale Beleuchtungsstärke und Homogenität
- ¬ Neutrales Umfeld und diffuse Oberflächencharakteristik
- ¬ Anforderungen für den Praxisbetrieb

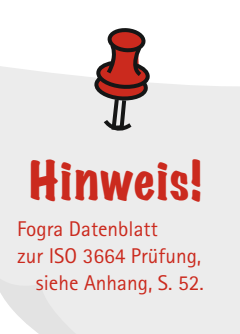

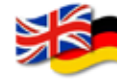

critical comparison: kritische Abmusterung zwischen zwei Drucken

practical appraisal: praktische Abmusterung für weniger kritische Arbeiten

chromaticity: Farbart

visible range metamerism: Metamerieindex MI.

ultraviolett range metamerism index: Metamerieindex  $MI_{\text{UV}}$ 

colour rendering index: Farbwiedergabeindex

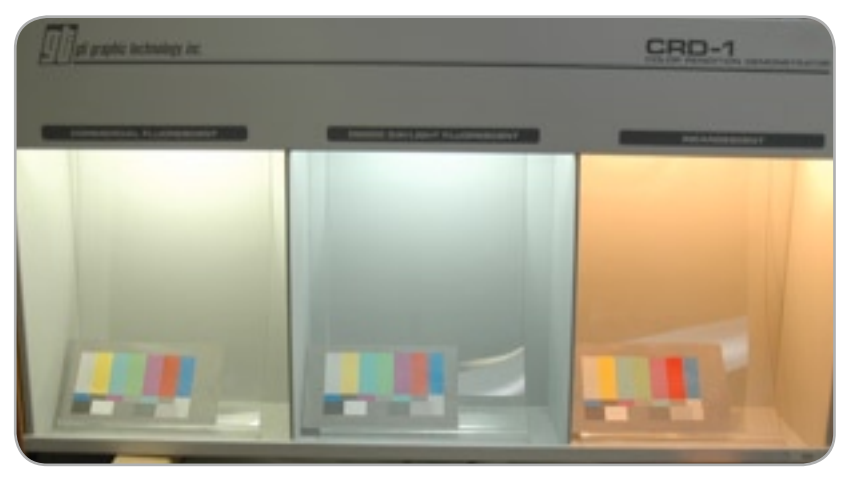

Abb. 37: Identische Prüfdrucke unter drei verschiedenen Licharten (links: Bürolicht, Mitte: D50-Simulator, rechts: Glühlampe)

#### **Bedeutung des Umfeldes (Deckenbeleuchtung)**

Eine Abmusterung mit Normlichtkabinen findet nur in Ausnahmefällen in völlig verdunkelten Räumen statt. Vielmehr wird sie durch eine stets vorherrschende Allgemeinbeleuchtung ergänzt. In gleichem Ausmaß betrifft dies auch die Abmusterung ohne Verwendung von Normlichtkabinen. Das resultierende Mischlicht (aus Kabinenbeleuchtung und Raumbeleuchtung) trifft auf die Probenfläche sowie den Bildschirm und beeinflusst somit, je nach individuellem Standort, die finale Farbwiedergabe. Letzteres ist besonders für Normlichtkabinen bzw. Leitständen im Drucksaal relevant, da diese oft nicht über einen seitlichen Blendschutz verfügen.

**Neutrale Wand- und Deckenanstriche** Ferner spielen neben den Deckenleuch-

ten auch die Anstriche der Wände eine zentrale Rolle. Nur ein geringer Anteil des von der Leuchte emittierten Lichts trifft direkt auf die abzumusternde Druckprobe. Ein Großteil wird durch Mehrfachreflexionen, bei denen ein vorhandener bunter (nichtgrauer) Wandanstrich die Lichtfarbe entsprechend der Reflexionseigenschaften verändert, verfälscht.

Ebenso können helle Parkettböden und Einrichtungsgegenstände einen negativen Einfluss haben.

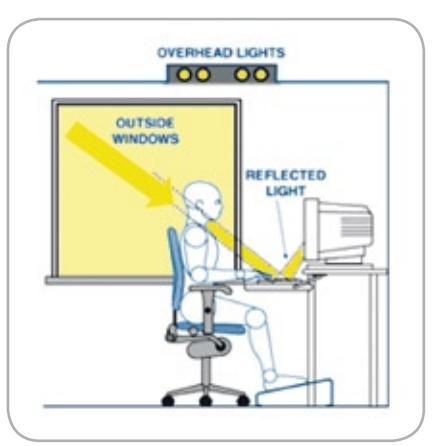

Abb. 38: Hinweise zum richtigen Aufstellungsort

#### **Ergonomie?**

Grundsätzlich sollte die Aufstellung von Softproof-Arbeitsplätzen in der Nähe von Außenbeleuchtungen (dazu zählen auch Fenster) vermieden werden. Ideal ist eine vollkommene Abschirmung der wechselnden Tageslichtphase (vom Sonnenaufgang bis zum Sonnenuntergang), Vgl. Abbildung 38.

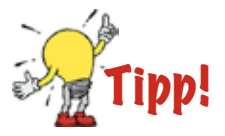

Betrachtungsabstand sollte in etwa so groß wie die Bildschirmdiagonale sein.

### **2 Softproof-Einstellungen in Anwendungsprogrammen**

Im Folgenden sind Grundeinstellungen aufgeführt, die Ihnen bei der Einrichtung der entsprechenden Programme helfen soll. Grundsätzlich empfehlen wir den Einsatz von Branchenprofilen wie z. B. dem ECI-RGB als Arbeitsfarbraum sowie ISOcoated\_V2 als CMYK-Arbeitsfarbraum. Die Farbmanagementrichtlinien sind in der Regel derart eingestellt, dass bei allen Profilabweichungen Warnmeldungen erscheinen und dass so wenige Transformationen wie möglich durchgeführt werden.

Wie stellt man fest, ob ein Programm oder auch das Betriebssystem Quellprofile in Bildern ausliest oder das Monitorprofil zur Darstellung benutzt? Dazu bieten sich "Falschfarbenprofile" an, die die Farben eines Bildes "verdrehen". Auf der Themen-Webseite finden sich ein CMYK-Profil, welches bei Berücksichtigung die Bilder rot einfärbt und ein RGB-Profil, welches die Bilder bei Berücksichtigung grün färbt. Weiterhin findet sich ein RGB-Profil inklusive Beispielbild, welches die Kanäle vertauscht.

Laden Sie dieses Profil als Monitorprofil. Um zu prüfen, ob eine Software das Monitorprofil zur Darstellung nutzt, stellen Sie beispielsweise einen grünen RGB-Wert für eine Fläche ein. Diese wird bei Nutzung des Monitorprofiles rot dargestellt.

Um zu testen, ob eine Software die Quellprofile eines Bildes ausliest, können Sie das Bild "Rot wie die Liebe" von der Themen-Webseite in der Software darstellen. Bei Berücksichtigung des Quellprofiles ist das Bild rot. Wird das Quellprofil nicht honoriert, ist das Bild blau, siehe Abbildung 39.

Beachten Sie bitte, dass diese Einstellungen in Einzelfällen abweichen können. Sie haben sich in der Praxis allerdings gut bewährt. Die Dialoge für ältere Photoshop-Versionen können analog eingestellt werden.

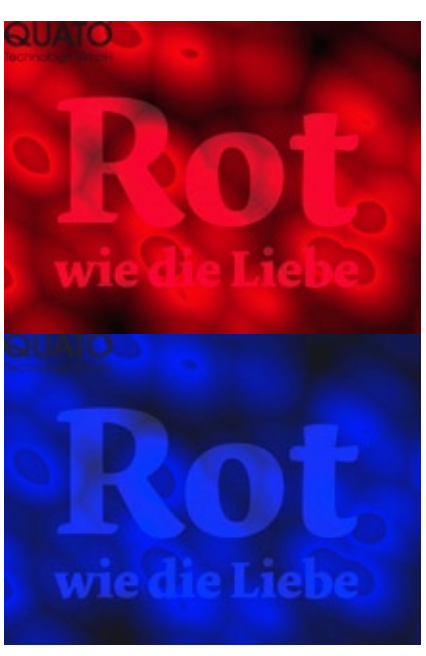

Abb. 39: Falschfarbenprofile

## Tipp!

Erwähnenswert ist die Wahl des absolut farbmetrischen Rendering Intents (RI) unter Konvertierungsoptionen. Dieser führt dazu, dass die Info-Palette immer die korrekten CIELab-Werte anzeigt. Dieser RI wird allerdings auch genutzt, wenn über "Bild/Modus/ CMYK zu CMYK" gewandelt wird. Sollte jemand diese Wandlung über diesen Weg und nicht über den empfohlenen Weg mittels des Befehles "In Profil konvertieren" vornehmen, sollte hier der perzeptive RI oder relativ farbmetrisch mit aktivierter Tiefenkompensierung eingestellt werden.

### Hinweis! Die .csf-Datei steht auf der Themen-Webseite zum Download zur Verfügung.

#### **Adobe Photoshop CS2**

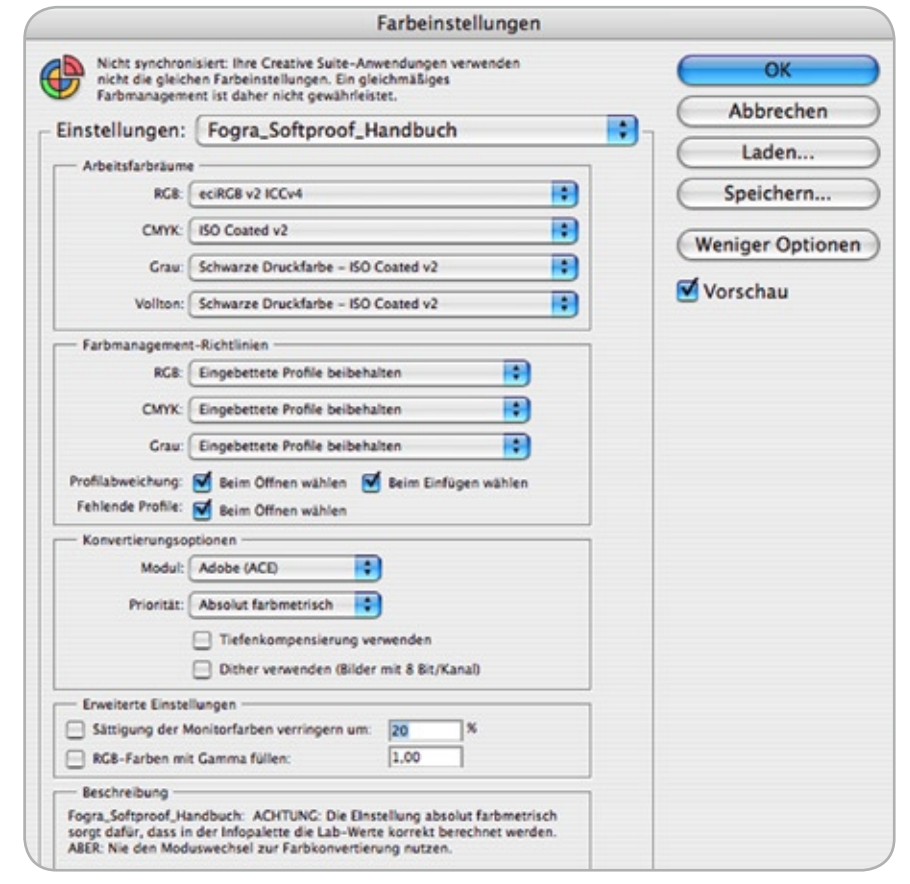

Abb. 40: Empfohlene Farbeinstellungen in Adobe Photoshop 9 (CS 2)

#### **Quark XPress 7**

XPress 7 wird zur Zeit hinsichtlich seiner Softproof-Fähigkeiten getestet. Grundeinstellungen und Einstellungen für den Softproof mit Quark XPress 7 sind für die nächste Version dieses Handbuchs geplant.

#### **Adobe InDesign CS3**

Hierbei wird davon ausgegangen, dass alle im Layout platzierten CMYK-Dateien bereits für das beabsichtigte Ausgabeverfahren aufbereitet sind und keiner Konvertierung mehr bedürfen.

#### **Ältere Versionen:**

InDesign 3 (CS1) bietet noch nicht die Option "Werte beibehalten" unter "Farbmanagement-Richtlinien" für CMYK. Daher wird InDesign CS1 so eingestellt, dass die Quellprofile beibehalten werden, siehe Abbildung 42. Sind die platzierten CMYK-Inhalte bereits für das später beabsichtigte Ausgabeverfahren aufbereitet und wird auch dem Dokument dieses Profil ("Bearbeiten/Profile zuweisen") zugewiesen, ist eine ungewollte CMYK zu CMYK-Transformation bei der Ausgabe auszuschließen, wenn das gewählte Zielprofil auch "Dokument-CMYK" ist.

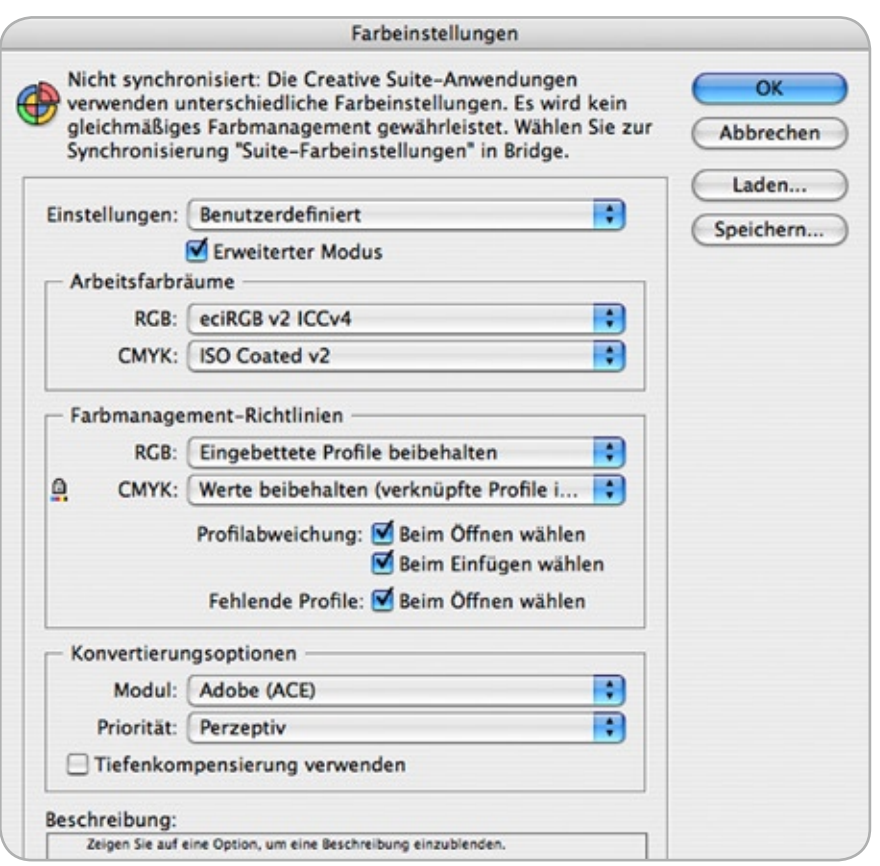

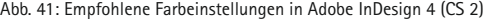

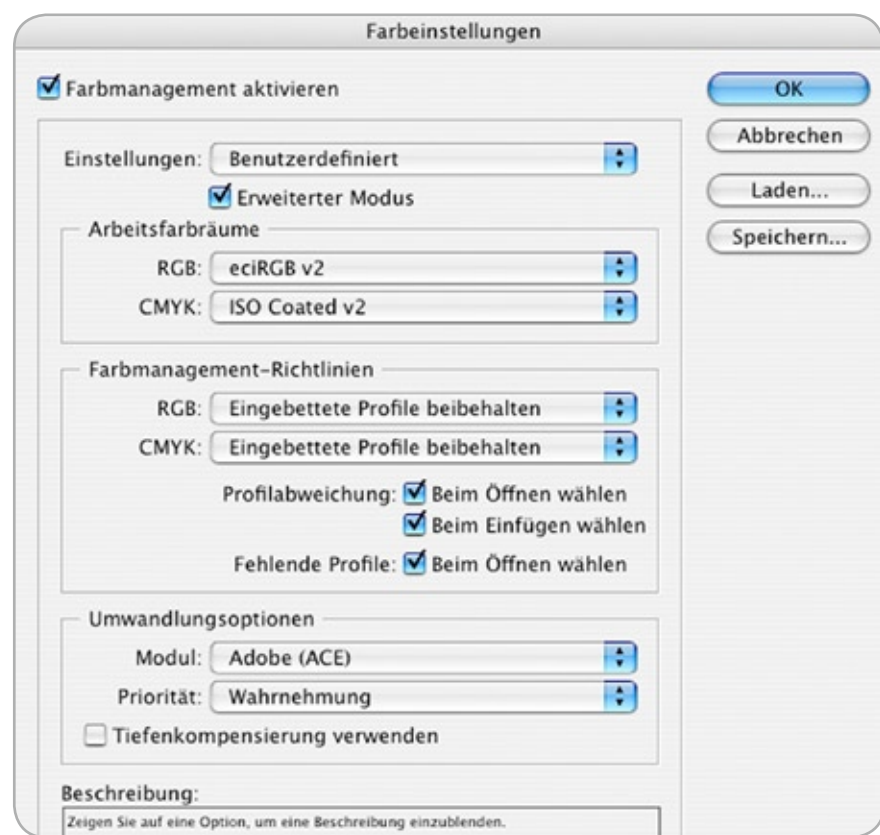

Abb. 42: Empfohlene Farbeinstellungen in Adobe InDesign 3 (CS 1)

#### **Adobe Acrobat Professional**

Die für späteres Softproofing wichtigen Grundeinstellungen im Acrobat Professional finden sich an zwei Stellen in den Programm-Grundeinstellungen. Im Bereich Farbmanagement werden die Arbeitsfarbräume festgelegt [Abbildung 43]. Um eine normkonforme Anzeige von PDF/X-Dateien zu gewährleisten, sollte man darauf achten, dass die Option "Output-Intent überschreibt Arbeitsfarbräume" aktiviert ist.

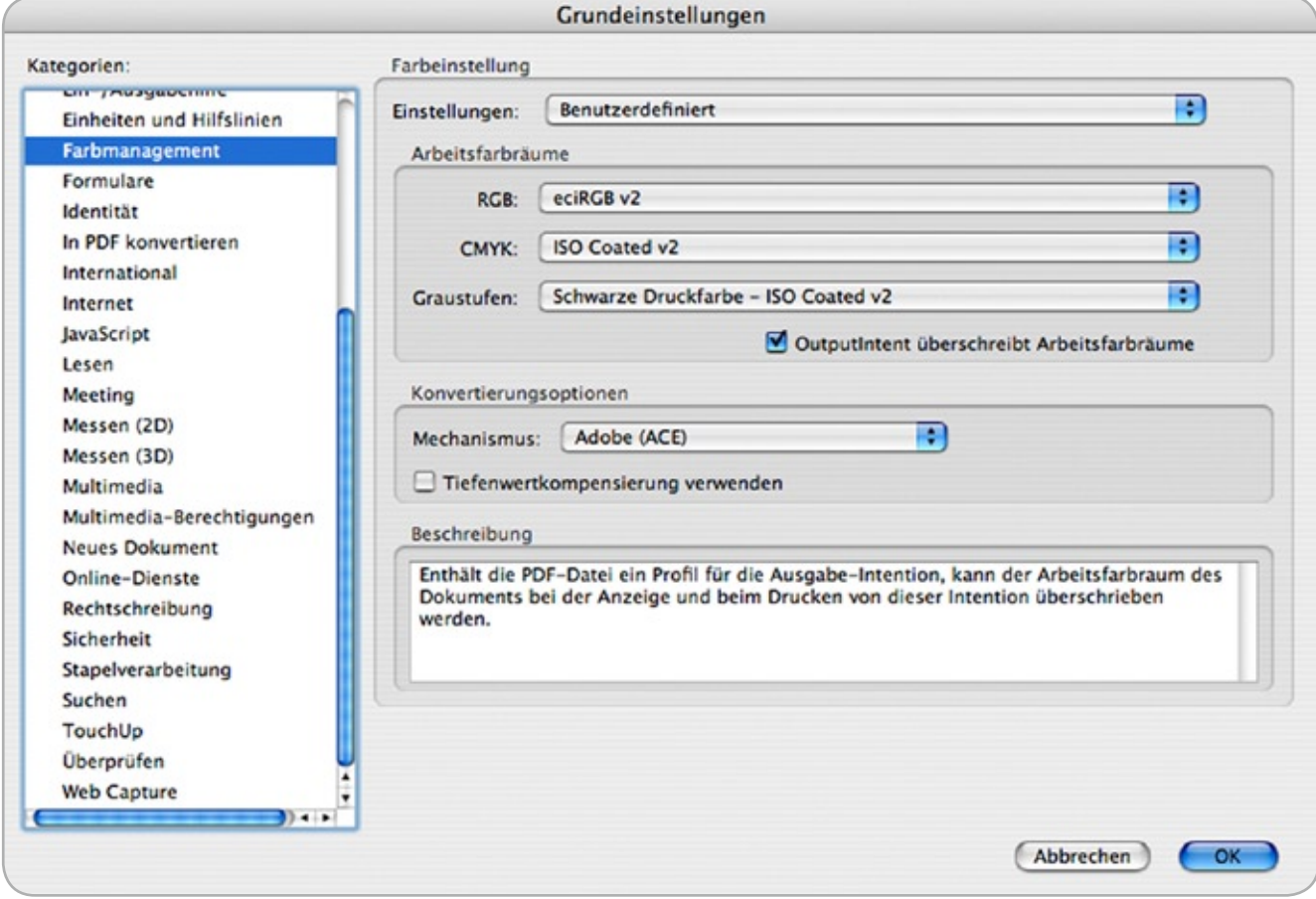

Abb. 43: Empfohlene Farbeinstellungen in Acrobat Professional 7.0

Unter dem Punkt Seitenanzeige in den Grundeinstellungen finden sich weitere Einstellungen, welche die Darstellung von Dateien am Bildschirm beeinflussen [Abbildung 44].

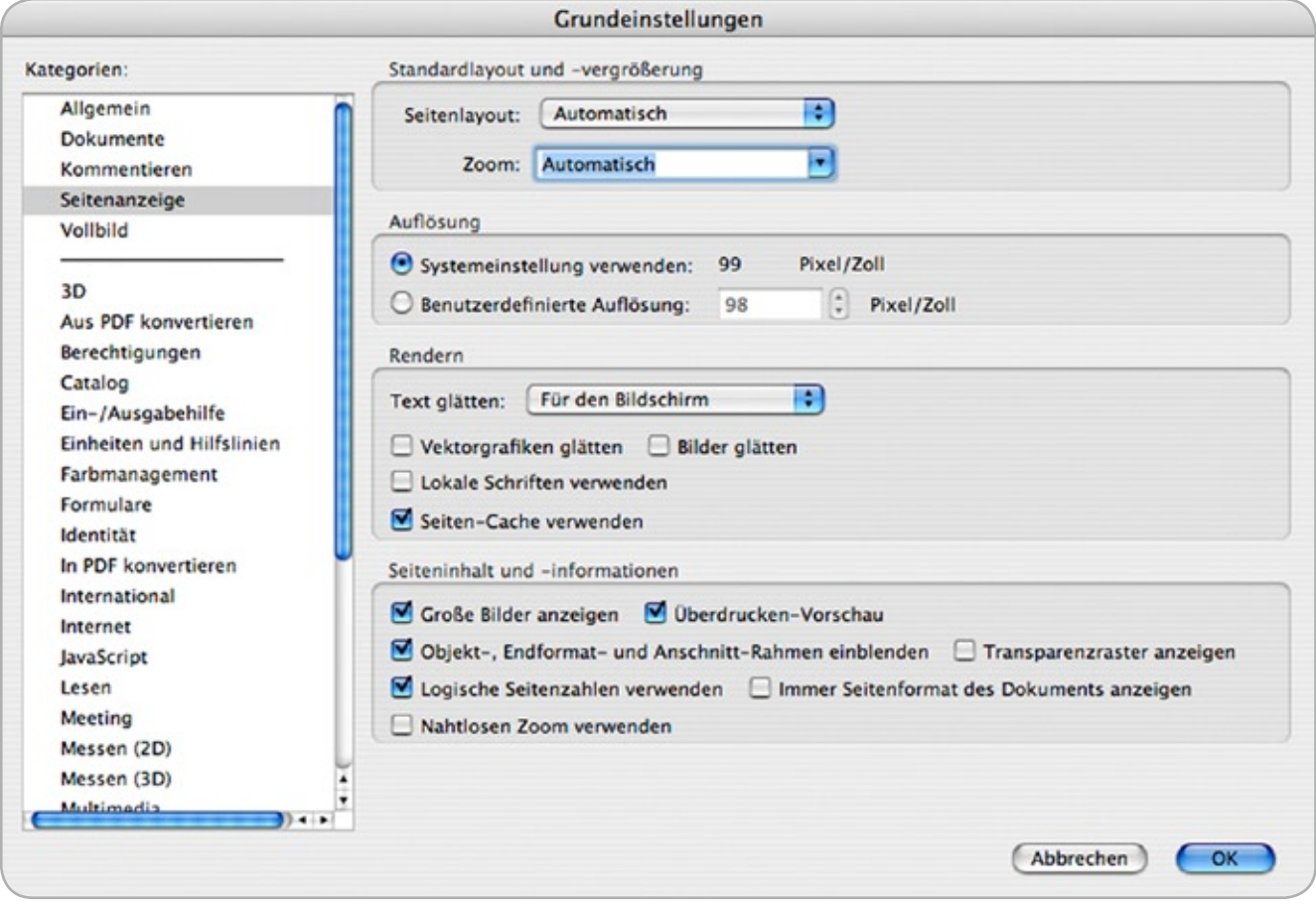

Abb. 44: Empfohlene Grundeinstellungen für die Seitenansicht

### **3 Kalibrierung: Schritt für Schritt**

Die Ausführungen im Kapitel 1.3 zur Kalibrierung, Charakterisierung und Profilierung sollen in diesem Abschnitt in detaillierter und allgemeiner Form ergänzt werden. Ziel hierbei ist die Etablierung einer allgemeingültigen Vorgehensweise anhand derer konkrete Applikationen im folgenden Kapitel 4 Schritt für Schritt durchgeführt werden. Arbeitsschritte, die in dem einen oder anderen Programm nicht angeboten werden, können hierbei "einfach übersprungen" werden.

**Zielvorgaben: Helligkeit, Weißpunkt (Farbtemperatur) und Gradation**

Das grundlegende Ziel einer Kalibrierung ist eine empfindungsgemäße Differenzierung der Helligkeiten sowie die Ausnutzung der technischen Möglichkeiten des jeweiligen Gerätes unter Berücksichtigung gewünschter Zielvorgaben. Diese Vorgabewerte hängen stark vom jeweiligen Anwendungsfall ab, wobei die Abmusterung am Leitstand aufgrund mangelnder Untersuchungen und Erfahrungswerte noch nicht berücksichtigt wird.

#### **Helligkeit**

Im Falle des gleichzeitigen Vergleiches einer Druckvorlage mit dem Bildschirm ist ein Helligkeitsabgleich zwischen dem unbedruckten Bogen in der Kabine und der weißen Fläche (RGB = 255, 255, 255) Bildschirm anzustreben. Dieser wird durch eine interaktive Justage des Helligkeitsreglers der Kabine (Dimmer) und der absoluten Helligkeit des Bildschirms erzielt. Bei einer typischen Beleuchtungsstärke von 500 lx ist eine absolute Helligkeit von ca. 160 cd/m2 notwendig. Die Abstimmung kann visuell oder messtechnisch erfolgen. Es ist darauf zu achten, den Bildschirm nicht auf die im Neuzustand maximal erreichbare Helligkeit einzustellen, da über die Lebensdauer des Monitors aufgrund von Alterungseffekten mit einem langsamen aber stetigen Helligkeitsabfall zu rechnen ist.

Im "Fotografen Workflow" hat es sich bewährt, die absolute Helligkeit auf eine Leuchtdichte von 160 cd/m<sup>2</sup> einzustellen.

Je nach Umgebungshelligkeit kann aber auch eine niedrigere oder seltener auch höhere Leuchtdichte die optimale sein. Die Leuchtdichte kann im Fotografenworkflow sehr einfach visuell abgestimmt werden: weiße Flächen sollen auf der einen Seite nicht vergraut wirken und auf der anderen Seite soll die Helligkeit des Bildes nicht unangenehm oder "blendend" hoch sein. Ändert sich die Umgebungshelligkeit deutlich, so sollte auch die Monitorhelligkeit entsprechend angepasst werden. Dazu sollte man bei Flachbildschirmen die Hintergrundbeleuchtung nutzen und mit Hilfe des Helligkeitsreglers im Monitor-Menü (On-Screen-Display) einstellen.

#### **Weißpunkt (Farbtemperatur)**

Meistens wird zuerst der Weißpunkt eingestellt. Bei hardwarekalibrierbaren Monitoren geschieht diese, wie auch alle anderen Justagen, vollkommen automatisch. Bei einer Softwarekalibrierung werden für die drei Kanäle Rot, Grün und Blau die Gradationskurven über Korrekturen auf der Grafikkarte geregelt. Der Weißpunkt sollte so gewählt werden, dass mit aktiviertem Softproof, inklusive gewählter Papiersimulation, eine gute Übereinstimmung zum Auflagenpapier erreicht wird. Im Vergleich zum Normlicht wird dabei eine Farbtemperatur im Bereich von 5000 bis 6000 K als optimal empfunden werden. Viele Anwender bevorzugen Werte zwischen 5300 und 5800 K. Die Kalibrierung auf einen anderen Wert als 5000 K ist dabei kein Fehler, sondern berücksichtigt, dass die Wahrnehmung eines selbstleuchtenden Monitorbilds nicht der Wahrnehmung einer beleuchteten Druckvorlage entspricht. Die Ursache liegt in der Umstimmung des Auges, der sogenannten chromatischen Adaption. Ein gemessene Toleranz von ±100 K ist beim Weißpunkt unkritisch. Im Fotografen-Workflow kann der Weißpunkt relativ frei gewählt werden, da das Auge sich an den Monitorweißpunkt adaptiert. Der Weißpunkt sollte aber auch hier zur Umgebung passen. In der Regel wird ein Weißpunkt zwischen 5500 und 6500 K als neutral empfunden.

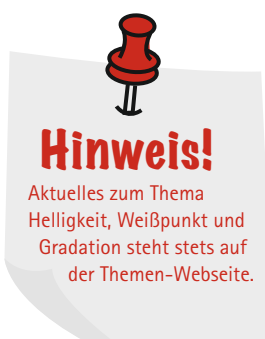

Hinweis! Weitere Infos zur Gamma-Einstellung finden Sie im Grundlagenteil, ab Seite 47.

## Hinweis!

Grundsätzlich ist geringes Beleuchtungsniveau zu empfehlen. Dies sichert zum einen eine stabile Farbumstimmung auf den Bildschirm-weißpunkt und zum anderen minimiert es den störenden Einfluss der Umfeldbeleuchtung im Falle einer nichtkonformen **Lichtfarbe** 

#### **Gradation**

Dann wird die Gradation der Grundfarben Rot, Grün und Blau eingestellt. Der funktionale Zusammenhang zwischen digitalen Eingangswerten und resultierenden Ausgangswerten (z. B. in Form der Leuchtdichte) wird oft als Gammafunktion bezeichnet.

Es hat sich bewährt eine Gamma-Einstellung zwischen 1,8 und 2,4 (Tabelle 4) vorzunehmen. Hierein fällt auch die so genannte CIEL\*-Kalibrierung (gesprochen: L-Star), wobei obiger

Zusammenhang streng der im CIELab-Farbraum definierten Helligkeitsfunktion entspricht. Im Sinne möglichst weniger Transformationen ist es wichtig, dass die Gradation im Datenbestand der Gradation des Bildschirms entspricht.

ECI-RGB hat ein Gamma von 1,8. Dieses entspricht auch in guter Näherung der Druckkennlinie im Offset-Druck. In ECI-RGB V2 wird die L-Star-Gradation genutzt, so dass diese beiden Vorgaben je nach Anwendung empfohlen werden.

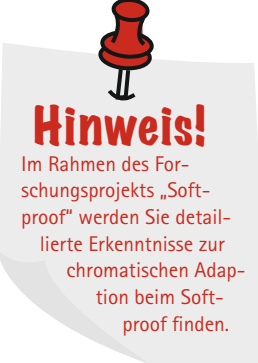

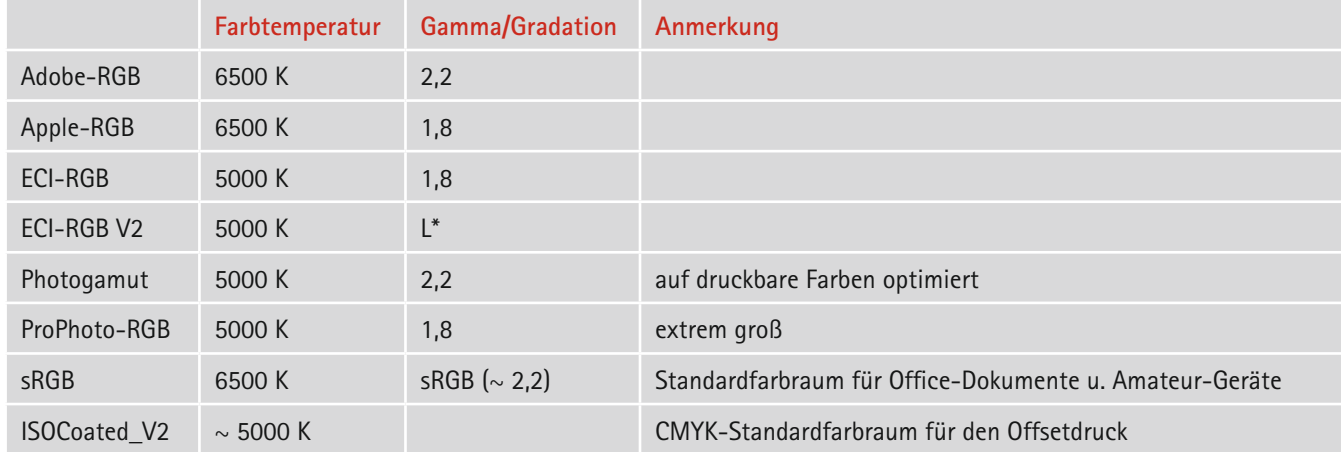

Tab. 4: Wichtige Farbräume

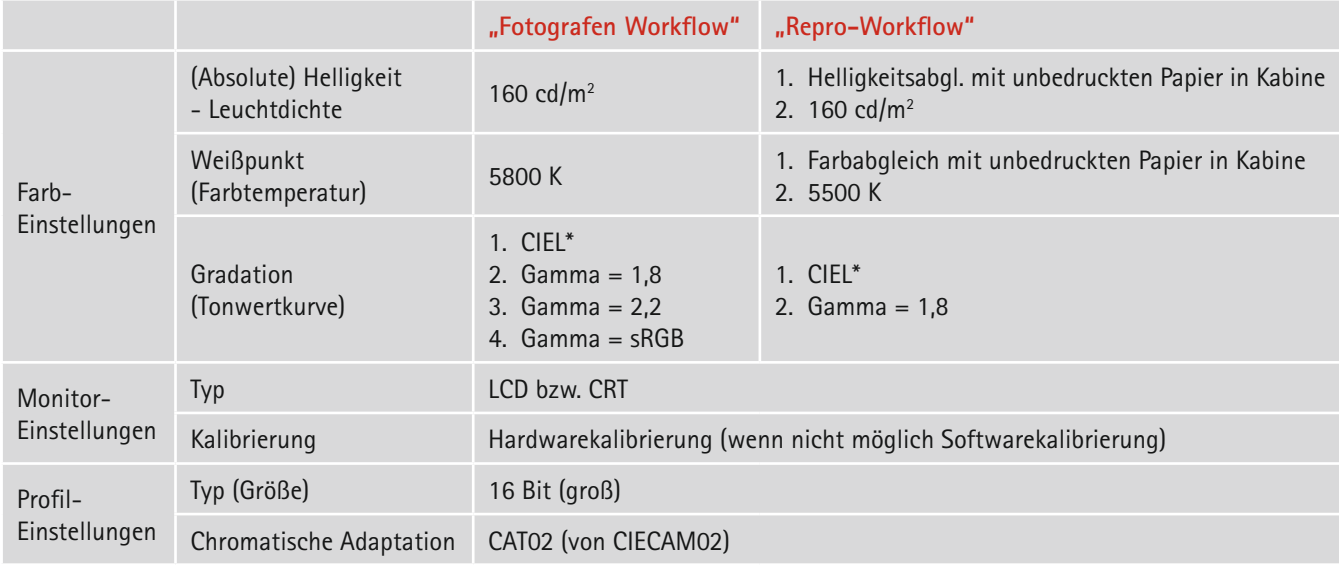

Tab. 5: Empfohlene Zielvorgaben für typische Softproof-Anwendungen. \*Hinweis: Siehe Grundlagenteil

#### **Vorgehensweise**

**1 Überprüfung des Umfeldes** Hierzu zählen sowohl ein neutralgrauer Wandanstrich als auch eine Deckenbeleuchtung mit einer Farbtemperatur von ca. 5000 K. Ferner muss sichergestellt sein, dass sich keine bunten Poster oder anderen Objekte wie beispielsweise Klebezettel für Anmerkungen im Sichtfeld des Betrachters befinden. Mittlerweile bieten einige Kalibrierungsprogramme die Funktionalität der Umfeldmessung an. Damit kann die Farbtemperatur und das Helligkeitsniveau (Messung der Beleuchtungsstärke) abgeschätzt werden.

#### **2 Aufwärmphase und Verkabelung**

Lassen Sie den Monitor ca. zwei Stunden eingeschaltet. Stellen Sie sicher, dass eine bestmögliche Signalverbindung besteht (digital statt analog) und das eine Kommunikation zwischen Rechner und Bildschirm z. B. über DDC (mit Hilfe eines geeigneten DVI-Kabel) oder USB-Kabel gewährleistet ist. Kalibrieren Sie das Messgerät, falls nötig. Sie werden von der Software dazu aufgefordert.

#### **3 Definition der Zielvorgaben**

Starten Sie die Kalibrierungssoftware und stellen Sie die Zielvorgaben gemäß Tabelle 5 bzw. der Umfeldmessungen aus Arbeitschritt ein. Starten Sie die Kalibrierung.

#### **3.1 Hardwarekalibrierung**

Bei der Verwendung von Bildschirmen mit eingebauter Korrektur (z. B. Kennlinien für Rot, Grün, Blau) ist kein weiterer Eingriff des Benutzers notwendig, da alle notwendigen Korrekturschritte am Bildschirm von der Software automatisch vorgenommenen werden. Im folgenden Kapitel werden an konkreten Beispielen Korrekturen von absoluter Helligkeit, Schwarzwert (und somit Kontrast) und Farbtemperatur erläutert.

**Definition Weißpunkt (white point):** der hellste neutrale Farbort, der als Referenz für die Farbumstimmung dient. Ausgedrückt in CIEXYZ (wobei Y die Leuchtdichte kennzeichnet).

**Definition Schwarzpunkt (black point):** der dunkelste neutrale (CIExy Farbwertanteile des Weißpunktes) Farbort. Dieser ist aufgrund von Messrauschen immer nur als Mittelwert mehrerer Messungen zu verstehen.

#### **3.2 Manuell gestützte Softwarekalibrierung**

Wenn kein hardwarekalibrierbarer Bildschirm vorhanden ist, müssen alle Parameter, soweit möglich, mit Hilfe der Regler und Einstellknöpfe am Monitor selbst justiert werden. Die verbleibenden Ungenauigkeiten werden dann automatisch bei der weiteren Kalibrierung mit Hilfe von Korrekturen auf der Grafikkarte ausgeglichen.

#### **3.3 Softwarekalibrierung**

Bietet der Bildschirm keine Eingriffsmöglichkeiten, so muss eine Softwarekalibrierung erfolgen, bei der der Benutzer nicht weiter eingreift.

#### **4 Abspeichern des Bildschirmprofils**

Nachdem die Kalibrierung (Charakterisierung und Profilierung) abgeschlossen ist, vergeben Sie dem Bildschirmprofil einen geeigneten Dateinamen (Empfehlung: Monitortyp, Datum, Zielwert in der Form: Helligkeit, Weißpunkt, Tonwertkurve wie z. B. 160\_D50\_Lstar oder 120\_D55\_18).

#### **5 Visuelle Überprüfung**

Eine visuelle Überprüfung ist empfehlenswert, wenn die Kalibrierungssoftware eine Nachbearbeitung ("Kalibrierung editieren") anbietet. Dies erfolgt meist durch eine nachträgliche Korrektur der drei Kennlinien.

Verwenden Sie ein Darstellungsprogramm mit ICC-Farbmanagement (z. B. Adobe Photoshop) und überprüfen Sie die Darstellung anhand eines Referenzbildes (z. B. Offsetdruck, Fotoausdruck mit jeweils einem individuellem Profil (Simulationsprofil)).

Gleichen Sie nun mit Hilfe der jeweils verfügbaren Korrekturmöglichkeiten (Gradationskurven) das Bildschirmbild mit dem Referenzdruck in der Kabine ab. Speichern Sie nun das editierte Profil erneut ab (Ersetzen).

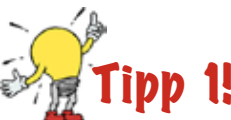

Mischung von weißer Anstrichfarbe mit schwarzer Abtönfarbe. Hierbei ist zu beachten, dass die Mischung hinsichtlich ihrer Farberscheinung zu testen ist. Beispiel: Probeanstrich mit dem EyeOne Pro messen.  $Zi$ elwerte:  $I^* = 38 - 82$ ,  $C^* < 2$ 

### Tipp 2!

Deaktivieren Sie jegliche Bildschirmschoner.

### Tipp 3!

Verwenden Sie das Fogra Hintergrundbild, um vor, während und nach der Kalibrierung volle visuelle Kontrolle über ihre Monitoreinstellungen zu haben.

Download unter: www.fogra.org

### Tipp 4!

Deaktivieren Sie jegliche Bildschirmschoner.

### Hinweis! Der Schwarzpunkt ist nicht immer der dunkelste darstellbare Farbort (ähnlich

dem Offset-Druck), sodass ein höherer Kontrast, d. h. ein dunklerer Schwarzwert erzielt werden kann. Hier muss im Einzelfall zwischen der Neutralität der Tiefen und eines höheren Kontrastes abgewogen werden.

Hinweis! Achtung: auch an DVI-I kann analog übertragen werden.

Bei einer visuellen Fein-Justage ist es ganz wichtig, dass Sie sicher sind, dass ihr Referenzdruck eine hohe Genauigkeit erreicht. Im Zweifelsfall sollten lieber keine oder nur sehr geringe visuelle Feinanpassungen nach der Kalibrierung gemacht werden, da hierbei die Gefahr groß ist, dass eine gute Graubalance der Kalibrierung wieder verloren geht. Bei einer Hardwarekalibrierung geht Ihnen bei Korrekturen an den drei Kennlinien auch die Weichheit von Verläufen verloren. Falls möglich sollte statt einer manuellen Korrektur eine erneute Kalibrierung mit etwas optimierten Zielwerten erfolgen, um dann eine exaktere Übereinstimmung von Softproof und Druck zu erreichen.

#### **6 Messtechnische Überprüfung (Validierung)**

Bei der Überprüfung der Darstellung werden geräteunabhängige Werte durch Nutzung des generierten Monitorprofiles an den Bildschirm gesendet. Die resultierende Farbe wird gemessen und mit den Sollwerten (die das generierte ICC-Profil vorhersagt) verglichen. Daraus werden Farbabstände berechnet und visualisiert, die eine Beurteilung der Qualität des Kalibrierungsergebnisses erlauben. Gegenwärtig kann noch keine Empfehlung für eine entsprechende Prüfung inklusive entsprechender Sollwerte ausgesprochen werden.

#### **7 Regelmäßig (Neu) Kalibrierung**

Nach der Kalibrierung des Softproof-Arbeitsplatzes stellt sich die Frage wann und wie die Kalibrierung zu prüfen ist. Zu Beginn sollte mindestens eine wöchentliche Kontrolle mit Hilfe der visuellen und/oder der messtechnische Prüfung erfolgen.

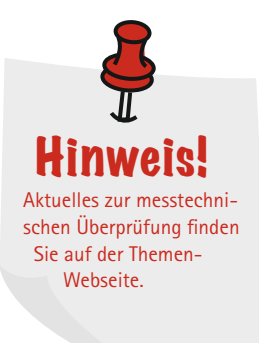

### **4 Praxisbeispiele: Kalibrierung**

In diesem Kapitel wird eine exemplarische Kalibrierung anhand der folgenden Kalibrierungsprogramme detailliert durchgeführt:

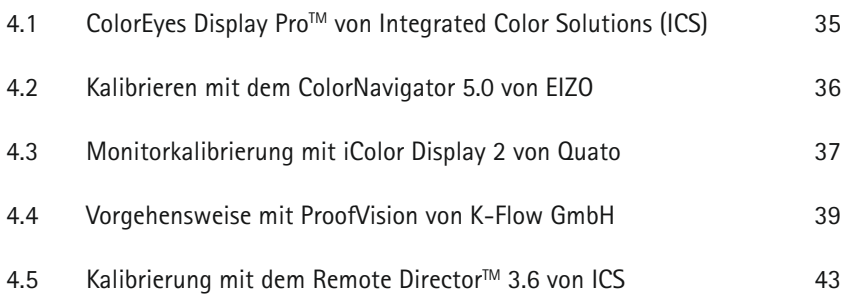

### **4.1 ColorEyes Display ProTM von Integrated Color Corporation**

#### **Über ColorEyes Display Pro**

ColorEyes Display Pro ist eine qualitativ hochwertige Monitorkalibrier- und Profiliersoftware und kann für beliebige Monitore und zum Beispiel auch in einem Präzisionsfarbproofsystem eingesetzt werden. Unser Ziel ist es, bei der Erstellung von ICC–Profilen bester Qualität sowohl Flexibilität als auch quantitative Kontrolle zu bewahren.

#### **Flexible Einsatzfähigkeit**

ColorEyes Display Pro ist ein Monitorkalibrier- und Profilierwerkzeug, das für die Betriebssysteme Mac OS X (10.2 bis 10.5.x) und Windows XP, XPx64, Vista 32 und x64 entwickelt wurde. ColorEyes Display Pro unterstützt alle gängigen Messinstrumente, z. B. von X-Rite, Gretag Macbeth und Datacolor. Zusätzlich beherrscht ColorEyes Display Pro die Hardwarekalibrierung für beliebige Monitore. Verschiedene Monitorhersteller erlauben direkte Kommunikation mit den Monitoren, um Helligkeit, Farbkanäle und Lookup Tables mit mehr als 8 Bit pro Farbkanal zu setzen, z. B. über DDC/CI (Display Data Channel / Common Interface).

Abbildung 45 zeigt ein Beispiel der Benutzerschnittstelle für fortgeschrittene Benutzer. Hinter "Guided Tour" verbirgt sich eine stark vereinfachte Benutzerführung. Die "Guided Tour" führt den Anwender durch die einzelnen Schritte des Kalibrierprozesses. ColorEyes Display Pro ermöglicht dem Benutzer, die optimalen Kalibriercharakteristiken für alle Softproof-Bedingungen seiner Monitore auszunutzen, und das von einer konsistenten Benutzerschnittstelle, unabhängig vom Monitortyp.

ColorEyes Display Pro ermöglicht es, die Softproofrandbedinungen zu definieren, und die Genauigkeit der Kalibrierung zu messen und zu verifizieren..

#### **Verifizierung der Softproofqualität**

ColorEyes Display Pro ermöglicht dem Farbprofi, seine Monitore zu kalibrieren / profilieren, und dann die Softproofbedingungen und –genauigkeit mit spezifischen Standard- oder eigenen Farblisten (z. B. FOGRA, SWOP, IT8.7/4, CGATS, etc.) auf Druck- und Proofbedingungen zu verifizieren (Abbildung 46). Zusätzliche Informationen finden Sie unter:

http://www.integrated-color.com/

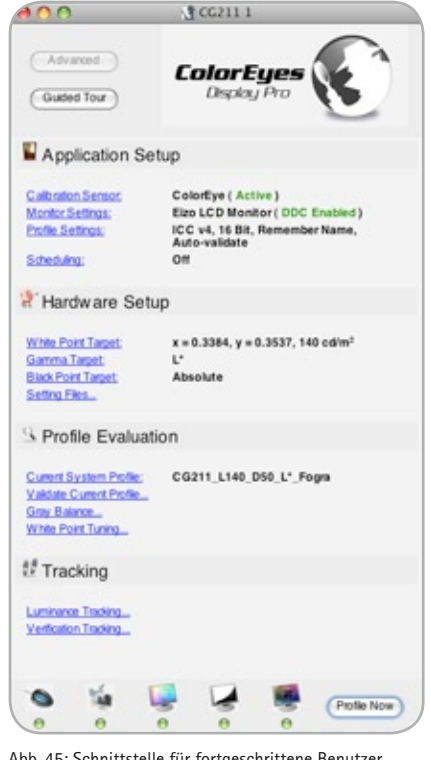

Abb. 45: Schnittstelle für fortgeschrittene Benutzer

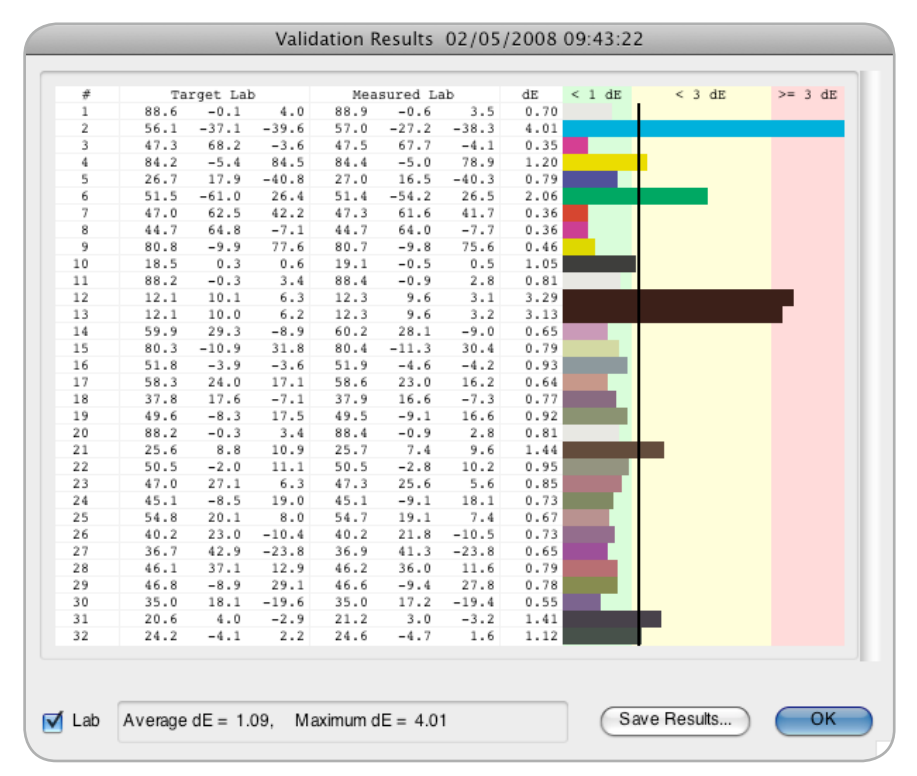

Abb. 46: Validierung

### **4.2 Kalibrieren mit dem ColorNavigator 5.0 von EIZO**

Für eine exakte Farbwiedergabe, lässt sich jeder EIZO Color Graphic-Monitor einfach und präzise kalibrieren. Wichtigstes Werkzeug hierfür ist die EIZO eigene Software ColorNavigator.

Die Version 5.0 unterstützt die Betriebssysteme XP, XP(x64), Vista(x86), Vista(x64) und Mac OS X 10.3.9 bis 10.5. Gleich beim Start bietet der neue ColorNavigator eine schnelle Auswahl der bereits verfügbaren Einstellungen und Profile an (Abbildung 47). Zwischen ihnen kann der Anwender durch zwei Mausklicks rasch umschalten, denn sie brauchen nicht zwangsläufig jedes Mal neu gemessen zu werden. Eine grüne Ampel signalisiert, ob die Abbildungsqualität in Ordnung ist, oder ob der Bildschirm neu kalibriert werden sollte. Das gibt Flexibilität, spart Zeit und reduziert damit Kosten. Über den Button "Create new target" werden Helligkeit, Schwarzwert, Weißpunkt und Tonwertzuordnung (Gamma, L\*) definiert und mittels handelsüblicher Messgeräte kalibriert und profiliert. Der Anwender wird dabei Schritt für Schritt durch die Software begeleitet, so dass selbst Nicht-Fachleute leicht damit zurecht kommen. Der EIZO ColorNavigator erzeugt die vom Hersteller empfohlen Matrix-Profile.

Eine Überprüfung der Farbwiedergabe-Qualität (Validierung, Abbildung 48) gehört ebenso zum ColorNavigator. Diese Funktion misst Test-Farbfelder auf dem kalibrierten Schirm und berechnet Abweichungen zum zugehörigen Profil. Alle Daten werden als ∆E-Wert tabellarisch oder als Grafik dargestellt.

Folgendes Podcast zeigt wie einfach die Kalibrierung mit ColorNavigator funktioniert: http://www.eizo.de/pool/img/home/de/ webTV/podcast.html

Die vollständige Dokumentation des ColorNavigator gehört zur Software. Hier finden Sie einen kostenlosen Download: http://www.eizo.de/support/downloads/ software.html

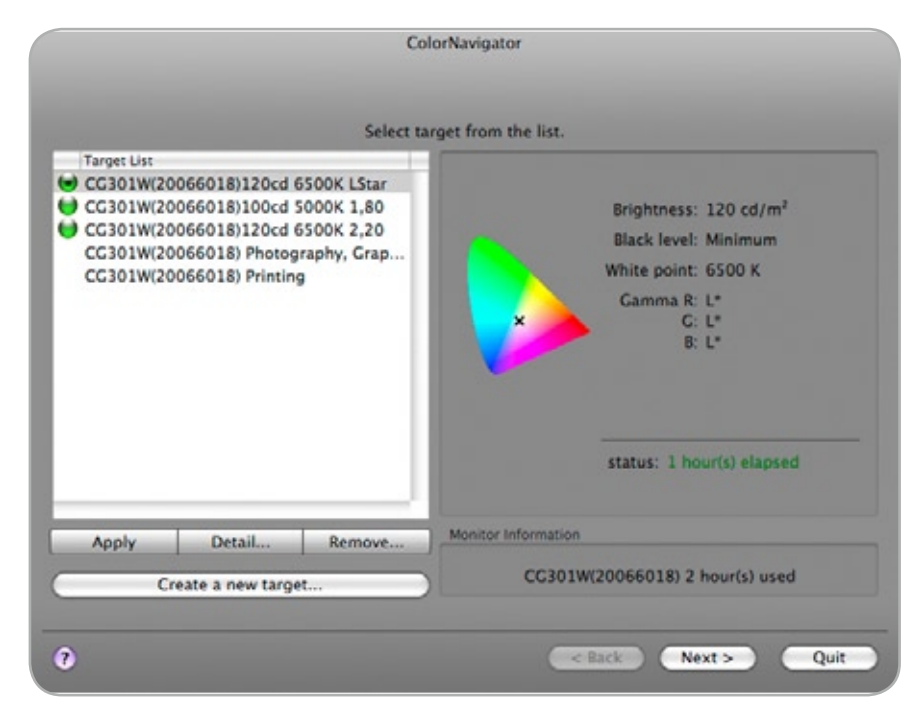

Abb. 47: Auswahl von verfügbaren Einstellungen und Profilen

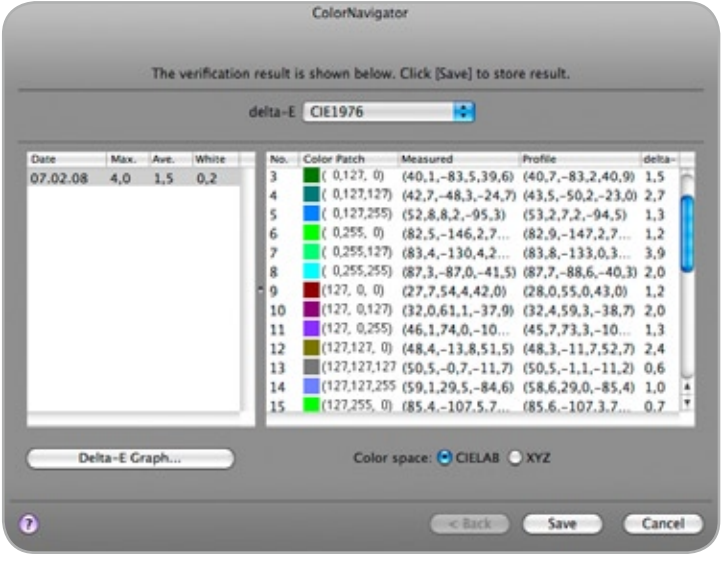

Abb. 48: Validierung

### **4.3 Monitorkalibrierung mit iColor Display 2 von Quato**

Quatos iColor Display zeichnet sich durch ein klar gegliedertes Interface aus, bei dem schon nach wenigen Einstellungen die Kalibrierung starten kann. iColor Display bietet eine Auswahl an Kalibrierungsmöglichkeiten. Hierbei kann zwischen

- ¬ Hardware Kalibrierung für Intelli Proof
- ¬ Werkskalibrierung für Intelli Color
- ¬ Softwarekalibrierung CRT
- ¬ Softwarekalibrierung TFT
- ¬ Profilierung

gewählt werden (siehe Abbildung 49). Je nachdem, welcher der fünf Punkte gewählt wird, stellt iColor Display unterschiedliche Programmfunktionen im linken Funktionsfeld zur Verfügung. Somit lassen sich mit iColor Display neben Quato Monitoren auch alle anderen Monitore kalibrieren bzw. profilieren. So unterstützt die iColor Software auch die Justage von Gamma, sofern die Monitore einen Gamma-Regler vorweisen können und bietet so eine höchstmögliche Anpassung an das Kalibrierungsziel auch für nicht hardwarekalibrierte Monitore.

Im nächsten Schritt bietet iColor Display für das Setup der Kalibrierungsparameter drei Varianten an (siehe Abbildung 50). Im "Einfachen Modus" muss der Anwender lediglich den zu seinem Workflow passenden Arbeitsfarbraum wählen und der Rest der Kalibrierung läuft ohne weitere Anwendereingaben ab. Im "Erweiterten Modus" hat der Anwender vollen Zugriff auf alle

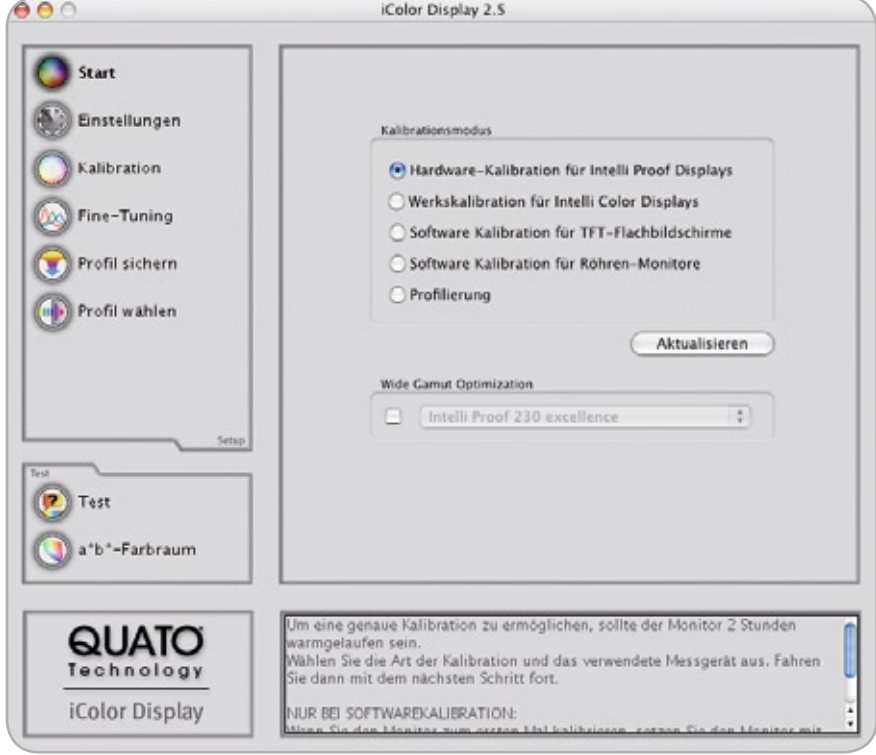

Abb. 49: Kalibrierungsmöglichkeiten

Parameter für die Kalibrierung. Dabei kann der Weißpunkt neben Kelvin auch in xy, XYZ oder Lab (mit D50-Bezug) angegeben werden. Sowohl die Weißluminanz als auch der Schwarzpunkt sind individuell konfigurierbar. Für die Gradationsvorgaben stehen sowohl Gammawerte, als auch L\* und echte sRGB-Gradation zur Verfügung. Selbst erzeugte Setups können individuell abgespeichert werden und stehen dann im "Einfachen Modus" Verfügung. So können firmenweite Setups einfach vorgegeben werden und der Anwender muss später nur noch das Preset für die Folgekalibrierungen wählen. Über den

"Referenz Modus" lassen sich mehrere Monitore exakt aufeinander abstimmen. Dabei wird das Profil eines Referenzmonitors für die Kalibrierung aller anderen gewählt. Statt auf Kelvin wird dann auf den exakten Weißpunkt und Gradationsverlauf des Referenzgerätes kalibriert.

Im nächsten Schritt wird bei einem hardwarekalibrierten Monitor direkt kalibriert. Dabei justiert die Software automatisch über ein USB-Interface die internen Farbtabellen (LUT) des Monitors mit bis zu 14bit Präzision je Kanal. Ein besonderes Augenmerk liegt

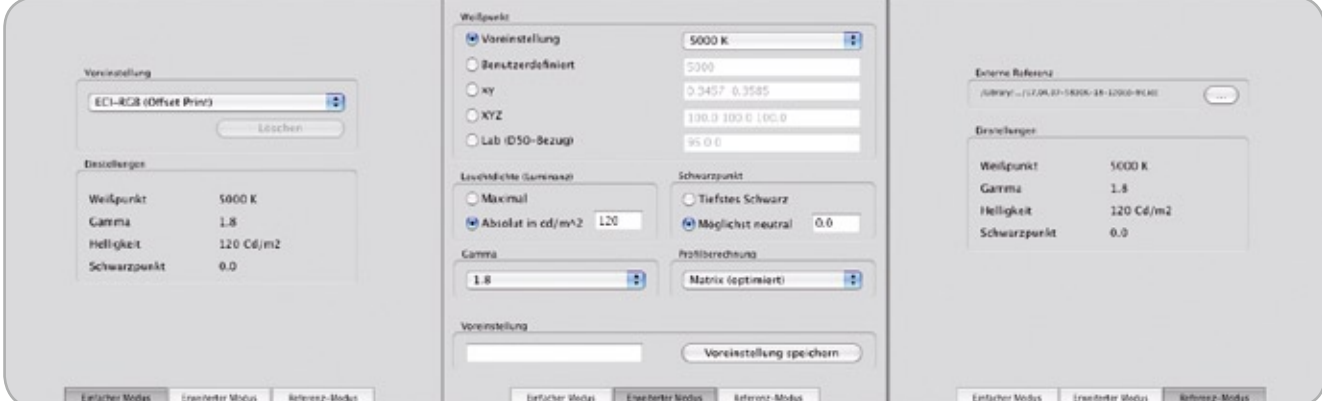

Abb. 50: "Einfacher Modus", "Erweiterter Modus" und "Referenz Modus"

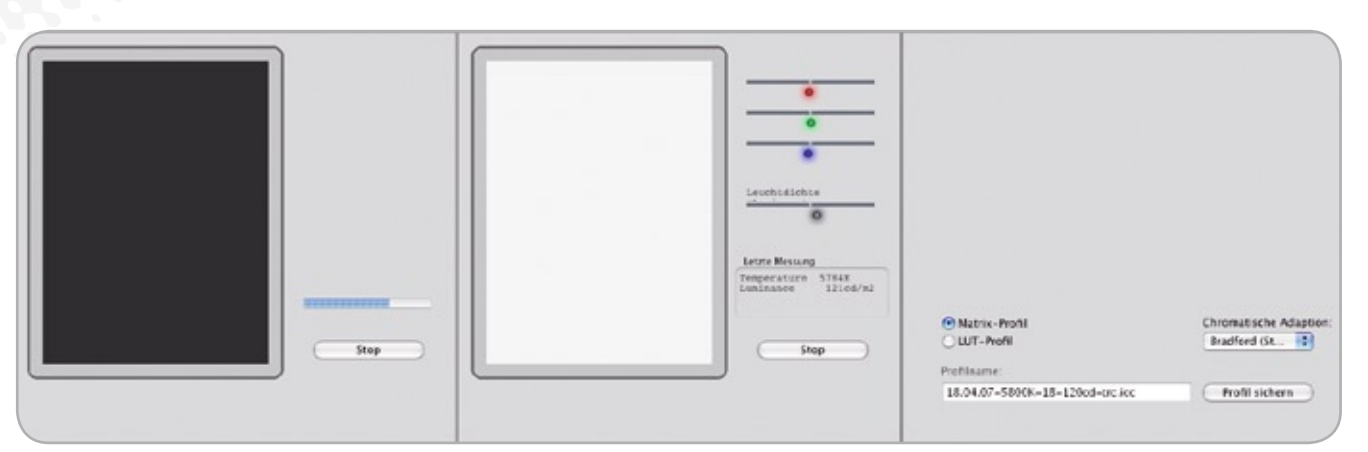

Abb 51: Direkte Kalibrierung durch Hardware, Auswahl zwischen Matrix- oder LUT-Profil

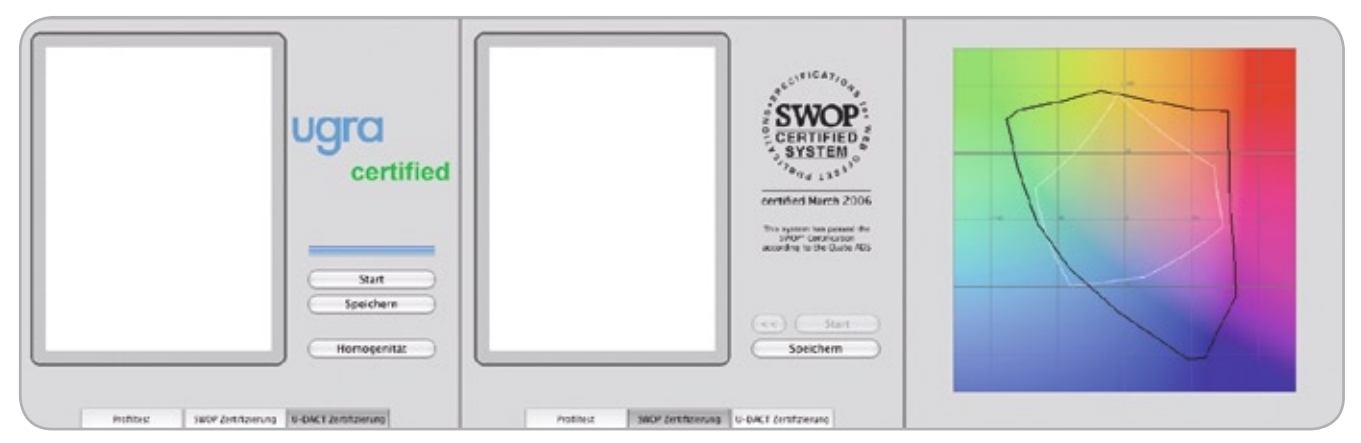

Abb. 52: Display Analysis and Certification Tool der UGRA, SWOP-Zertifizierung und Vergleich des Monitor-Farbraums gegenüber der ISOcoated V2 Referenz

dabei auf einer individuellen und iterativen Kalibrierung der Graubalance, um sanfte Verläufe und eine präzise Farbwiedergabe sicherzustellen. Alles in allem werden weit über 100 Farbund Graufelder vermessen und so ein exaktes Abbild des Monitors geschaffen (siehe Abbildung 51).

Bei einer Softwarekalibrierung muss vor der Kalibrierung der Weißpunkt und die Luminanz manuell angepasst werden. Dafür bietet iColor Display eine Hilfestellung in Form von Qualitätsindikatoren. Bei der nachfolgenden Kalibrierung werden die Restabweichungen zur Referenz über das VCGT der Grafikkarte ausgeglichen. Je stärker hier die Korrektur ist, desto stärker ist der Dynamikverlust, der sich z. B. in sichtbarem Banding bemerkbar macht.

Im Anschluss bietet das Finetuning eine Ansicht der Kalibrierungskurve und eine Feinkorrektur ist möglich. Danach wird das Profil gespeichert und automatisch aktiviert. Hierbei besteht die Auswahlmöglichkeit zwischen einem Matrix-Profil mit Primärfarbenoptimierung, einem Matrix-Profil mit Mittellung zwischen Primär- und Sekundfarben und einem 16bit LUT-Profil. Bei einer von 5000 K abweichenden Farbtemperatur wird automatisch eine chromatische Adaption aktiviert. Dafür stehen neben Bradford und von Kries auch LMS und CAT02 zur Verfügung. Erzeugte Profile bzw. Kalibrierungen können jederzeit in den Monitor zurückgeladen werden (Hardwarekalibrierung) bzw. aktiviert werden (Hardware- und Softwarekalibrierung). Für die Überprüfung der Kalibrierung

bietet iColor Display neben einem Kurztest auch eine SWOP-Zertifizierung gemäß Quato SWOP-ADS an. Darüberhinaus bietet das integrierte Display Analysis and Certification Tool der UGRA (UDACT) eine objektive Bewertung des Kalibrierungsergebnisses. Abschließend kann der Farbraum des Monitors gegenüber der ISOcoated\_V2-Referenz verglichen werden (siehe Abbildung 52). Zu erwartende Abweichungen sind so schon vorab zu erkennen.

Die Kalibrierung ist damit abgeschlossen und eine erneute Kalibrierung ist im Regelfall nach 30 Tagen sinnvoll.

### **4.4 Vorgehensweise mit ProofVision von K-FLOW GmbH**

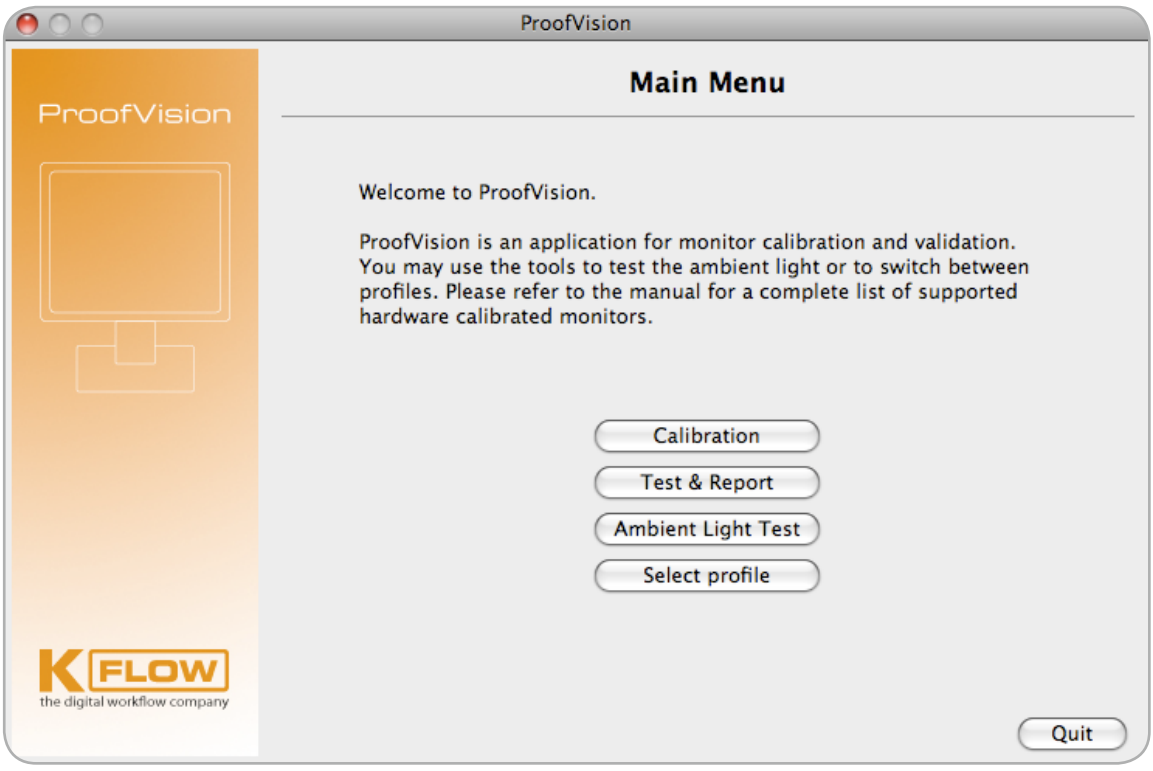

Abb. 53: ProofVision Hauptfenster

#### **1 Überprüfung des Umfeldes**

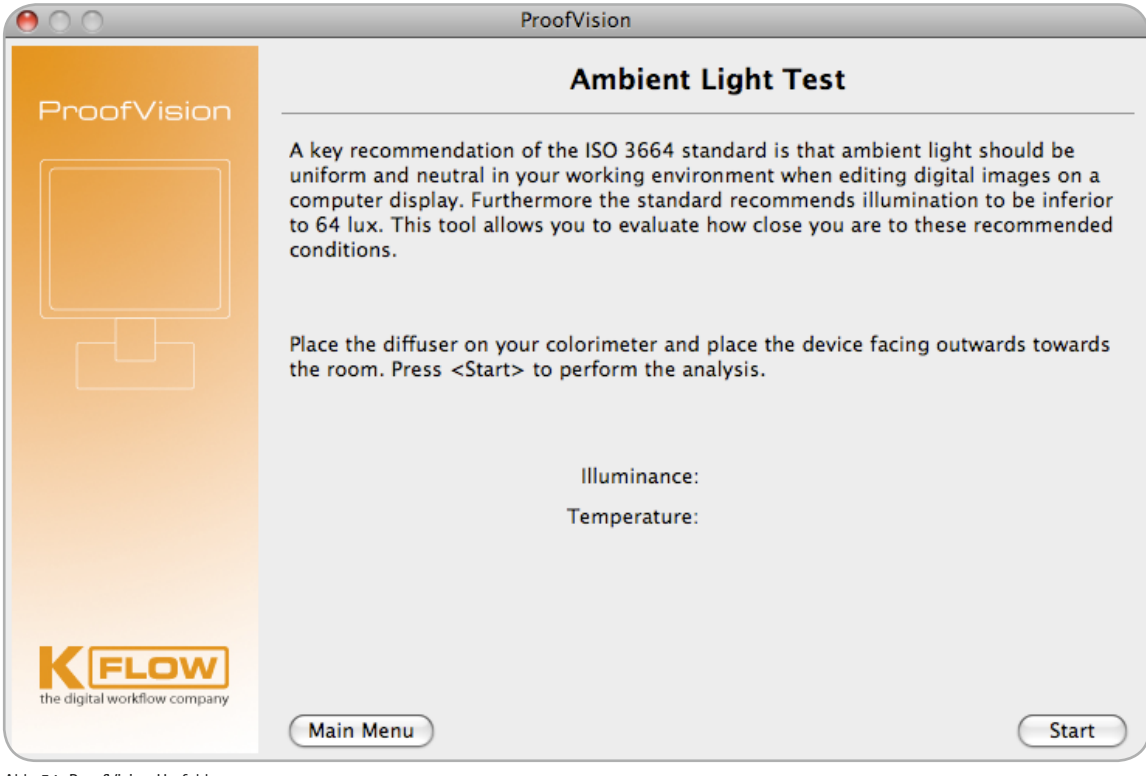

Abb. 54: ProofVision Umfeldmessung

ProofVision bietet die komfortable Möglichkeit der Umfeldmessung an. Damit kann die Farbtemperatur und das Helligkeitsniveau (Messung der Beleuchtungsstärke) abgeschätzt und an die Vorgaben angepasst werden.

#### **1 Definition der Zielvorgaben**

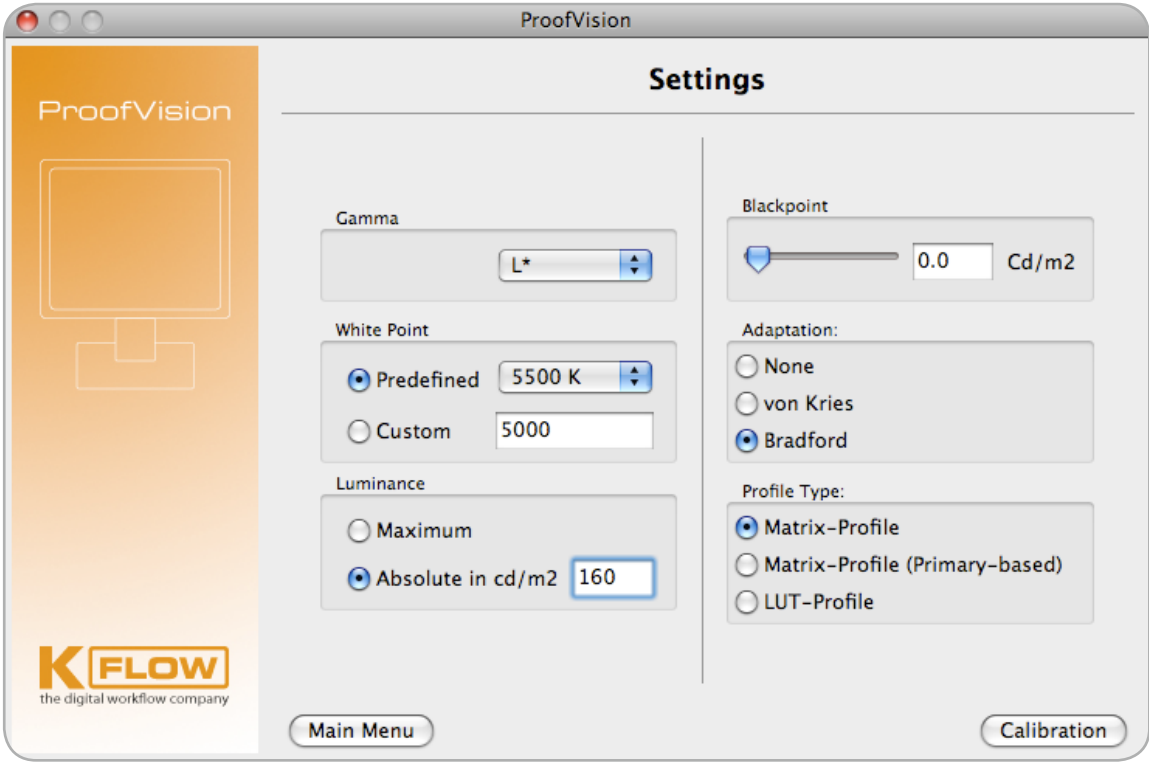

Abb. 55: ProofVision Einstellung für L\*-Kalibrierung

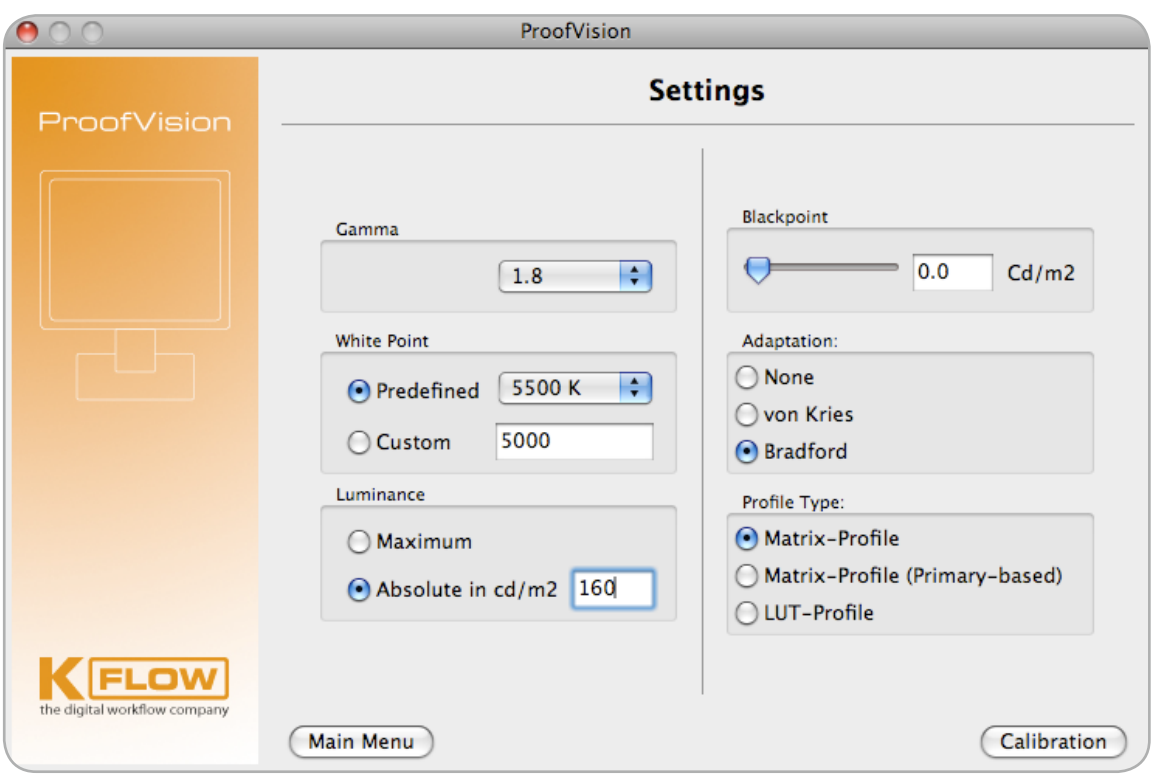

Abb. 56: ProofVision Einstellung für Gamma 1,8-Kalibrierung

#### **Hardwarekalibrierung**

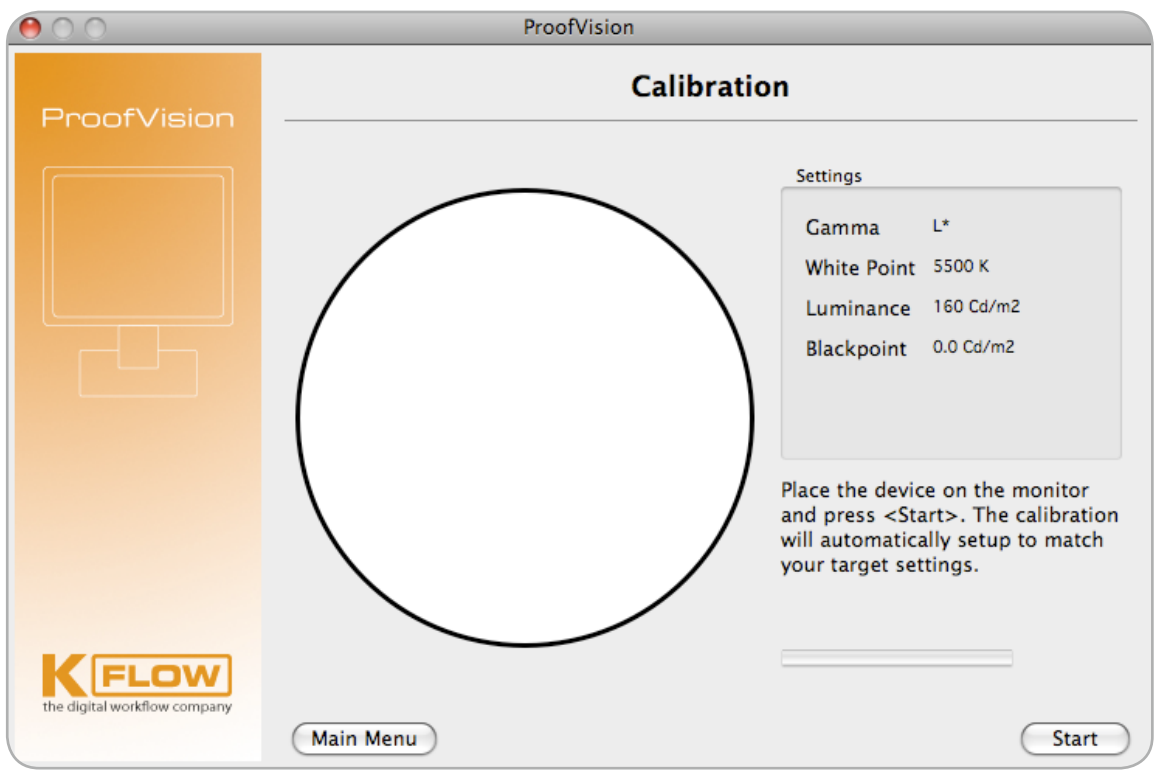

Abb. 57: ProofVision Hardwarekalibrierung

Verbinden Sie Ihr Messgerät per USB mit dem Computer. Vor der automatischen Kalibrierung erfolgt ein Schwarzabgleich des Messgerätes. Positionieren Sie anschließend das verwendete Messgerät am Bildschirm und betätigen den Start

Knopf. Die Kalibrierung passt den Monitor automatisch an die Zielvorgaben an. Das Monitor ICC-Profil wird nun automatisch aktiviert. Sie haben weiterhin die Möglichkeit mehrere ICC-Profile, für unterschiedliche Workflow Anforderungen zu erstellen und diese zum späteren Zeitpunkt in ProofVision auszuwählen. Das gewählte ICC-Profil wird dann ebenfalls als Monitorprofil aktiviert und die Kalibrierungsdaten werden automatisch in den Monitor übertragen.

#### **Abspeichern des Monitorprofils**

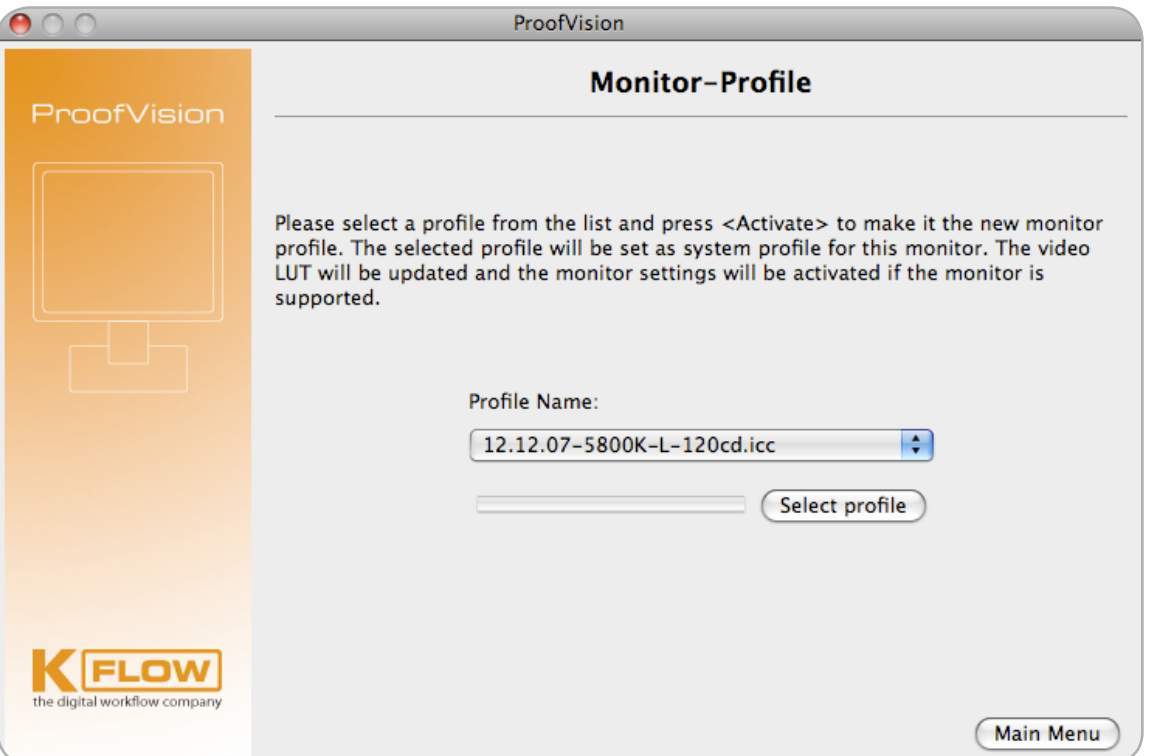

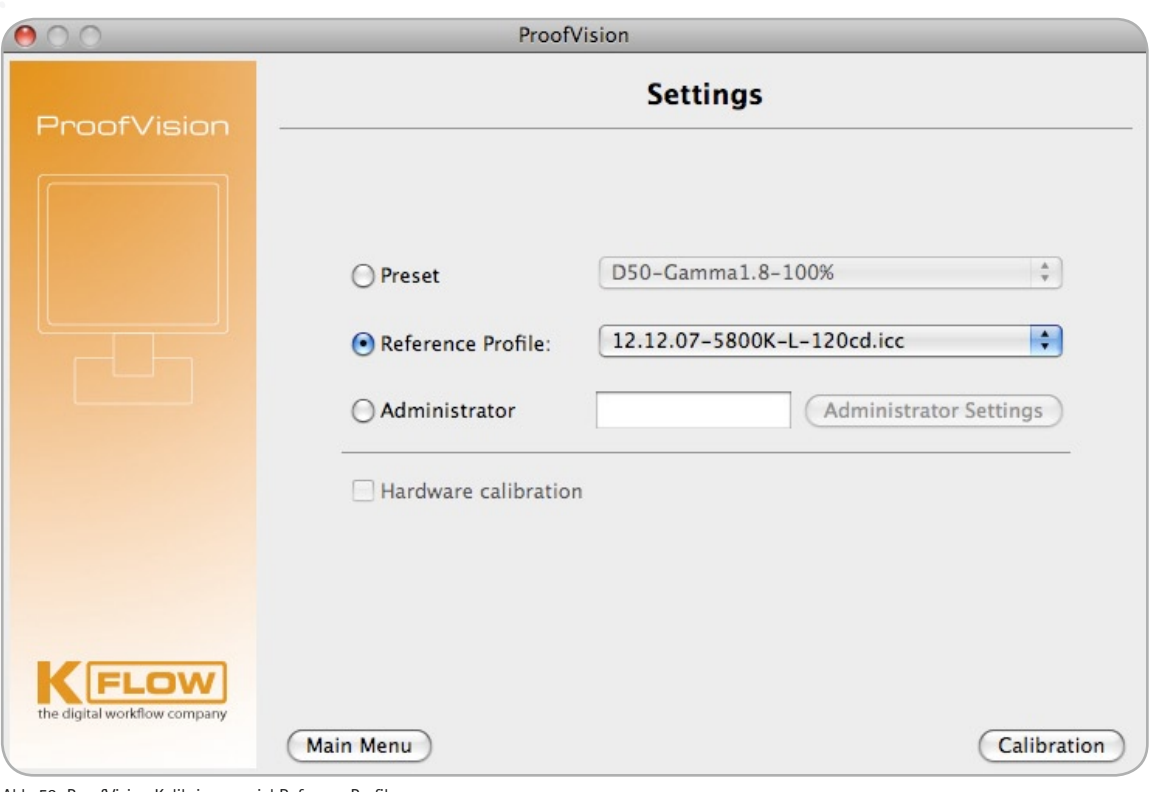

Abb. 59: ProofVision Kalibrierungsziel Referenz-Profil

Bereits erstellte Monitor Profile können auch als Ziel für neu zu erstellende Kalibrierungen ausgewählt werden.

Hierzu verwenden sie die Option Referenz Profil.

#### **Messtechnische Überprüfung (Validierung)**

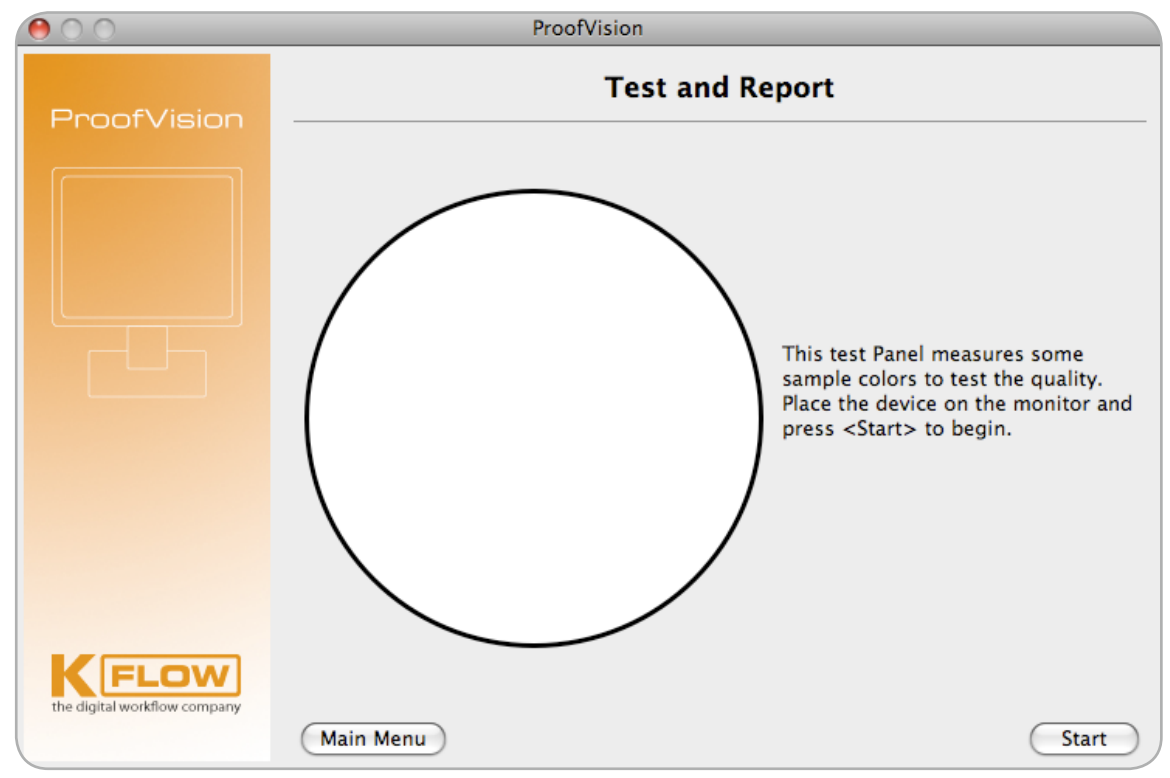

Abb. 60: ProofVision Messtechnische Überprüfung (Validierung)

### **4.5 Kalibrierung mit dem Remote DirectorTM 3.6 von ICS**

Abb. 61: Proofparameter

Alle Monitorproofs, die mit Remote Director<sup>™</sup> erstellt werden, befinden sich auf einem Image Server. Die Parameter für die zu erfolgende Kalibrierung müssen bei der Erzeugung eines jeden farbverbindlichen Monitorproofs angegeben werden, siehe Abbildung 61.

Die Kalibrierung muss erneuert werden, wenn diese Parameter nicht mit der momentan gültigen Kalibrierung an einer Proofing Station übereinstimmen. Ist einer der erforderlichen Parameter nicht erfüllt oder die Kalibrierung älter als 24 Stunden, werden die Proofs automatisch mit einem Wasserzeichen versehen, welches den Schriftzug "nicht kalibriert" enthält, siehe Abbildung 62.

Ein zusätzliches Ampelsystem (Abbildung 63) zeigt während der Proof Sessions, d. h. wenn mehrere Benutzer gleichzeitig an unterschiedlichen Orten dasselbe farbverbindliche Monitorproof betrachten, den momentanen Kalibrierungszustand der anderen Benutzer an.

Die eigentliche Kalibrierung kann von jedem Benutzer mit geringstem Aufwand durchgeführt werden. Nachdem die Kalibrierung durch einen Mausklick gestartet wurde, muss das Messgerät nach erfolgter Schwarz-Kalibrierung auf die am Monitor angezeigte Stelle platziert werden.

Ab hier läuft die Kalibrierung automatisch ab. Am Ende bekommt der Benutzer die Güte der Kalibrierung in einem Balkendiagramm dargestellt (siehe Abbildung 64), das dann die Grundlage für die Ampelfarbe liefert.

Für das Homogenisieren von Monitoren stellt der Remote Director<sup>™</sup> ein spezielles Modul zur Verfügung, mit dem eine Korrekturtabelle erstellt werden kann, die basierend auf bis zu 100 Messorten sowohl Farbe als auch Helligkeit für alle Pixel korrigiert.

Mehr Informationen unter: www.monitorproof.de

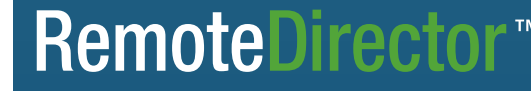

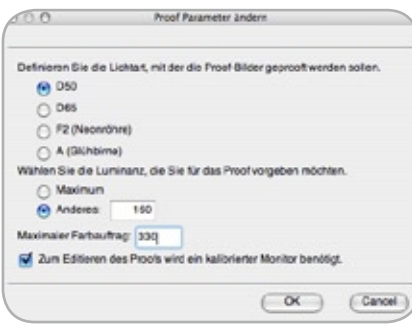

In der Virtual Proofing Software Remote Director<sup>™</sup> ist ein hochwertiges Kalibrierungsmodul integriert. Dieses Kalibrierungsmodul ist gekoppelt an ein Sicherheitssytem, das ebenfalls fester Bestandteil des Remote Director<sup>™</sup> ist. Das Zusammenspiel dieser beiden Module gewährleistet zu jeder Zeit die Farbverbindlichkeit der Monitorproofs während der Abmusterung.

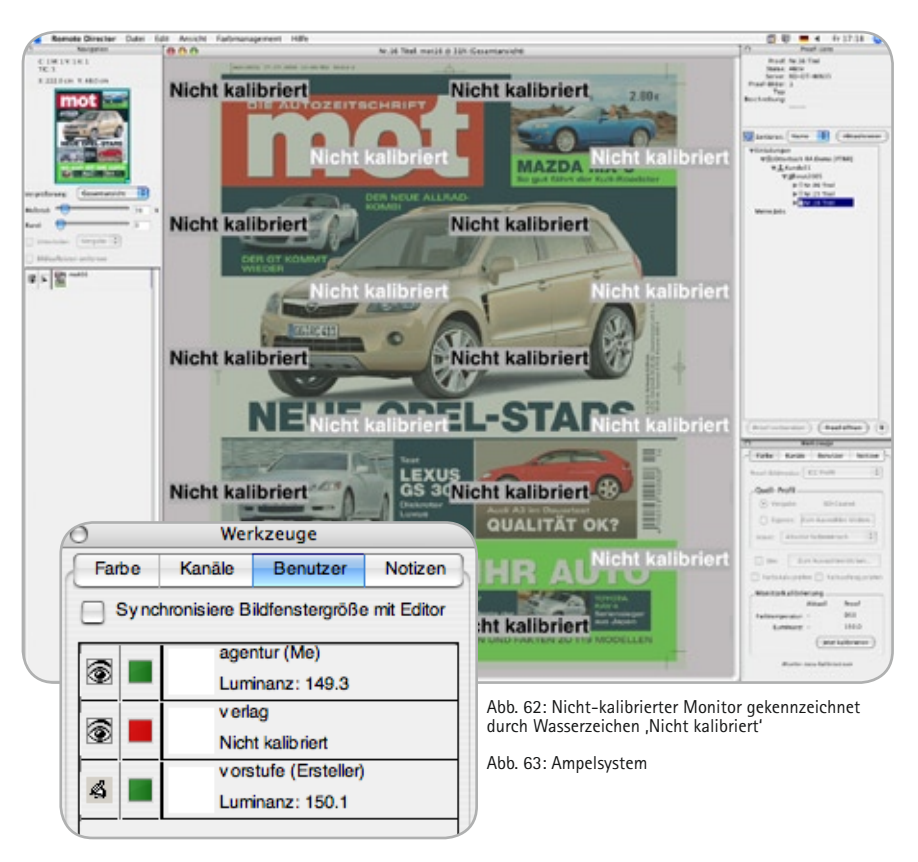

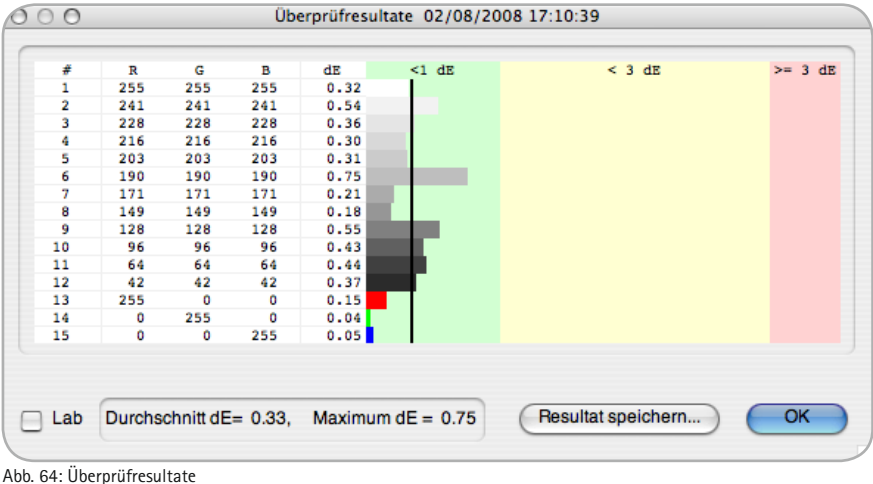

**NICS** 

### **5 Praxisbeispiele: Softproof von RGB- und CMYK-Bildern mit Photoshop**

In diesem Kapitel werden anhand von Adobe Photoshop 9 (CS 2) konkrete Bild-Beispiele sowohl für den "Fotografen-Workflow" als auch für den "Repro-Workflow" präsentiert. Während der "Fotografen-Workflow" in diesem Fall die Bildschirmprüfung eines noch nicht für eine Druckbedingung aufbereiteten RGB-Bildes bedeutet, steht der "Repro-Workflow" für die Bildschirmsimulation eines Druckprozesses bzw. die Prüfung bereits aufbereiteter Daten.

 $-$ 

#### **Grundeinstellungen**

Bitte konfigurieren Sie Photoshop gemäß den Grundeinstellungen in Kapitel 2.

#### **Dialogboxen:**

**Die "Softproof Schaltzentrale"** Nachdem die Grundeinstellungen erledigt sind, geht es an die "Schaltzentrale des Softproofs" – Funktion: Ansicht Proof Einrichten, siehe Abbildung 65 und Abbildung 66.

Arbeitsfarbraum

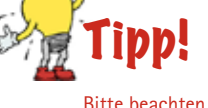

Bitte beachten Sie die Trennung von Proof-Bedingung (hier wird die Datenaufbereitung eingestellt) und Anzeigeoption (hier wird die Darstellung zum Bildschirm konfiguriert).

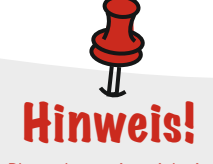

Photoshop zeigt nicht immer alle Anzeigeoptionen an. Dies hängt von den Profileigenschaften der beteiligten ICC-Profile ab. Handelt es sich bei Simulation- und Bildschirmprofil um Matrixprofile, so sind die Anzeigeoptionen ausgegraut.

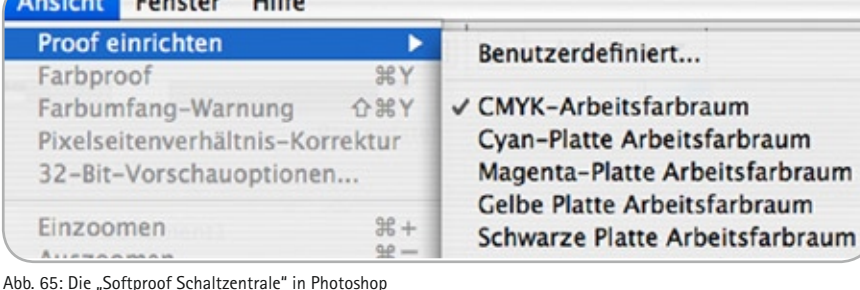

Proof-Bedingung anpassen Ð Eigene Proof-Bedingung: Eigene  $\overline{\alpha}$ Proof-Bedingungen Abbrechen F Zu simulierendes Gerät: ISO Coated v2 Laden... -Nummern erhalten Speichern... m Renderpriorität: Perzeptiv Vorschau Tiefenkompensierung Anzeigeoptionen (auf dem Bildschirm) Papierfarbe simulieren Schwarze Druckfarbe simulieren

Abb. 66: Softproof-Einstellungen: Datenaufbereitung und Anzeigeoptionen

Farbtransformation: "Fotografen-**Workflow**" versus "Repro-Workflow" Sollen die Farbwerte der Datei verbindlich dargestellt werden, wie es zum Beispiel ein Fotograf wünschen könnte, der kontrollieren will, wie seine Bilder aussehen ("Was steckt in den Daten?"), müssen die Farben der Datei absolut farbmetrisch zum Monitor gesendet werden. Dies wird erreicht, indem das aktuelle Monitorprofil als zu simulierendes Gerät eingestellt wird, siehe Abbildung 67.

Soll weiterhin simuliert werden, wie die Daten auf einem anderen Ausgabegerät aussehen, müssen die Daten zunächst für dieses Ausgabegerät aufbereitet werden und danach absolut farbmetrisch auf dem Bildschirm dargestellt

werden. Diese Aufgabe ist sowohl dem "Fotografen-Workflow" als auch dem "Repro-Workflow" zuzuordnen, siehe Abbildung 48. Dazu wird das ICC-Profil des Gerätes als Simulationsprofil gewählt, dessen farbliche Anmutung geprüft werden soll.

Letztlich besteht noch die Möglichkeit, auf eine Aufbereitung zu verzichten. In diesem Fall werden die RGB- bzw. CMYK-Farbwerte der Bilddatei direkt zum Simulationsprofil gesendet und anschließend absolut farbmetrisch zur Darstellung gebracht. Dies entspricht der Frage: "Wie sieht dieser Datensatz aus, wenn ich ihn unverändert auf die angegebene Druckbedingung ausgebe?". Am Beispiel eines CMYK-Bildes ist dies in Abbildung 69 dargestellt.

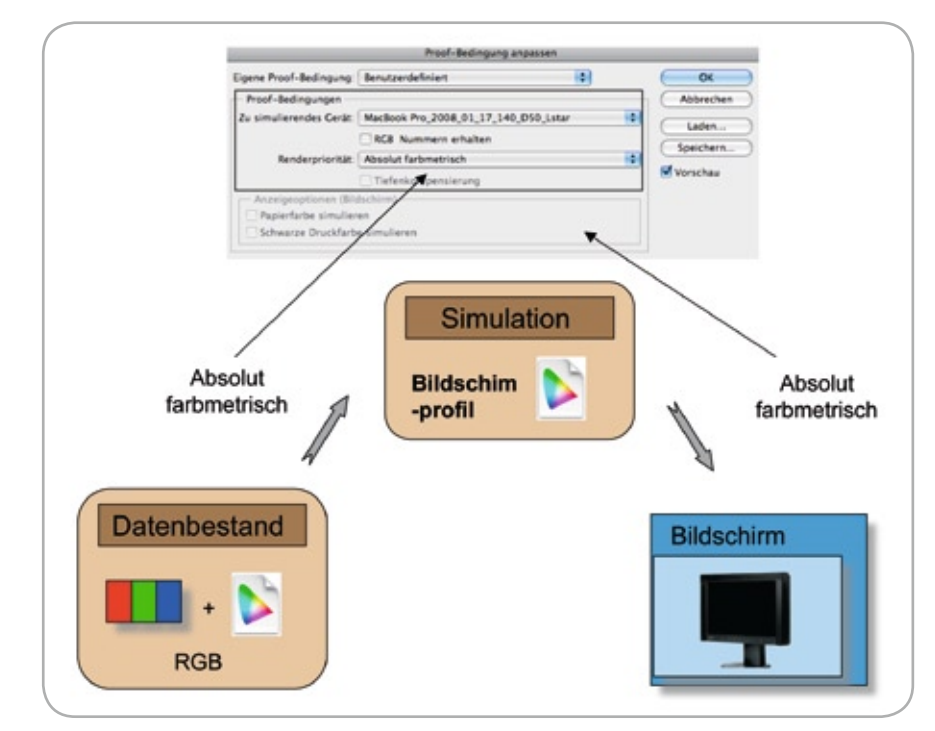

Abb. 67: Farbtransformation "Was steckt in meinen Daten".

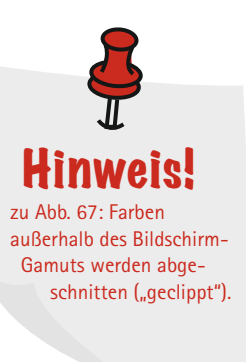

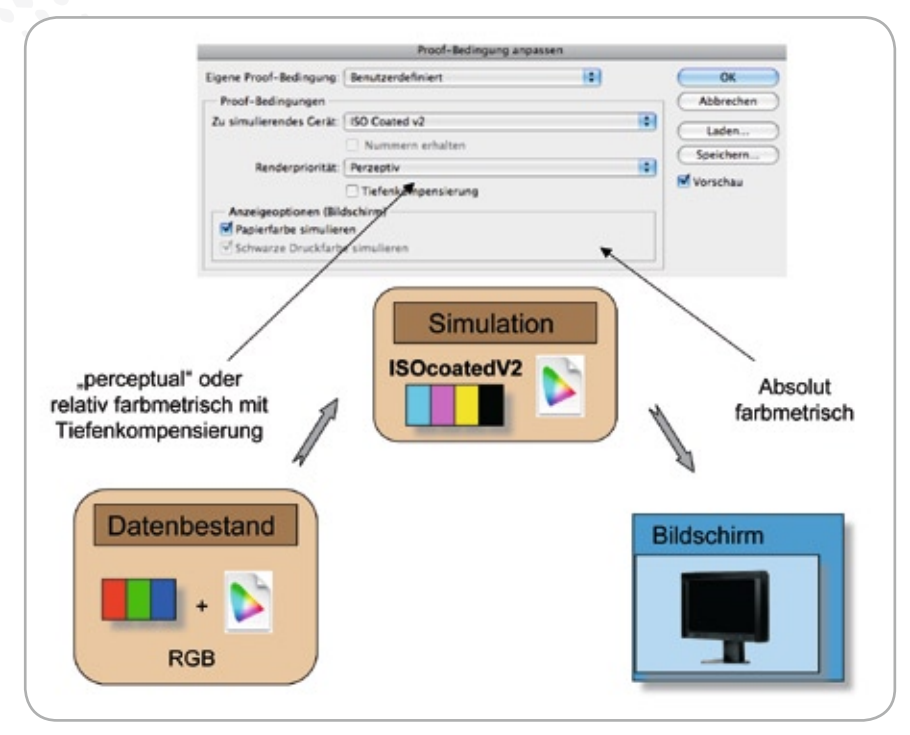

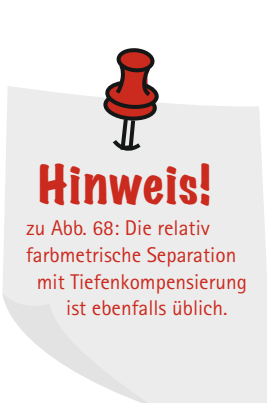

Abb. 68: Farbtransformation "Wie sieht meine Datei bei wahrnehmungsorientierter ("perceptual") Aufbereitung hinsichtlich ISOcoated\_V2 aus?".

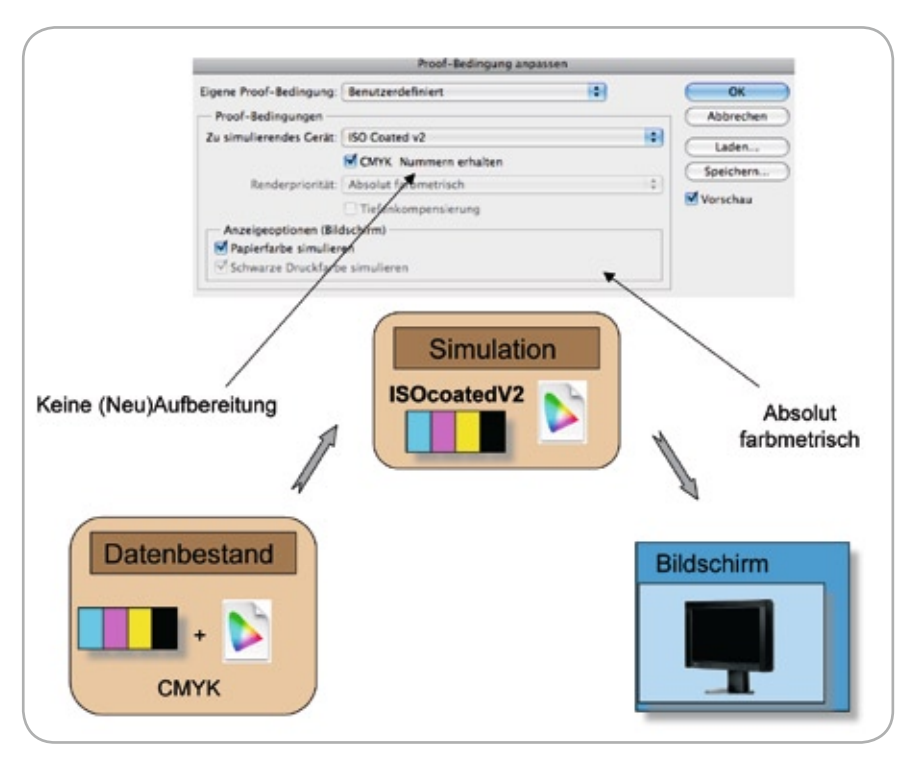

Abb. 69: Farbtransformation ohne Neuaufbereitung und absolut farbmetrischer Darstellung.

### **6 Grundlagenteil und Begriffserklärung 6.1 Beschreibung und Messung lichttechnischer Größen**

Die Messung lichttechnischer Größen in der Digitalstudiofotografie bildet die Grundlage für eine exakte Aufnahme der ursprünglichen Szenerie. Hierbei sind die Basisgrößen "Leuchtdichte", "Beleuchtungsstärke", "Lichtstärke" und "Lichtstrom" zu erwähnen. Für die Digitalfotografie sind insbesondere die Beleuchtungsstärke sowie die Leuchtdichte von Bedeutung, welche im folgenden Abschnitt beschrieben werden. In der Lichtmesstechnik unterscheidet man ferner grundsätzlich zwischen Licht- und Objektmessung. Während erstere die Eigenschaften einer selbstleuchtenden Quelle charakterisiert, beschreibt letztere die Eigenschaften des vom Objekt zurückgestrahlten Lichts.

#### **Leuchtdichte, L**

Die Leuchtdichte L korreliert mit der subjektiv empfundenen Helligkeit einer selbstleuchtenden Lichtquelle oder einer beleuchteten Fläche. Die Einheit der Leuchtdichte ist Candela pro m2 (cd/m2 ). Die Leuchtdichte darf nicht mit der Helligkeit verwechselt werden. Zur Bestimmung der Leuchtdichte einer Lichtquelle, beispielsweise eines Scheinwerfers, muss die Lichtstärke (cd) der Lampen in Blickrichtung durch die gesehene, projizierte Fläche in m2 geteilt werden (sog. Lichtmessung). Die Leuchtdichte eines Nicht-Selbstleuchters ergibt sich aus der vor dem Objekt vorhandenen Beleuchtungsstärke E und dem Reflexionsgrad ρ (sog. Objektmessung).

$$
L = \frac{(E \cdot \rho)}{\pi}
$$
 Gl. 1

Diese einfache Berechnung setzt voraus, dass das beleuchtete Objekt das einfallende Licht vollkommen diffus reflektiert. Aus Gleichung 1 wird deutlich, dass bei bekannter Leuchtdichte und Beleuchtungsstärke der Reflexionsgrad berechnet werden kann. Bei gleicher Beleuchtungsstärke ist der Helligkeitseindruck eines Objektes mit großem ρ höher als bei kleineren Reflexionsgrad. Hierbei wird deutlich, dass die Leuchtdichte die für Kamera maßgeblichen Lichtverhältnisse im Studio besser beschreibt als die Beleuchtungsstärke.

#### **Beleuchtungsstärke, E**

Im Gegensatz zur Leuchtdichte, die die vom Objekt zurückgeworfene Lichtintensität pro Fläche beschreibt, gibt die Beleuchtungsstärke E an, wie hell das Objekt beleuchtet wird. Es handelt sich somit um eine Lichtmessung. Die Einheit der Beleuchtungsstärke ist das Lux (lx).

$$
E = \frac{\varphi}{A}
$$
 Gl. 2

wobei

φ der Lichtstrom und

A die beleuchtete Fläche ist.

Der Lichtstrom einer Lichtquelle gibt an, wie viel Licht sie in alle Richtungen des umgebenden Raumes emittiert. Die Einheit des Lichtstroms ist das Lumen (lm). Die Beleuchtungsstärke nimmt mit dem Quadrat der Entfernung zur Lichtquelle ab (doppelte Entfernung: ¼ der Beleuchtungsstärke. Über wie viele Größenordnungen die Beleuchtungsstärke im täglichen Leben variieren kann, veranschaulicht Abbildung 72.

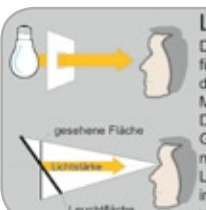

#### Leuchtdichte

Die Leuchtdichte ist ein Maß für den Helligkeitseindruck, den<br>das Auge von einer Fläche hat.<br>Maß: 1 Candela/m<sup>2</sup> (cd/m<sup>2</sup>) Die Leuchtdichte hängt von de Größe der vom Auge gesehe<br>nen Fläche ab und von der Lichtstärke, die von der Fläche in Richtung Auge abgestrahlt

Abb. 70: Leuchtdichte

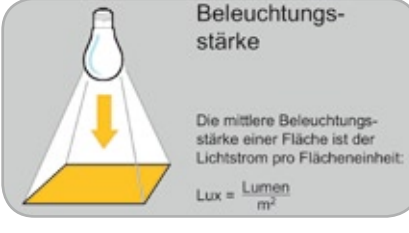

Abb. 71: Beleuchtungsstärke

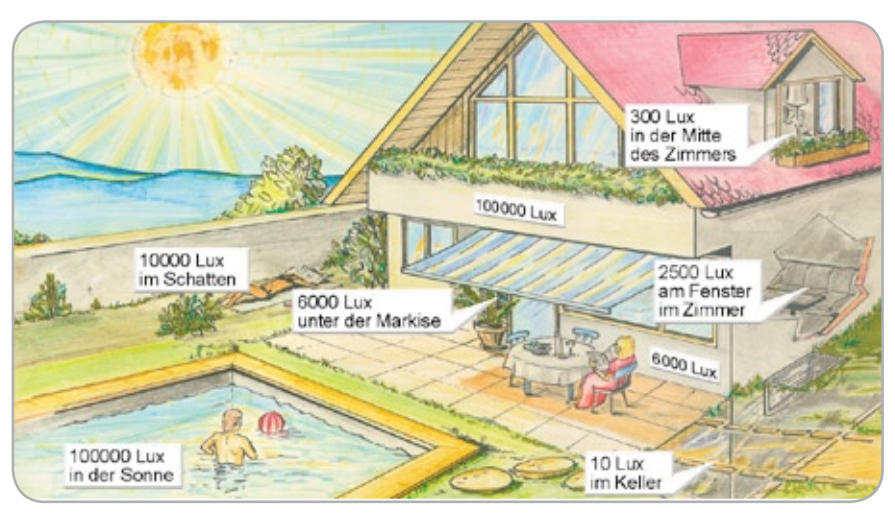

Abb. 72: typische Beleuchtungsstärken

**Belichtung, H**

Die Lichtmenge, welche über einen bestimmten Zeitraum t auf eine Fläche wirkt, nennt man Belichtung. Sie ist somit das Produkt aus Beleuchtungsstärke und Zeit oder Lichtstrom mal Zeit durch Fläche.

$$
H = E \cdot t
$$
 Gl. 3

Die Belichtung wird oft in einer logarithmischen Skala wiedergegeben, da der Belichtungsspielraum eine prozentuale Größe ist, die mit einer linearen Skaleneinteilung schlecht handhabbar wäre.

Die Aufgabe des Fotografen oder der Belichtungsautomatik liegt darin, die Belichtungszeit abhängig vom zur Verfügung stehenden Licht und den Reflexionseigenschaften des abzulichtenden Objekts so zu wählen, dass alle bildwichtigen Details originalgetreu erfasst werden können. Die Belichtung lässt sich sowohl über die Zeit als auch mittels der Beleuchtungsstärke steuern. Dies wird über die Öffnungsblende (Aperturblende) am Objektiv eingestellt. Man spricht von der Blendenzahl oder Blendenstufe K.

Hierbei gilt:

$$
K = \frac{f'}{D} \qquad \qquad \text{Gl. 4}
$$

wobei

K die Blendenzahl,

- f' die Brennweite des Objektivs und
- D der Öffnungsdurchmesser der Blende ist.

Bei der Festlegung der Blendenzahl K erschien es sinnvoll, mit jeder Änderung von K eine Verdopplung oder Halbierung des eintretenden Lichtflusses zu erzielen. Eine derartige Veränderung der Blendenöffnung um den Faktor 2 macht eine Änderung des Blendendurchmessers um den Faktor  $\sqrt{2}$  erforderlich. Aus diesem Grund sind Blendenzahlen ganzzahlige Potenzen von Wurzel 2 (1; 1,4; 2; 2,8; 4; 5,6; ...).

#### **Farbreiz**

Der Farbreiz kennzeichnet das physikalische Spektrum, welches von einem menschlichen Beobachter oder einem technischen Bildaufnahmegerät aufgenommen und bewertet wird.

### **6.2 Lichtart, Farbart und Lichtfarbe**

In Ergänzung zum vorherigen Abschnitt werden im Folgenden die Lichtart der Lichtquelle, die Lichtfarbe, die Farbtemperatur sowie der Farbwiedergabeindex erläutert.

Die Lichtart kennzeichnet die relative spektrale Strahlungsverteilung einer Lichtquelle, vergleichbar mit dem spektralen Reflexionsfaktor von Körperfarben. Sie stellt somit eine umfassende kolorimetrische Beschreibung selbstleuchtender Objekte dar. Für die Messung ist ein Spektroradiometer notwendig, das aus Kostengründen oft nur in größeren Laboratorien aufzufinden ist. Die Abbildung 73 zeigt eine für Leuchtstofflampen typische Lichtart.

Die besonders prägnanten Spektralbereiche bei 410, 450 und 550 nm rühren von der Gasentladung im Quecksilberdampf her, welche die Grundlage für Lichterzeugung in Leuchtstofflampen darstellt. Hierbei unterscheidet man, abhängig von der individuelle Zusammensetzung des Gasgemisches, zwei wesentliche Typen: HMI und HTI. Die Lampen des Typs HMI sind hinsichtlich eines großen Farbwiedergabeindex optimiert während HTI-Lampen eine hohe Leuchtdichte besitzen. Die Tabelle 6 erklärt die Abkürzungen.

#### **Farbart, Lichtfarbe**

Die Farbart einer Lichtquelle bzw. eines leuchtenden Objektes ist die zahlenmäßige Angabe dessen Normfarbwertanteile x, y. Farbmaßzahlen, die sich nur durch Leuchtdichte oder Hellbezugswert (CIE Y) voneinander unterscheiden, besitzen die gleiche Farbart. Diese werden nach CIE 15.3 aus der spektralen Verteilung der Lichtquelle (Lichtart) berechnet und können in der Normfarbtafel, oft auch als "Schuhsohle" bezeichnet, veranschaulicht werden. Die Lichtfarbe kennzeichnet eine Lichtquelle durch ihre Farbart. Die Farbwertanteile  $C$ IEx = 0,3457 und  $C$ IEy = 0,35854 stellen beispielsweise die Farbart der Normlichtart (spektrale Verteilung) D50 dar.

#### **Farbtemperatur**

Die "Temperatur" der Farbe einer Lichtquelle wird durch Vergleich mit der Farbe eines "Schwarzen Strahlers" bestimmt. Dies ist ein idealisierter Hohlkörper, z. B. aus Platin, der alles Licht, welches auf ihn fällt, absorbiert. Wenn ein "Schwarzer Strahler" erhitzt wird, glüht er und emittiert Licht. Dabei durchläuft er eine Farbskala von Dunkelrot, Rot, Orange, Gelb, Weiß bis zum Hellblau. Die entsprechende Ortskurve im Normfarbdreieck heißt Planck'scher Kurvenzug, siehe Abbildung 74. Die Einheit der Farbtemperatur ist das Kelvin (K), gelegentlich auch "Grad Kelvin" genannt.

In der Praxis kommt es sehr selten vor, dass die Normfarbwertanteile x, y eines Selbstleuchters exakt auf dem Planck'schen Kurvenzug liegen. In diesem Fall gibt man die sog. ähnlichste Farbtemperatur Tcct (CCT = correlated colour temperature) an. Sie wird in der Norm DIN 5033-8 detailliert beschrieben. Sowohl die Farbtemperatur als auch die ähnlichste Farbtemperatur sagen nichts über die spektrale Strahlungsverteilung aus, sondern dienen nur als grobe Kennzeichnung, ob eine Farbe mehr rötlich, neutral oder bläulich ist. Das Licht von Lampen gleicher Lichtfarbe (Farbart der Lichtart) kann eine deutlich unterschiedliche spektrale Zusammensetzung haben und deshalb auch eine deutlich verschiedene Farbwiedergabe hervorrufen.

#### **Farbwiedergabeindex**

Der Farbwiedergabeindex dient der zahlenmäßigen Kennzeichnung der Farbwiedergabe-Eigenschaften von Lichtquellen. Hierbei kommt ein Testfarbenverfahren zum Einsatz, welches jene Farbverschiebung bestimmt und bewertet, die geeignet ausgewählte Farbproben (Testfarben) beim Übergang von der Bezugslichtart (in der grafischen Industrie D50) zu der zu bestimmenden Lichtquelle erfahren. Der Farbunterschied ist hierbei unter Berücksichtigung der Farbumstimmung in einem empfindungsgemäß gleichabständigen Farbraum zu berechnen. Die Norm DIN 6169 definiert beispielsweise Testfarben und das UVW-Farbsystem zur Berechnung des Farbabstandes. Aus den für jede Testfarbe gefundenen Farbunterschieden wird nach einer empi-

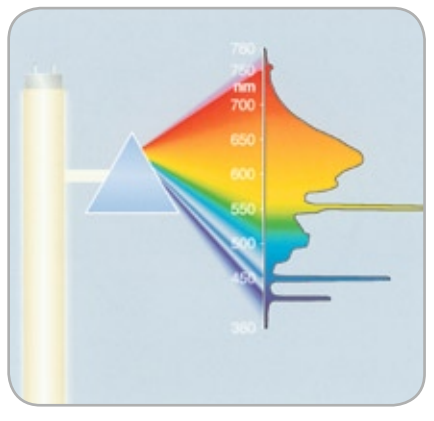

Abb. 73: Lichtart einer Leuchtstofflampe: Abb4\_10.044

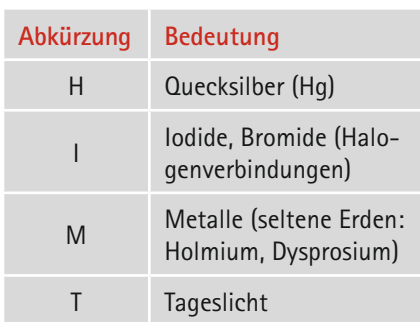

Tab 6: Bezeichnung von Gasgemischen bei Entladungslampen

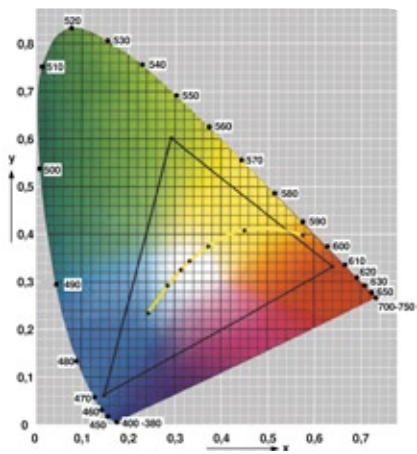

Abb. 74: Farbwertanteile des Schwarzen Körners" (gepunktete Linie) und typische Primärvalenzen (----) im Normfarbdreieck.

risch ermittelten Beziehung [Gleichung 5] der allgemeine Farbwiedergabeindex R<sub>a</sub> berechnet.

$$
R_{a} = 100 - 4.6 \cdot \Delta E_{i}
$$
 Gl. 5

Für die Bestimmung eines speziellen Farbwiedergabeindex können gegebenenfalls auch andere Testfarben verwendet werden. Sowohl die verwendeten Testfarben als auch die Farbabstandsformel sind anzugeben.

### **6.3 Gamma**

Die wohl größte Verunsicherung in der Druckvorstufe gibt es um den Begriff "Gamma". Neben dem fotografischen Gamma, welches den Anstieg des linearen Teils des Belichtungs-Dichte-Diagramms beschreibt, treffen wir in der digitalen Druckvorstufe auf mehrere Begriffsdefinitionen. Der charakteristische Zusammenhang zwischen der Steuerspannung und des Röhrenstroms eines CRT-Bildschirms wird oft "Monitorgamma" genannt. Unter der Annahme, dass der Einfluss des AD-Wandlers und die Reaktion des Phosphors auf den Elektronenstrom linear sind, kann das Monitorgamma auch als Beschreibung des Zusammenhanges zwischen digitalen Farbwerten und lichttechnischen Größen wie beispielsweise die Leuchtdichte bezeichnet werden. In dieser Funktion wird es auch als "Systemgamma" bezeichnet, da es das gesamte System aus Rechner, Software, Grafikkarte und Monitor beschreibt. Ein solches Systemgamma ist auch bei LCD-Monitoren die einzig sinnvolle Definition, denn hier gibt es keinen "Strahlstrom". Die gesamte Monitorcharakteristik setzt sich jedoch aus mehreren Teilbereichen zusammen, welche kurz dargestellt werden:

- Digitale Daten  $\rightarrow$  Ausgangsspannung am VGA-Ausgang
- Spannung am VGA-Ausgang -> Spannung am Wehneltzylinder des CRT
- Spannung am Wehneltzylinder  $\rightarrow$ Strahlstrom
- $Strahlstrom \rightarrow leuchtdichte$

Leider weisen nicht alle Teile dieser Kette lineare Übertragungsfunktionen auf, sodass sie durch erweitere Modellfunktionen beschrieben werden müssen. Mit Hilfe dieser neuen Modelle kann man die Charakterisierung weiter verbessern. Bei dem Begriff "Gamma" handelt es sich dann um den Exponenten in Gleichung 6 oder um den Anstieg der Übertragungsfunktion zweier Größen in einer doppelt logarithmischen Darstellung (Gleichung 7).

$$
\gamma = X^{\gamma}
$$
 Gl. 6

$$
Gamma = \frac{lg Y}{lg X}
$$
 Gl. 7

Dabei sind:

- Y z. B. die auf 1 normierte Leuchtdichte L
- X z. B. ein auf 1 normierter R-, Goder B-Wert des Eingangssignals
- γ das Monitorgamma

Eine Darstellung üblicher Tonwert- bzw. Gradationskurven ist in Abbildung 75 dargestellt.

#### Welches "Gamma" ist das Beste?

Ist ein Arbeitsplatz einmal kalibriert und profiliert, so spielt die Wahl des Gammawertes nur noch eine sekundäre Rolle. Die Charakterisierung, beispielsweise mittels eines ICC-Monitorprofiles, gewährleistet die vollständige Beschreibung des Bildschirmbildes unabhängig davon, welches Gamma eingestellt wurde. Daher sieht ein Bild auf einem Windows-PC mit einem Gamma von 2,2 auf allen kalibrierten und profilierten Monitoren annähernd gleich aus. Es gleicht auch jenem auf einem entsprechen kalibrierten MAC-Monitor mit einem Gamma von 1,8. Da die Auswahl des Gammawertes jedoch aufgrund anderer Kriterien, wie z. B. der Kodiereffizienz, Aufbereitung der Bilddaten mit ECI-RGB V2, Einfluss auf die Qualität des Gesamtsystems besitzt, ist die CIEL\*-Methode zu empfehlen.

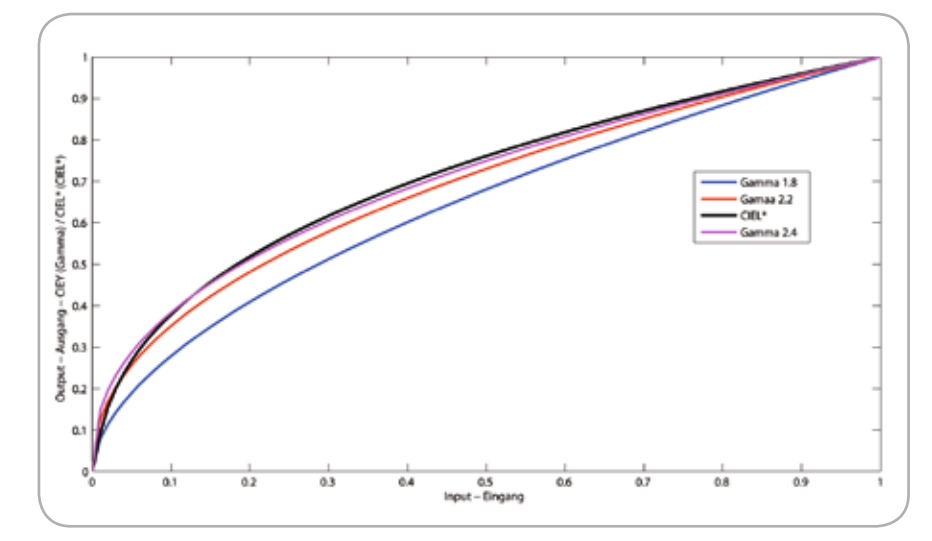

Abb. 75: Darstellung verschiedener Gamma-Werte sowie CIEL\*

### **6.4 Matrix oder LUT (Tabellenprofil)**

#### **Matrix-Transformation**

Die Matrix-basierte Transformation mit Tonwertreproduktionskurve (TRC) wird benutzt, wenn der Bildschirm ein lineares Verhalten zwischen geräteabhängigen Ansteuerungswerten und den resultierenden Farbwerten aufweist. Hierbei wird anstelle des CIELab Farbraums der intensitätslineare CIEXYZ-Farbraum verwendet. Matrix-basierte Profile besitzen eine sehr geringe Dateigröße, diese liegt bei 4 KByte bis ca. 8 KByte. Sie eignen sich demzufolge hervorragend zur Definition eines Arbeitsfarbraums. Bei der Verwendung von Matrix-Profilen ist sichergestellt, dass gleichwertige RGB-Kombinationen auch immer neutral wiedergegeben werden (Graubalance).

Der exakte Zusammenhang zwischen den geräteabhängigen RGB-Farbwerten und dem PCS ["Profile Connection Space"] ist für das Matrixmodell in Abbildung 76 dargestellt, wobei die Berechnung in beide Richtungen zulässig ist.

In Abbildung 76 werden die RGB-Werte mit Hilfe der Gradationskurven (TRC) linearisiert und anschließend mit einer 3x3-Matrix in die XYZ-Koordinaten des PCS umgerechnet. Für den umgekehrten Fall werden die XYZ-Farbwerte mit der inversen 3x3-Matrix zu linearen RGB-Werten umgerechnet und stellen nach der Anwendung der inversen TRC-Kurven die korrespondierenden Gerätefarben dar.

#### **LUT-Transformation**

Die mehrstufige Umrechung mit LUTs wird im Folgenden beschrieben und beinhaltet jeweils:

- ¬ eine mehrdimensionale Tabelle
- für jeden Eingabekanal je eine Tonwertreproduktionskurve
- ¬ für jeden Ausgabekanal je eine Tonwertreproduktionskurve
- ¬ zusätzliche Matrizen bei spezifischen V4-Profil-Tags

Eine mehrdimensionale Tabelle kann man sich für das Beispiel der wahrnehmungsorientierten Farbseparation [z. B. ECI-RGB nach ISOcoated] als Umrech-

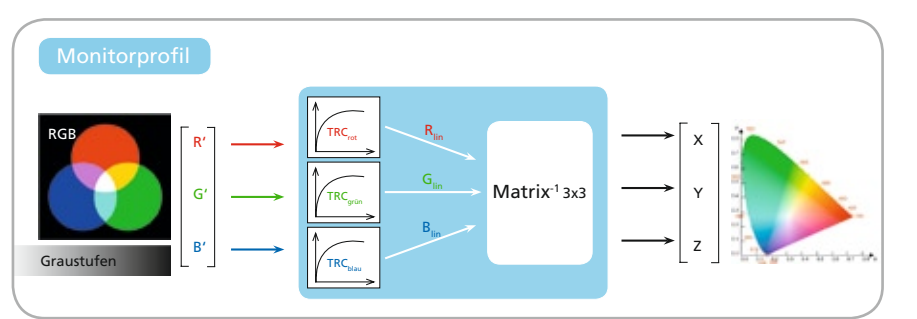

Abb. 76: Schematische Darstellung der Matrixtransformation in einem ICC-Profil. (aus Fama Skript)

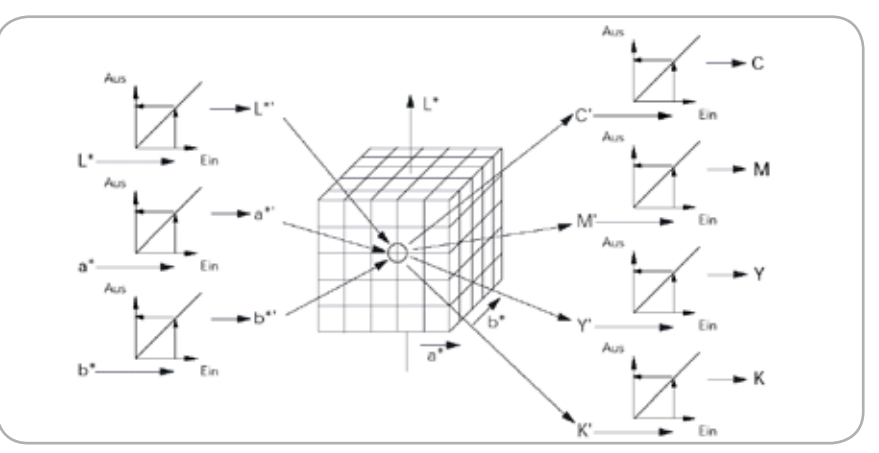

Abb. 77: Umrechnung mit einer mehrstufigen Transformation.

nung von einem Farbsystem mit drei Koordinaten in eine Farbbeschreibung mit vier Koordinaten am besten als einen Würfel [Abbildung 77] mit einem Netz aus Stützstellen vorstellen.

In diesem Beispiel ist die Transformation der RGB-Werte nach CIELab mit Hilfe des Quellprofils vorausgegangen. Für jeden Gitterpunkt im Lab-Raum sind die jeweils zugeordneten Koordinaten [CMYK-Werte] der Zielfarbbeschreibung abgelegt. Die RGB-Werte  $R = G = B = 128$  werden gemäß der Matrix-TRC-Transformation des ECI-RGB-Profils in die CIELab-Koordinaten  $[L^* = 61, a^* = 0, b^* = 0]$  transformiert. Die wahrnehmungsorientierte Separation mit dem ISOcoated-Profil erfolgt in der BtoA0-Tabelle, wobei sich die Werte  $[C = 38, M = 30, Y = 28, K = 11]$ ergeben. Für CIELab-Werte, die nicht auf einem Gitterpunkt liegen, müssen anhand der CMYK-Werte der benachbarten Punkte die zutreffenden Werte interpoliert werden. Letzteres wird

durch eine im Betriebssystem des Rechners vorhandene CMM realisiert. In Abbildung 77 wird die Abfolge der Umrechnungen für den Fall skizziert, dass die Tonwertreproduktionskurven die Eingabe- und Ausgabewerte unverändert lassen. Die CIELab-Werte werden hier unverändert in die dreidimensionale Farbtabelle [CLUT] übernommen, wobei für einen ausgewählten Punkt die resultierenden CMYK-Werte abgebildet sind.

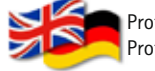

Profile Connection Space (PCS): Profil-Verbindungsfarbraum

Tonevalue Reproduction Curve (TRC): Gradationskurven bzw. Tonwertreproduktionskurve

Colour Matching Module (CMM): Farbrechner

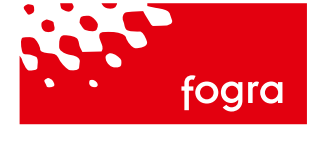

### Information München, Oktober 2007

### **Überprüfung Ihrer Abmusterkabine gemäß ISO 3664 – unabhängig und kompetent**

Die kritische Abmusterung von Farben ist für die tägliche Produktion in der grafischen Industrie von hoher Bedeutung. Fehlurteile aufgrund einer falschen Beleuchtung führen fast zwangsläufig zu Reklamationen und damit zu erhöhten Kosten im Produktionsprozess. Die ISO-Norm 3664 definiert hierfür verschiedene Kriterien hinsichtlich der Gütesicherung für die farbverbindliche Abmusterung. Beurteilen Sie Ihre Farbe korrekt und zuverlässig und lassen Sie dafür Ihre Abmusterkabine von der Fogra überprüfen.

#### Gemäß ISO 3664:2000 prüfen wir:

- $\overline{\phantom{a}}$  Farbwiedergabe [allg. und spezieller Farbwiedergabeindex]
- Farbwiedergabe [Metamerie- index  $MI_{vis}$ ]
- Korrekter UV-Anteil [Metamerie-  $index MI_{UV}$ ]
- Farbgenauigkeit [D50] ¬
- → Homogenität
- Umfeldbeschaffenheit ¬
- Wartungsvorrichtungen ¬

#### Durchführung & Dauer der Prüfung:

- ½ Tag vor Ort [nach Terminverein- barung]
- → Ergebnisbericht innerhalb der folgenden 3 Wochen

#### Scrutiny of your viewing cabinet according ISO 3664

Since deficiencies in light sources and viewing conditions, and inconsistencies between colour viewing facilities, can distort the colour appearance of substrates, reproductions and artwork, they are likely to cause miscommunication about colour reproduction and processing. Ask Fogra for objectively testing the specifications for illumination and viewing conditions that, when properly implemented, will reduce errors and misunderstandings caused by such deficiencies and inconsistencies.

#### Based on ISO 3664:2000 we check your cabinet with respect to:

- Colour rendition [general and special colour rendering index, CRI]
- Colour rendition [CIE visible range metamerism index -  $MI_{vis}$
- → Correct UV energy [CIE UV range metamerism index –  $MI_{UV}$ ]
- Colour accuracy [D50] ¬
- → Homogeniety
- Ambient conditions ¬ Maintenance ¬
- 
- Duration of the test: ½ day at the vendors premise ¬ [after appointment]
- ¬ written report within 3 weeks

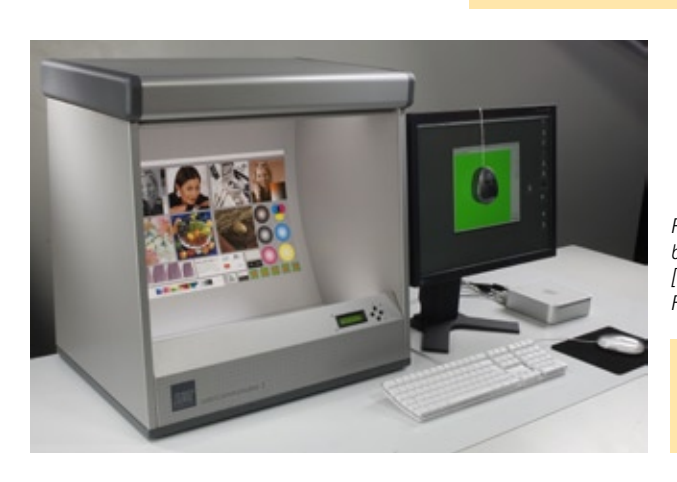

*Praktische Abmusterungsbedingung für den SoftProof [Color Communicator der Firma Just Normlicht].*

*Practical viewing conditions for soft proofing [Color Communicator of Just Normlicht].*

#### **Kosten**

EUR 1.500,– zzgl. MwSt. Für Fogra-Mitglieder [30 % Rabatt] EUR 1.050,– zzgl. MwSt. zzgl. Reisekosten

Preise gelten für maximal 4 Kabinen bzw. 4 verschiedene Beleuchtungsszenarien [z.B. verschiedenen Beleuchtungsniveaus, Lichtfarben, variabler UV-Anteil, …]

Übersetzung: zzgl. EUR 200,–

#### **Costs**

EUR 1.500,00 excl. VAT For Fogra members [30 % discount] EUR 1.050,00 excl. VAT Travel costs to be added

Prices for a maximum of 4 cabinets or 4 different illumination set ups [e. g. illumination levels, illuminants, variable UVcontent, …]

Translation: EUR 200,00 extra

#### Impressum/Kontakt Imprint/contact

Fogra Forschungsgesellschaft Druck e.V. Andreas Kraushaar [Dipl.-Ing.] Streitfeldstraße 19 81673 München, Germany Tel. +49 89. 431 82 - 335 Fax +49 89. 431 82 - 100 kraushaar@fogra.org www.fogra.org

ISO 3664:2000 Betrachtungsbedingungen für die graphische Technologie und die Photographie. ISO 3664:2000 Viewing conditions — Graphic technology and photography Bezug/How to get: Beuth-Verlag, Berlin, www.beuth.de